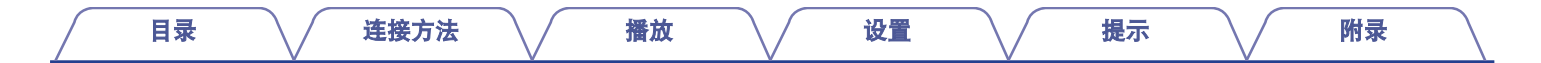

# **DENON®**

# **PMA-900HNE**

集成网络功放

# . 操作说明书

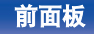

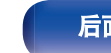

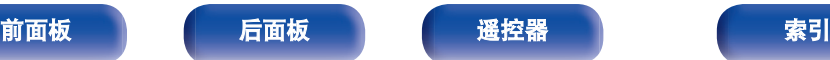

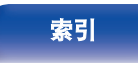

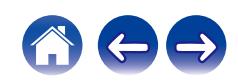

<span id="page-1-0"></span>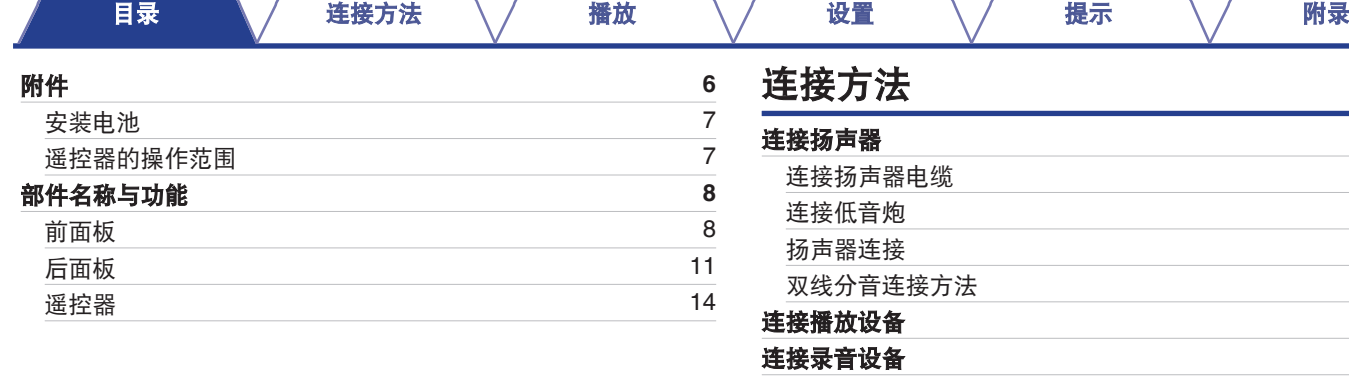

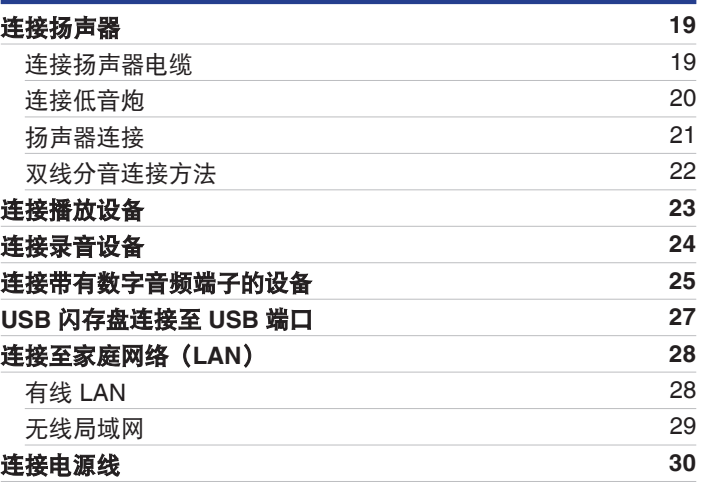

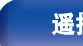

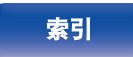

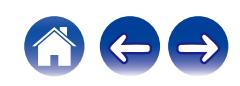

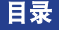

### 播放

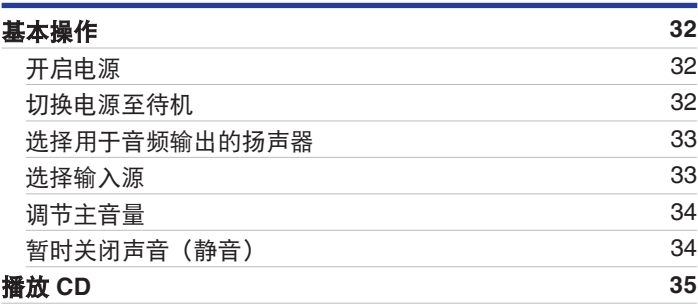

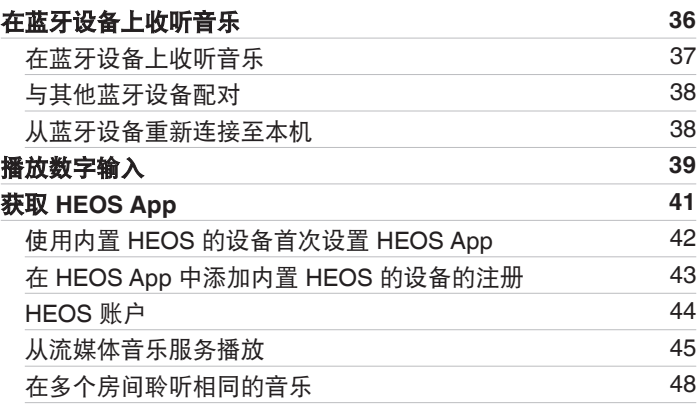

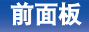

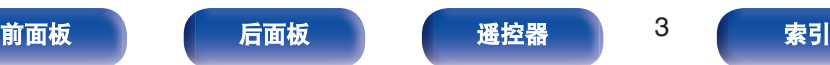

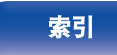

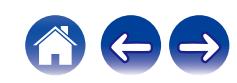

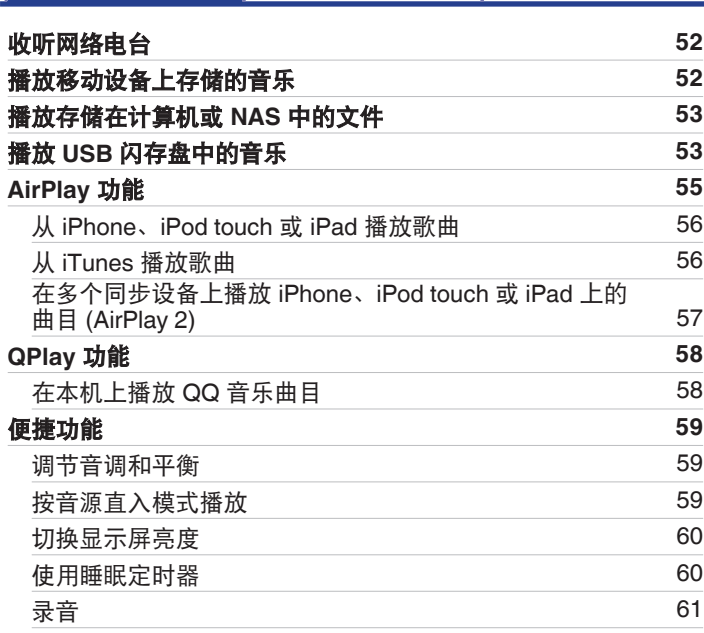

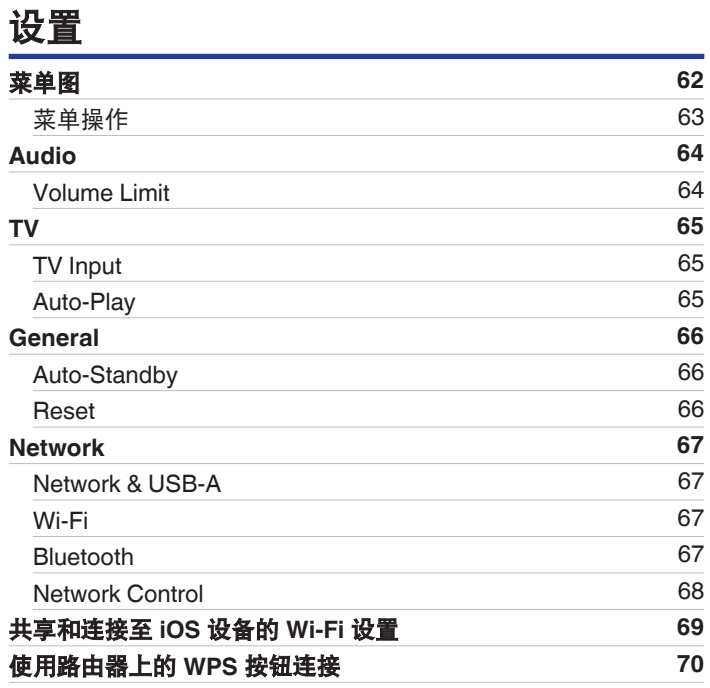

[目录](#page-1-0) これをきる インダ [播放](#page-30-0) バンド [设置](#page-61-0) バンド [提示](#page-70-0) バンド [附录](#page-91-0)

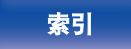

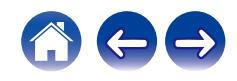

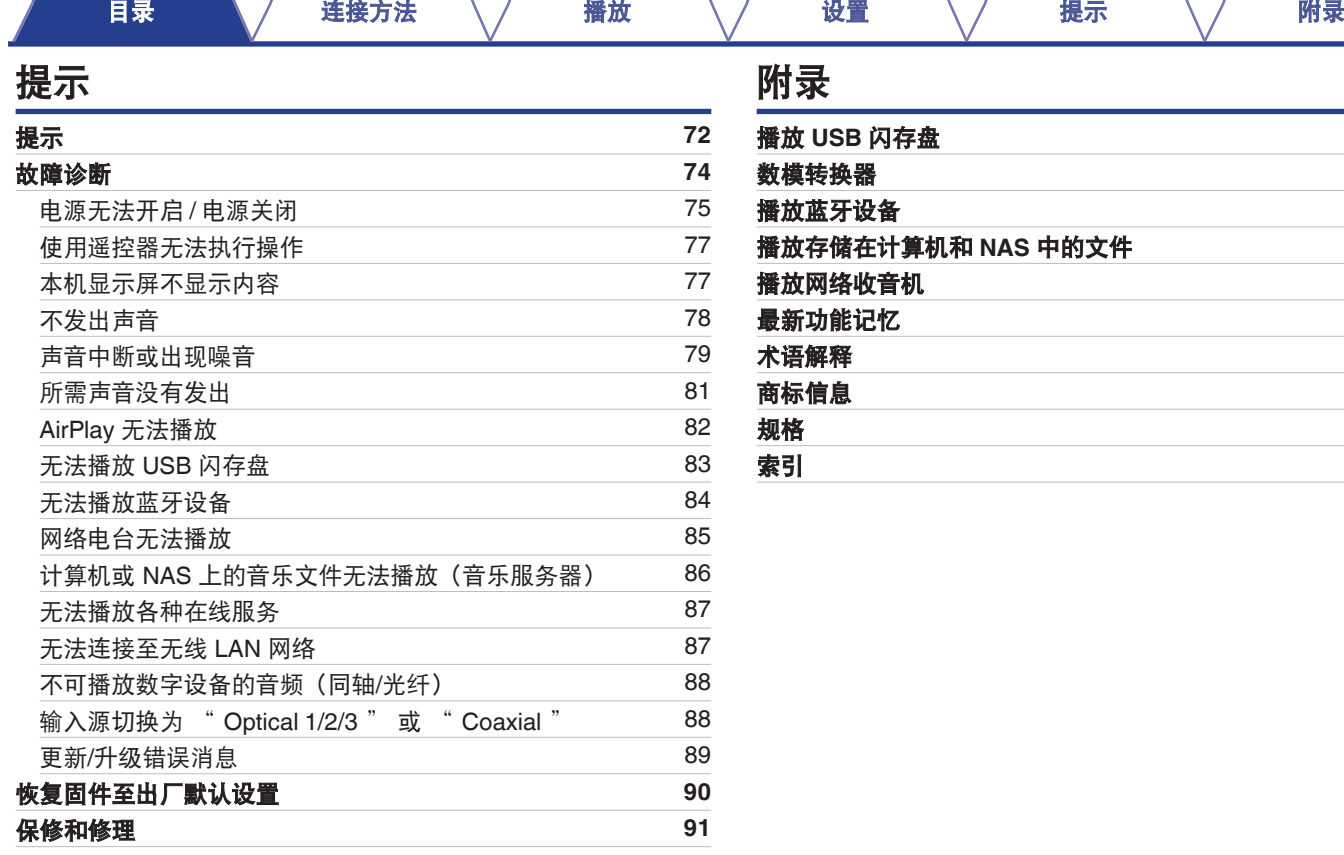

### 附录

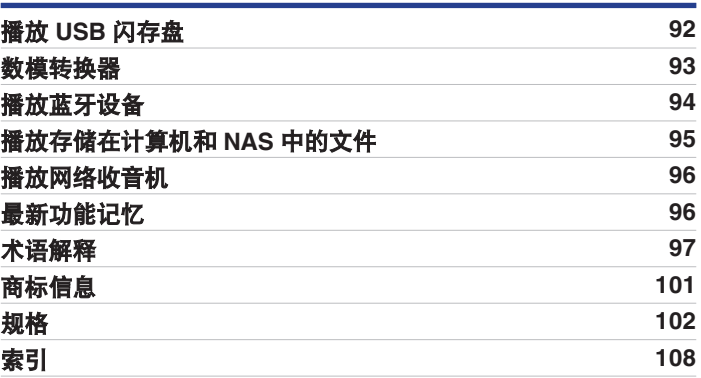

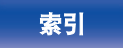

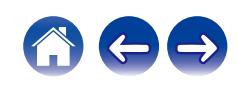

<span id="page-5-0"></span>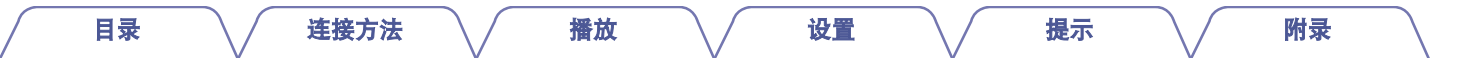

感谢您选购此 Denon 产品。 为确保正确操作,使用该产品前请仔细阅读操作说明书。 阅读之后,请务必妥善保管以备将来参考。

## 附件

请检查并确认本产品附带下列部件。

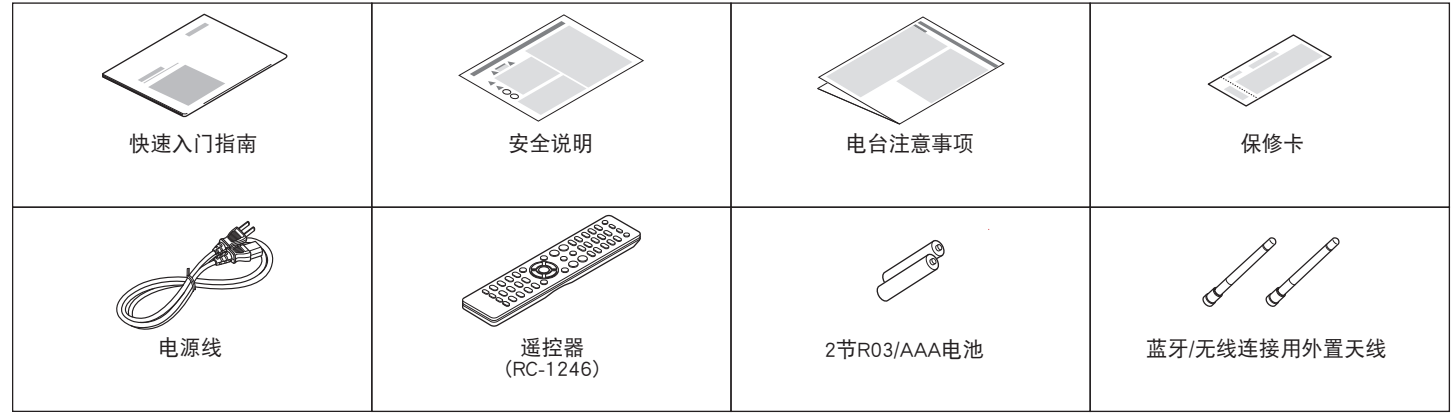

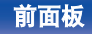

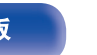

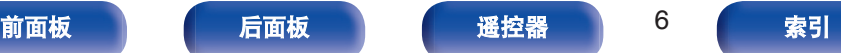

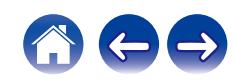

# [目录](#page-1-0) \ / [连接方法](#page-17-0) \ / [播放](#page-30-0) \ / [设置](#page-61-0) \ / [提示](#page-70-0) \ / [附录](#page-91-0)

- 0 为防止损坏电池或电池漏液 :
	- 0 请勿将新旧电池混合使用。
	- 0 请勿使用两种不同类型的电池。
- 如果电池漏液, 请仔细擦去电池匣内的漏液, 然后装入新电池。
- 如果电池漏液, 须仔细地擦去电池匣内的漏液, 然后装入新电池。

### 遥控器的操作范围

操作遥控器时应将其指向遥控感应窗。

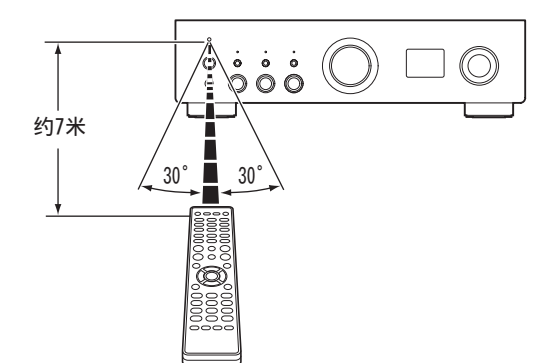

### <span id="page-6-0"></span>安装电池

**1** 沿箭头所示方向抬起并取下后盖。

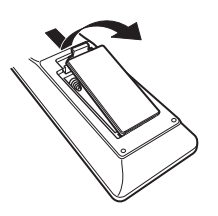

**2** 按照指示将两节电池正确插入电池匣内。

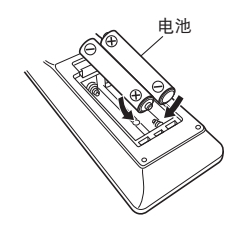

**3** 装上后盖。

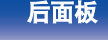

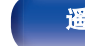

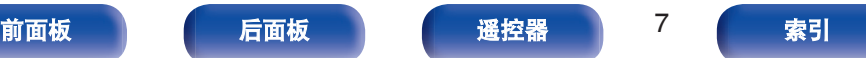

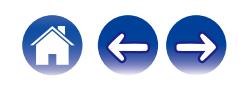

<span id="page-7-0"></span>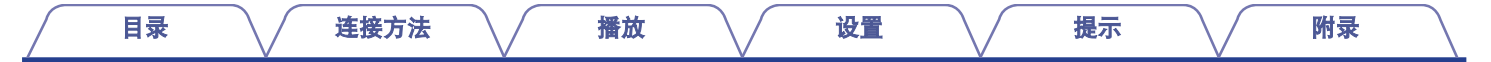

## 部件名称与功能

### 前面板

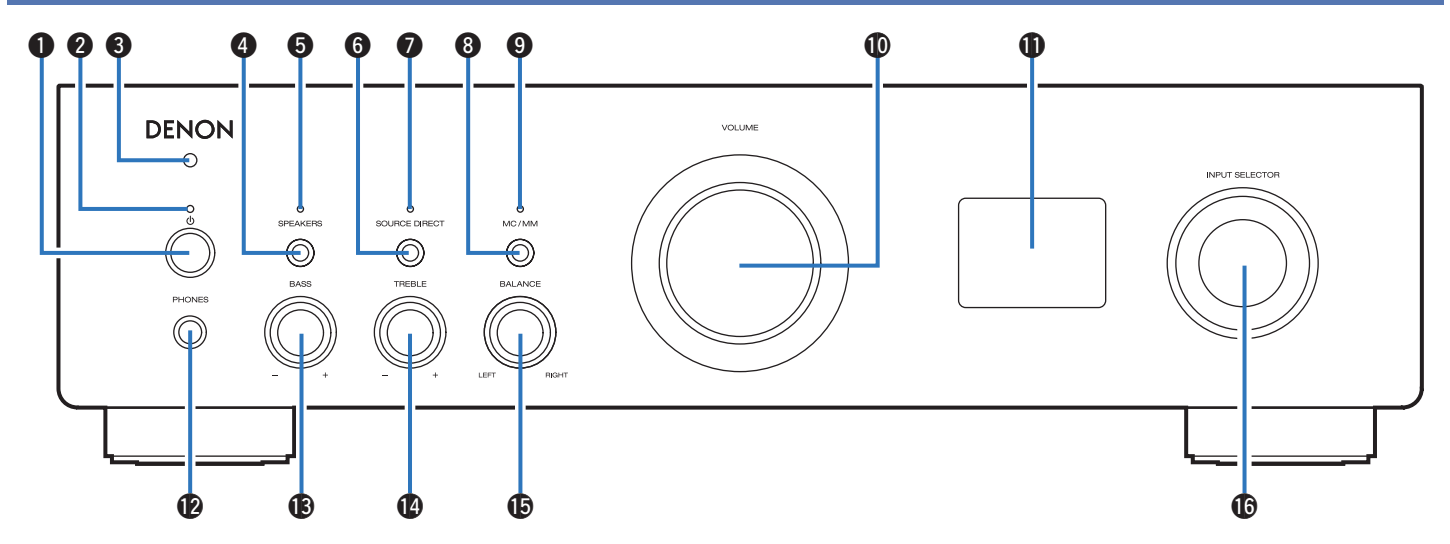

有关详情,请参阅下一页。

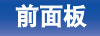

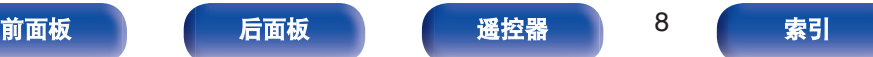

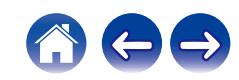

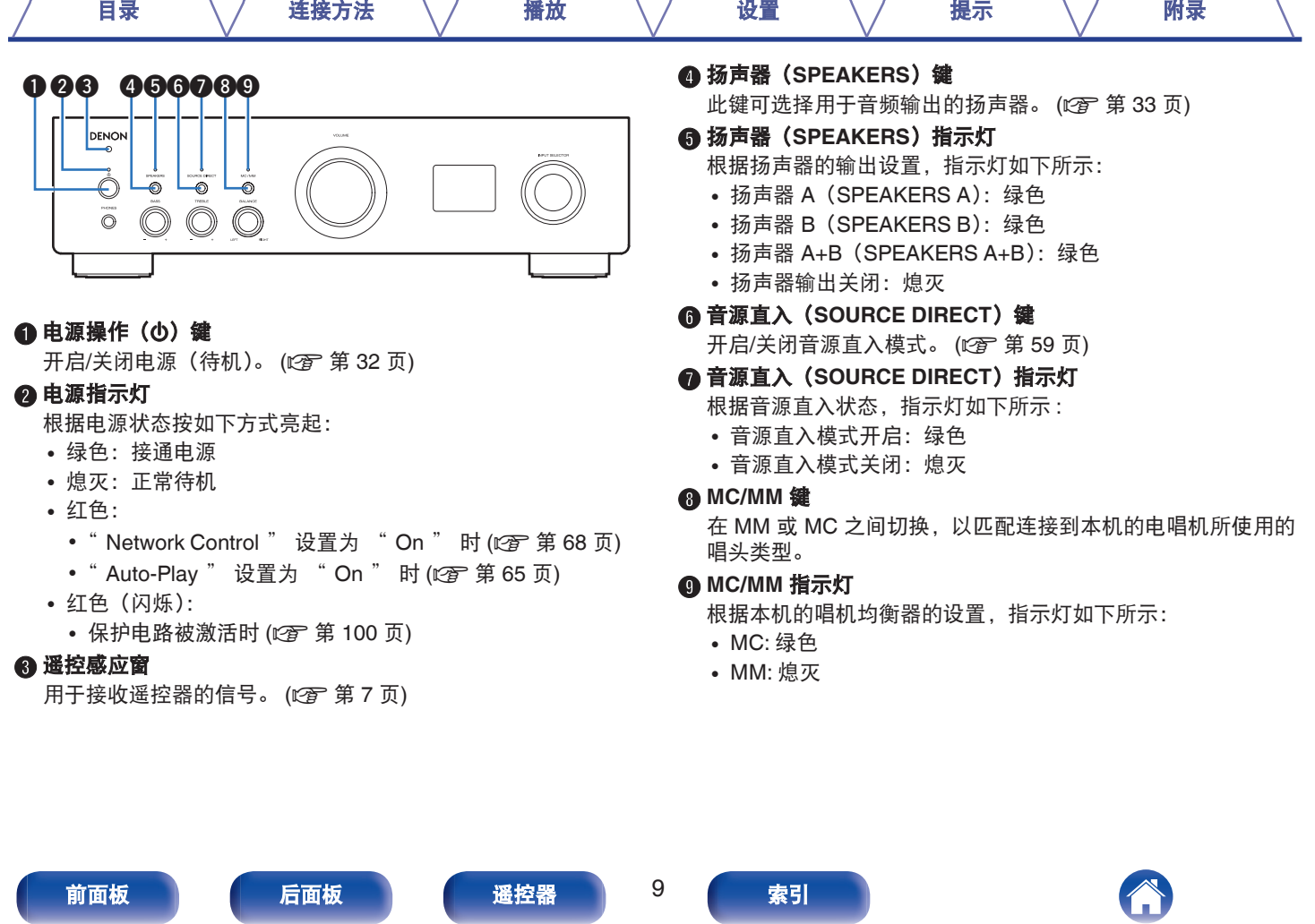

╭

 $\sqrt{2}$ 

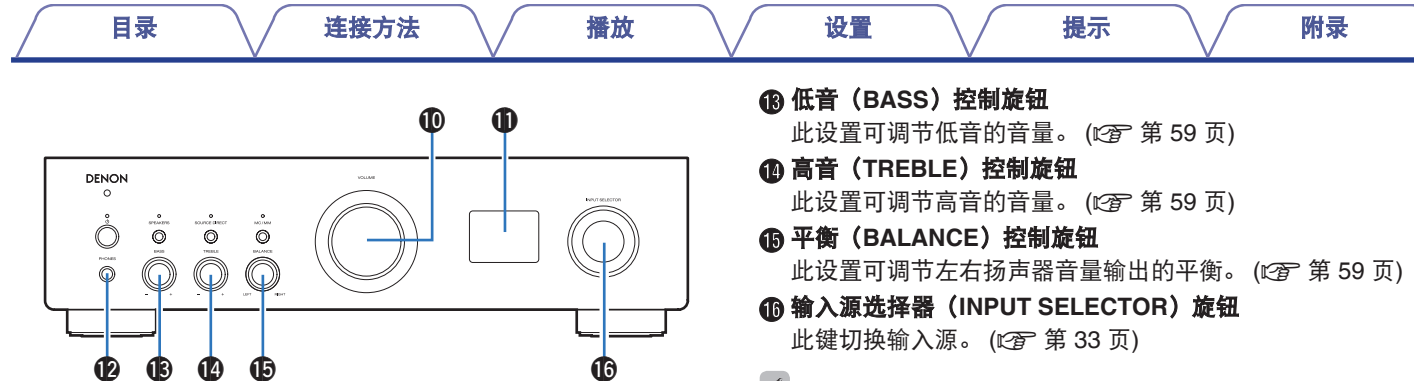

 $\rightarrow$ 

#### **40 音量 (VOLUME) 旋钮**

用于调节音量。 (2 第 34 页)

#### **6 显示屏**

此键显示各种信息。

L 耳机插孔(**PHONES**)

用于连接耳机。

使用耳机时,按主机上的扬声器(SPEAKERS)键可关闭扬声 器输出。 (2 第 33 页)

#### 注

0 为防止听力损伤,使用耳机时请勿过度升高音量。

• 当 ● 关闭 (音源直入模式关闭) 时可以调节 B、 @ 和 B。 (cg 第 [59](#page-58-0) 页)

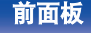

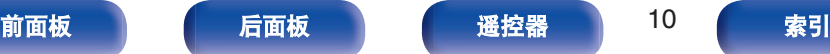

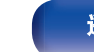

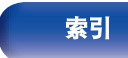

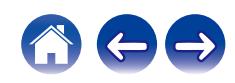

<span id="page-10-0"></span>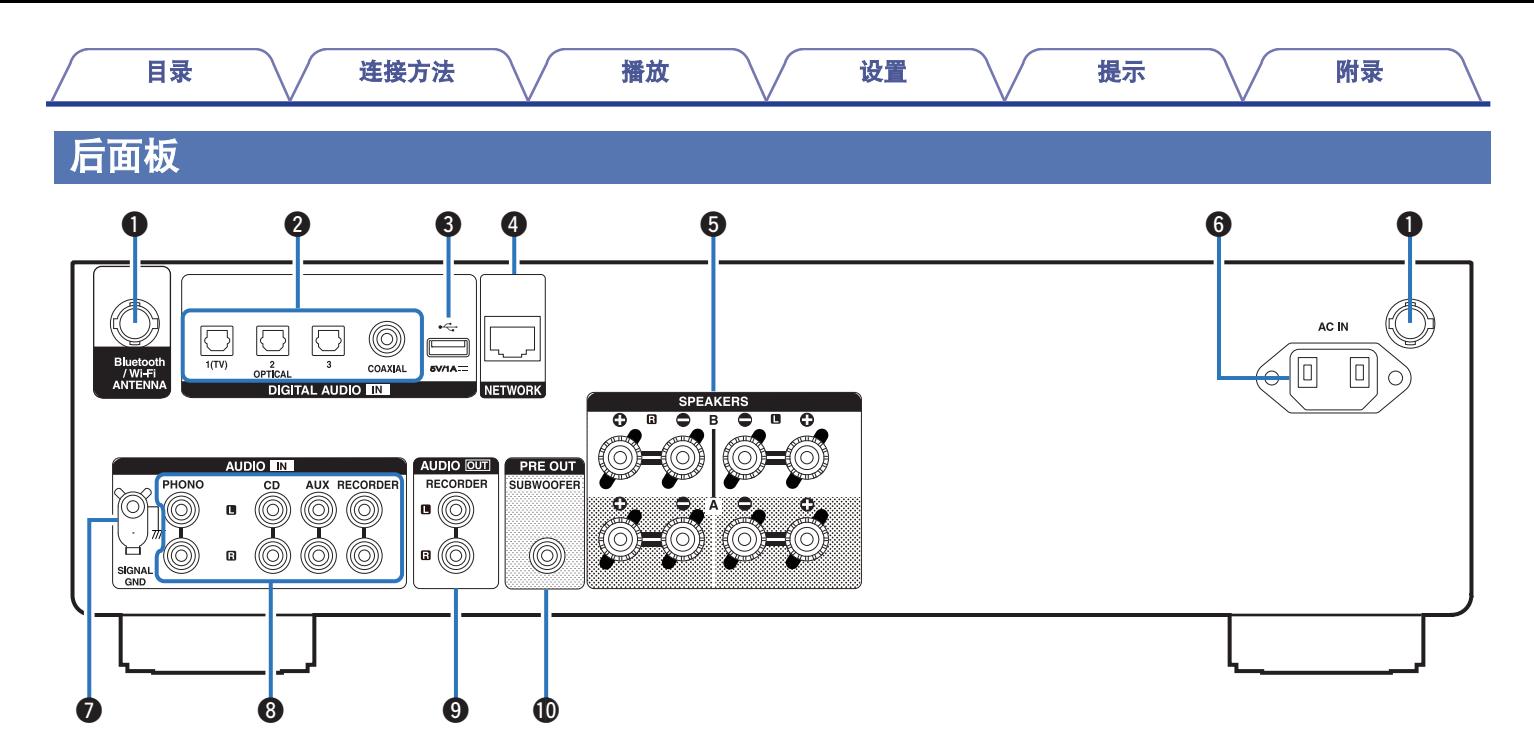

有关详情,请参阅下一页。

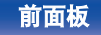

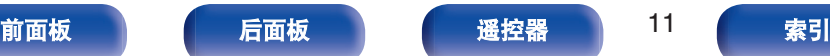

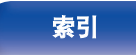

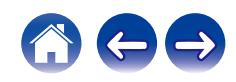

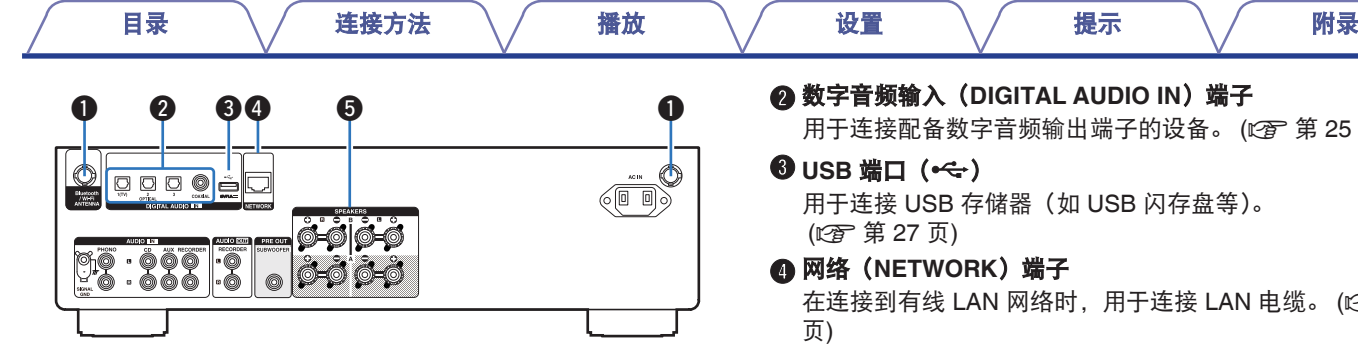

#### A 蓝牙**/**无线 **LAN** 天线端子

用于在通过无线 LAN 连接至网络或通过蓝牙连接至手持设备时 连接蓝牙/无线连接用随附外置天线。 (2 ) 第 29 页)

- A 将蓝牙/无线连接用外置天线均匀地放置在尾部的螺纹接线端 子上。
- B 顺时针转动,直到天线完全连接。
- $\overline{0}$ , 向上旋转天线, 以获得最佳接收效果。

用于连接配备数字音频输出端子的设备。 ( $c$  第 25 页)

在连接到有线 LAN 网络时, 用于连接 LAN 电缆。 (cg 第 28

#### E 扬声器(**SPEAKERS**)端子

用于连接扬声器。 (cg 第19页)

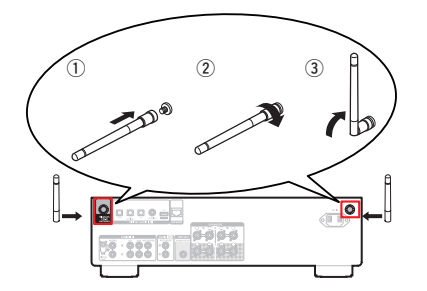

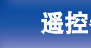

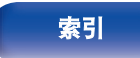

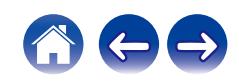

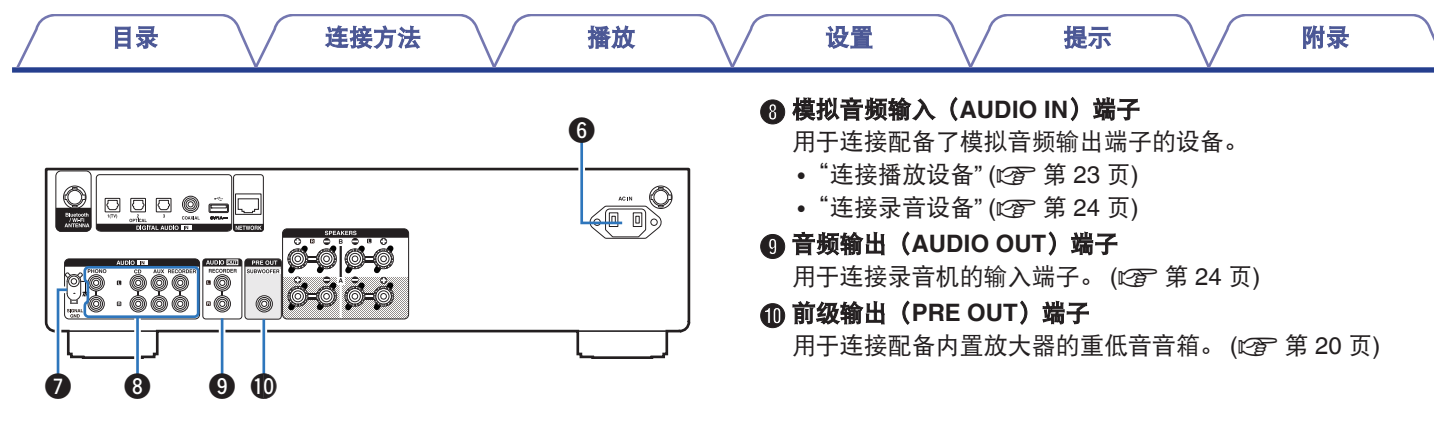

**6 交流电引入插座 (AC IN)** 

用于连接电源线。 (2 第 30 页)

**@ 地线 (SIGNAL GND) 插口** 

用于连接电唱机的接地线。 (2 ) 第 23 页)

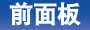

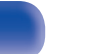

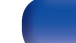

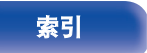

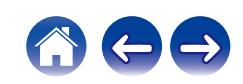

<span id="page-13-0"></span>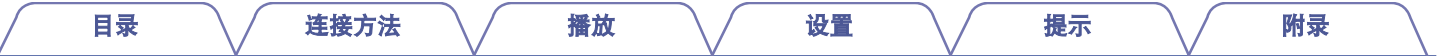

### 遥控器

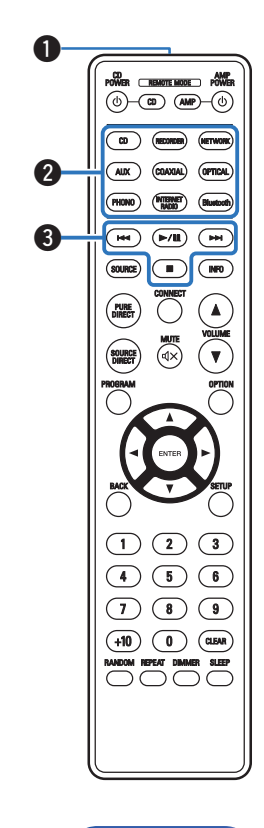

本机随附的遥控器可以控制 Denon CD 播放机。

• "CD [播放机操作](#page-16-0)" (cg 第 17 页)

### ■ 操作本机

若要操作本机,按 REMOTE MODE AMP 键将遥控操作模式切 换至本机操作模式。

#### A 遥控信号传输器

用于传输遥控器的信号。 (23) 第7页)

#### B 输入源选择键

用于选择输入源。 (2 第 33 页)

#### **G 系统键**

用于执行播放相关的操作。

• 播放/暂停(>/II) 键

播放期间按此键可暂停播放。如果在暂停或停止时按下此键,则 会从上次播放的曲目恢复播放。

• 前跳(▶▶I) 键

播放期间按此键可播放下一首曲目。

- 后跳(1<4)键 播放期间按此键可重新开始播放当前曲目或播放上一首曲目。
- 停止(■)键 播放期间按此键可停止播放。

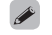

0 根据输入源和在线服务的不同,操作可能无法执行。

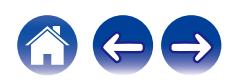

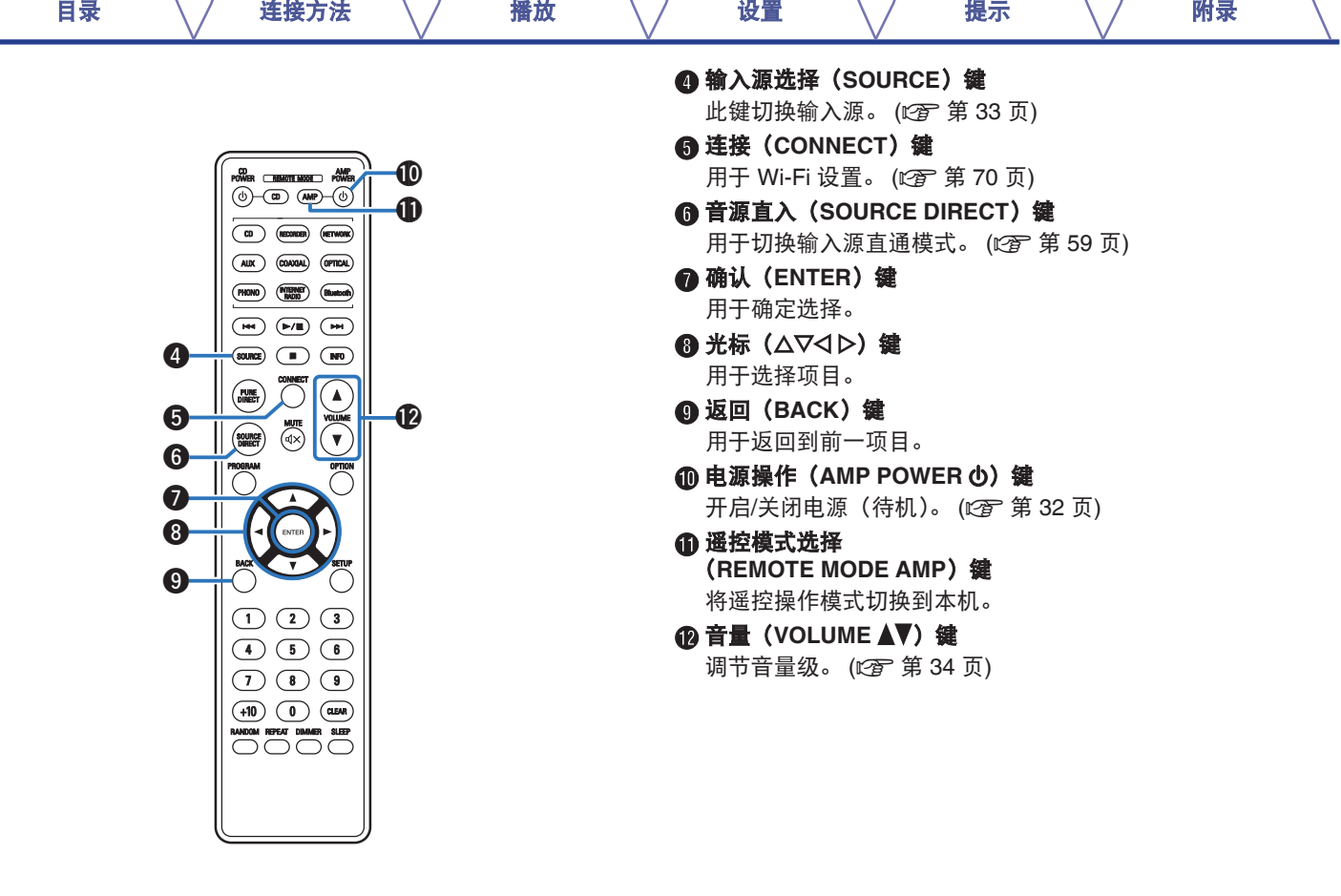

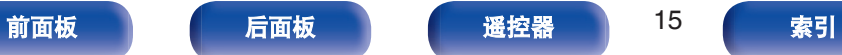

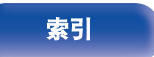

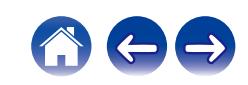

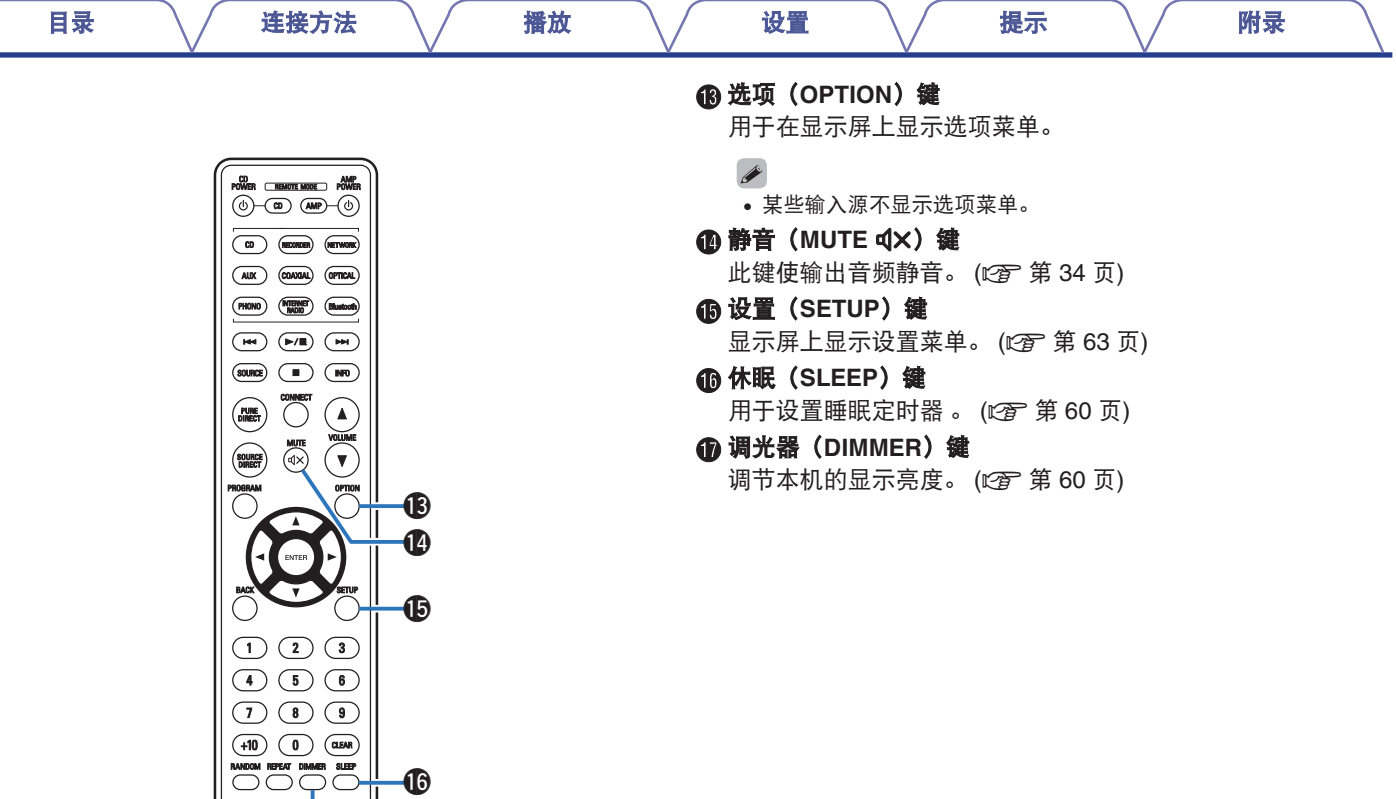

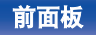

 $\bf \Phi$  $\overline{\bm{v}}$ 

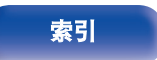

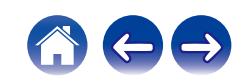

<span id="page-16-0"></span>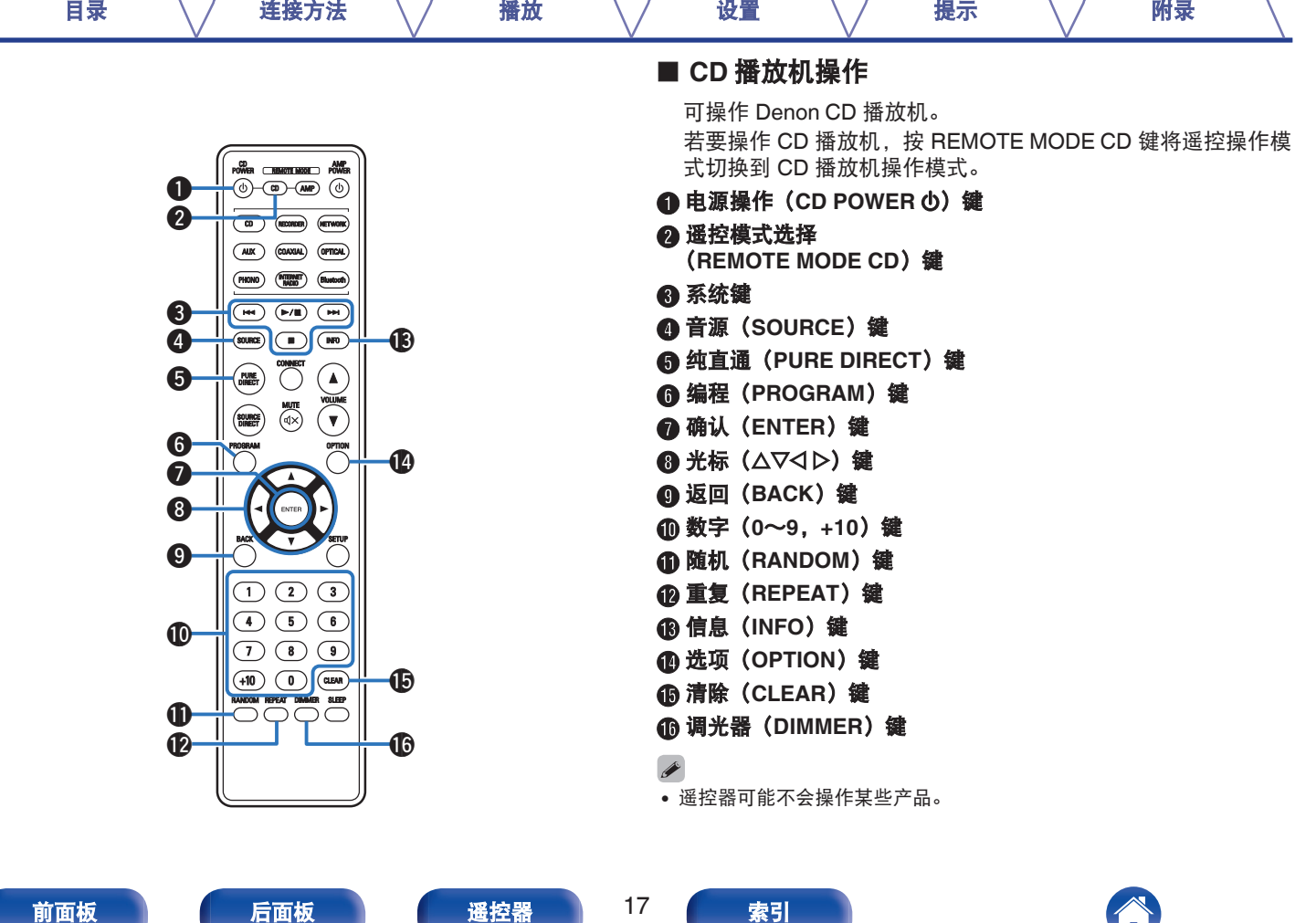

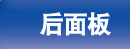

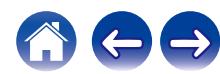

<span id="page-17-0"></span>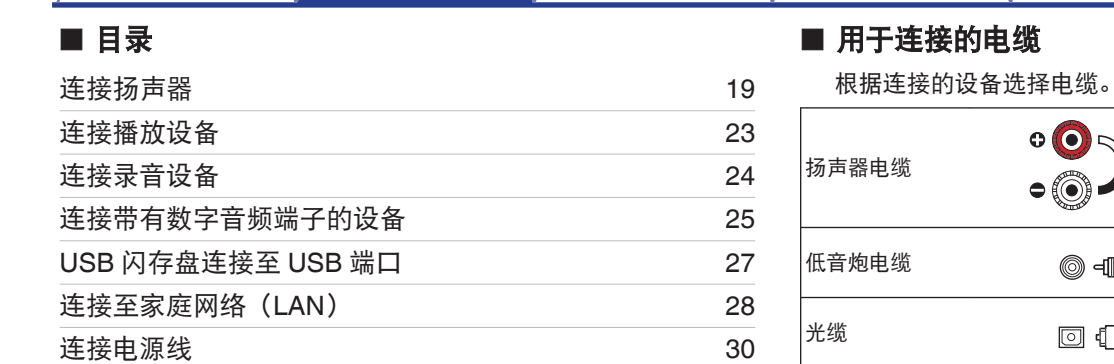

[目录](#page-1-0) 连接方法 / [播放](#page-30-0) \ / [设置](#page-61-0) \ / [提示](#page-70-0) \ / [附录](#page-91-0)

 $\bullet$  $\circ$   $\odot$ ◎• •©  $\circ$ **IB** 0  $\Box$   $\Box$  $\overline{\mathbb{O}}$  0 同轴数字电缆  $\odot$  different  $\blacksquare$ **Q** -10 **L** 音频电缆 **R R** 以太网电缆  $\Box$ **GED** 

#### 注

- 0 所有连接完成之前,请勿插上电源线。
- 请勿将电源线与连接电缆捆扎在一起。否则会产生交流声或杂音。

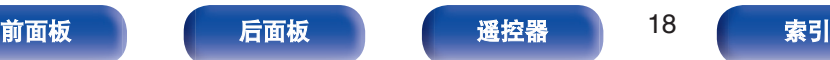

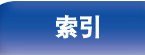

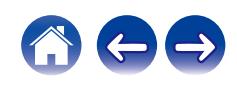

### <span id="page-18-0"></span>连接扬声器

#### 注

- 在连接扬声器之前, 请从电源插座中拔下本机的电源插头。
- 连接时注意不要让扬声器电缆芯线露出扬声器端子。如果电缆芯线接触 后面板或者+侧和-侧相互接触,可能会激活保护电路[。"保护电路](#page-99-0)" (v 第 [100](#page-99-0) 页)
- 0 在电源线连接的情况下,切勿接触扬声器端子。否则可能导致触电。
- 使用阻抗在以下范围内的扬声器, 以便与其使用相匹配。

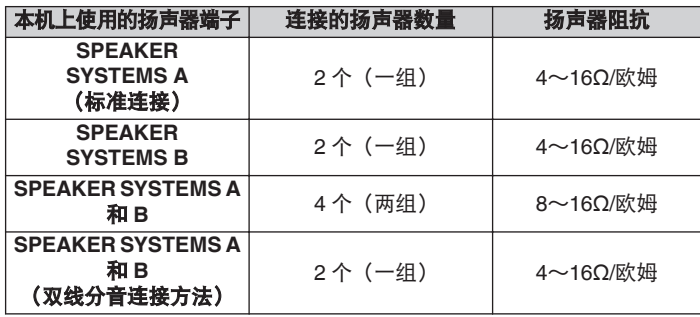

### 连接扬声器电缆

请仔细检查连接至本机的左(L)声道和右(R)声道及+(红)极 和一(黑)极,并确保正确连接声道和两极。

#### **1** 从扬声器电缆一端剥去约 **<sup>10</sup>** 毫米的铠装,然后搓捻或 端接芯线。 . .

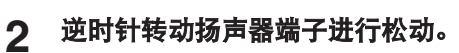

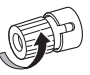

**3** 将扬声器电缆芯线完全插入扬声器端子。

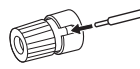

#### **4** 顺时针转动扬声器端子进行紧固。

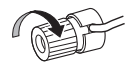

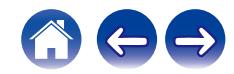

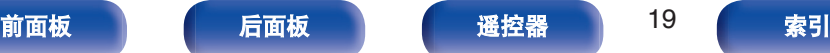

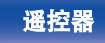

<span id="page-19-0"></span>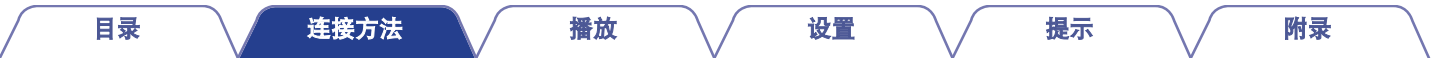

### 连接低音炮

使用低音炮电缆连接低音炮。

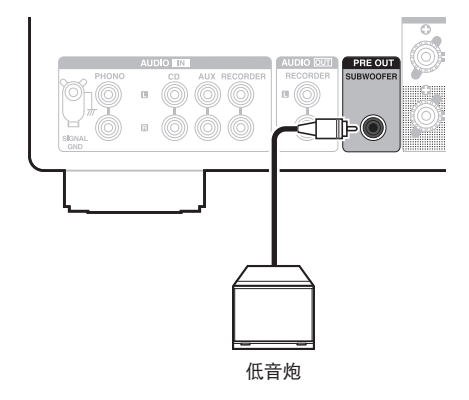

- $\overline{a}$
- 0 低音炮音量与扬声器 A 音量联动。
- 当将音频输出扬声器设置为 " Speakers B " 时, 本机不会输出到低音 炮。(图第33页)

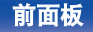

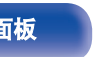

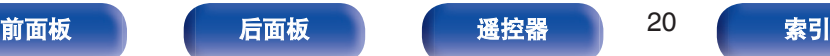

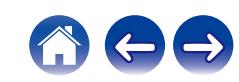

<span id="page-20-0"></span>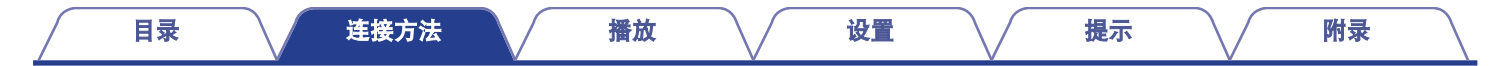

### 扬声器连接

本机配备有两组扬声器端子(SPEAKER SYSTEMS A 和 B)。一组扬声器可用于连接各组端子,并且可以连接全部两组扬声器。 SPEAKER SYSTEMS A 和 B 端子输出相同的信号。

当仅连接一组扬声器时,可使用 SPEAKER SYSTEMS A 端子,也可使用 SPEAKER SYSTEMS B 端子。

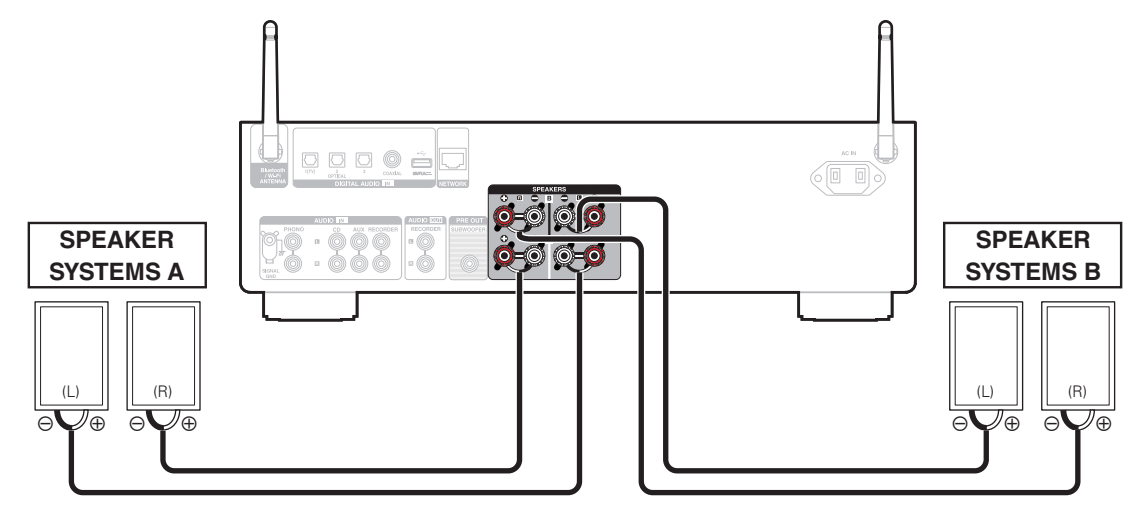

• 您可以使用本机上的 SPEAKERS 键来设置哪些扬声器端子用于输出音频。根据连接到本机的扬声器进行设置。 (ch 第 33 页)

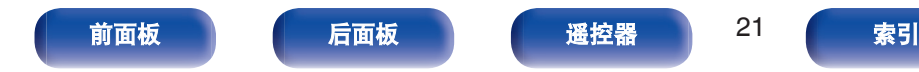

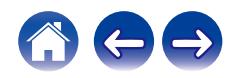

### <span id="page-21-0"></span>双线分音连接方法

这种连接将限制播放时高频范围扬声器(高音扬声器)与低频范围扬声器(低音扬声器)之间的信号干扰降影响,让你聆听高品质的音乐 播放。

当用可双线分音的扬声器进行双线分音连接时,将中,高频范围的端子连接至 SPEAKER SYSTEMS A (或 B), 低频范围端子则连接至 SPEAKER SYSTEMS B (或 A)。

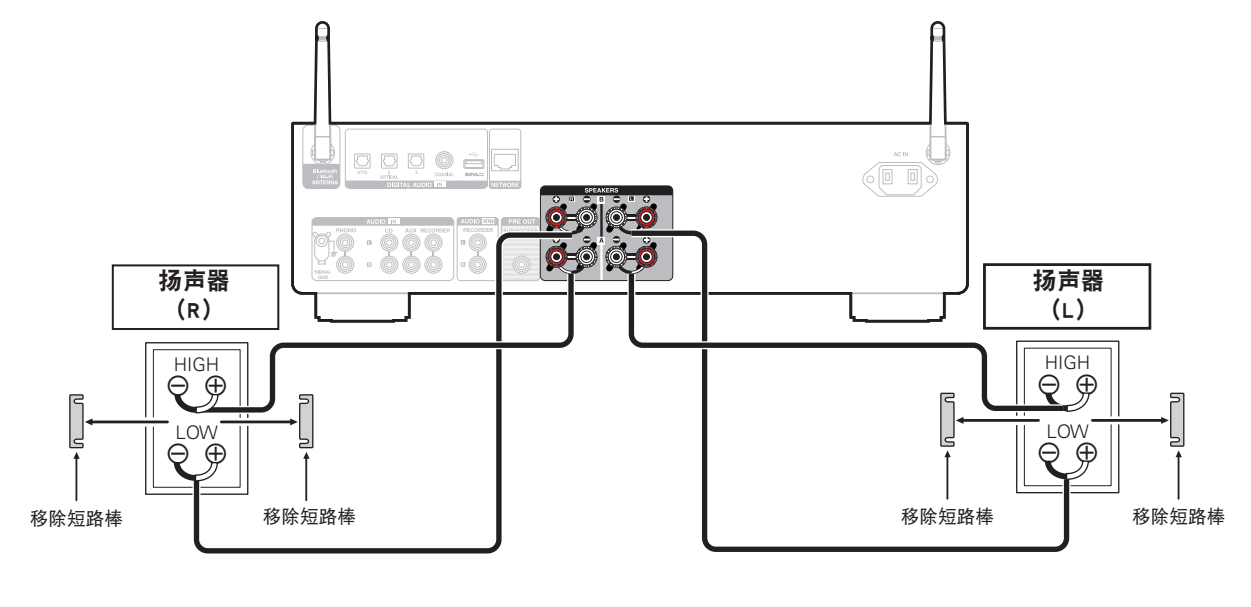

 $\overline{\rightarrow}$ 

• 使用双线连接时,按本机上的 SPEAKER 键并将音频输出的扬声器端子设置为 " Speakers A+B " 。 (c歹 第 33 页)

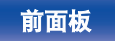

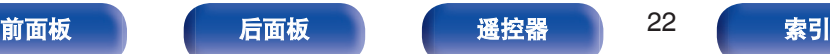

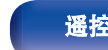

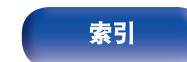

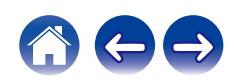

<span id="page-22-0"></span>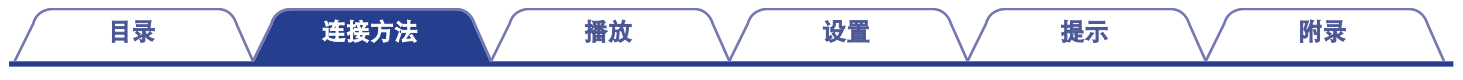

### 连接播放设备

您可将电唱机、CD 播放机及蓝光碟片播放机连接至本机。 如果将本机的输入源设置为"PHONO"且在未连接电唱机时无意中调高了音量,从扬声器中可能会听到交流声。

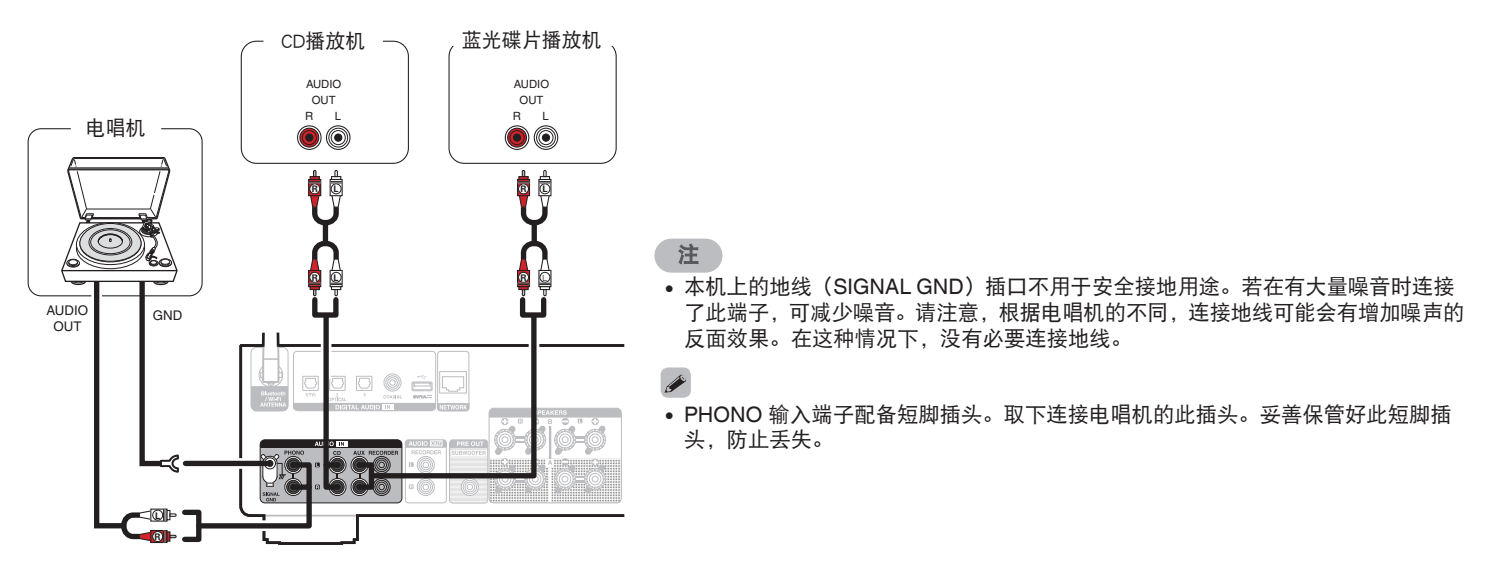

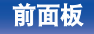

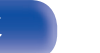

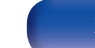

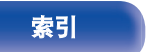

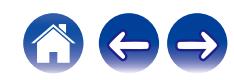

<span id="page-23-0"></span>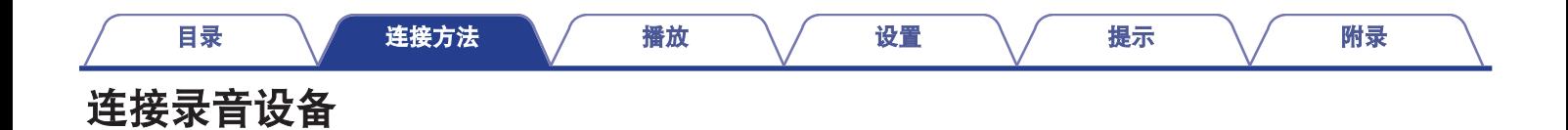

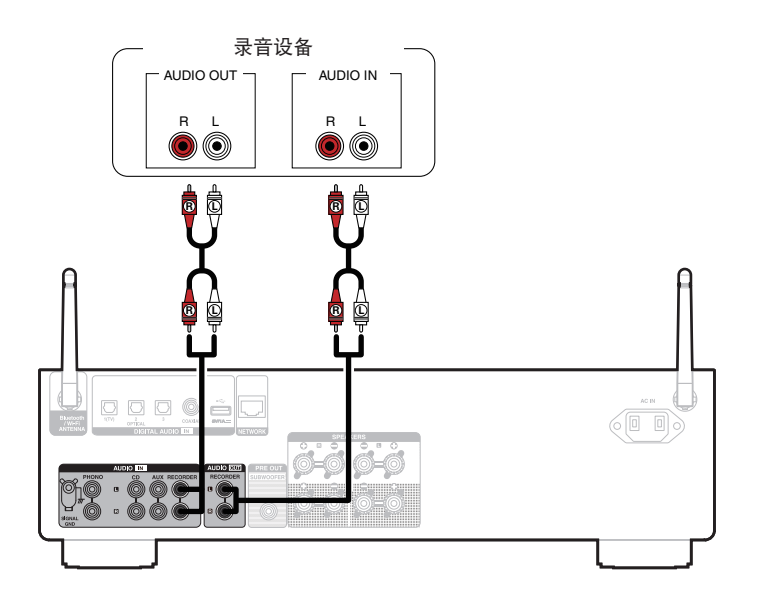

注

• 切勿将短路插头插入模拟音频输出端子 (AUDIO OUT RECORDER)。否则会导致损坏。

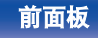

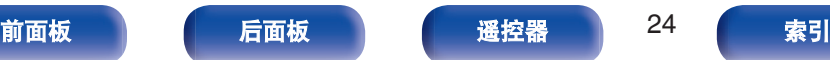

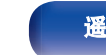

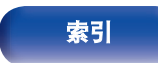

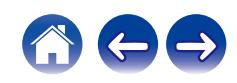

<span id="page-24-0"></span>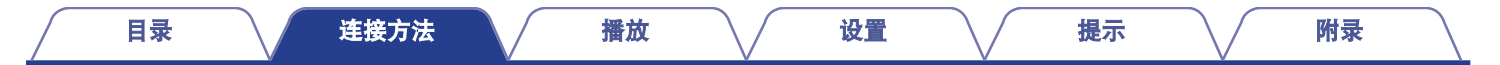

## 连接带有数字音频端子的设备

使用此连接输入数字音频信号到本机,并通过本机的数模转换器将该信号转换进行播放。 (© 第39页)

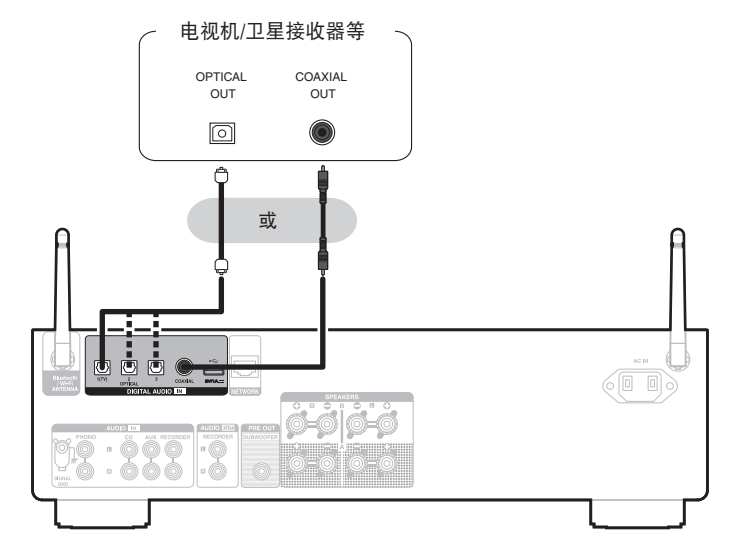

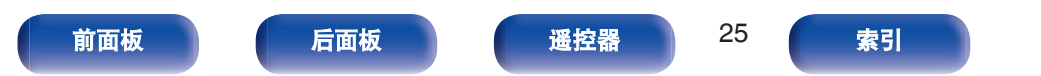

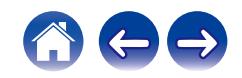

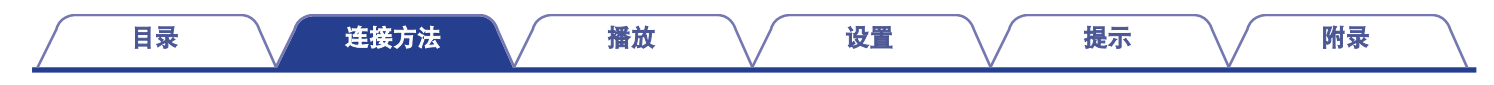

• 将电视机连接到本机时,请关闭电视机内置扬声器的音频输出。有关详情,请参阅电视机的操作说明书。

#### 注

- 0 采样频率为 32kHz、44.1kHz、48kHz、88.2kHz、96kHz、176.4kHz 或 192kHz 的线性 PCM 信号可输入到此设备中。
- 请勿输入非 PCM 信号, 例如 : 如杜比数字, Dolby Digital、DTS 和 AAC。可能导致噪音并损坏扬声器。

#### ■ 支持的音频格式规格

请参阅["数模转换器](#page-92-0)" (cg 第 93 页)。

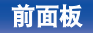

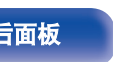

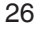

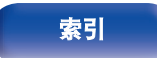

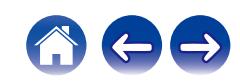

<span id="page-26-0"></span>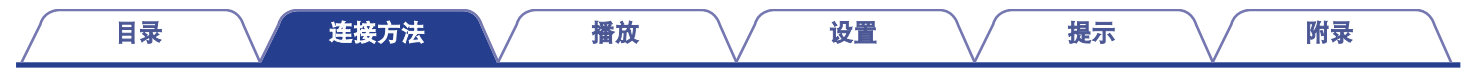

### **USB**闪存盘连接至**USB**端口

相关的操作说明,请参阅"播放 USB [闪存盘中的音乐](#page-52-0)" (cg 第 53 页)。

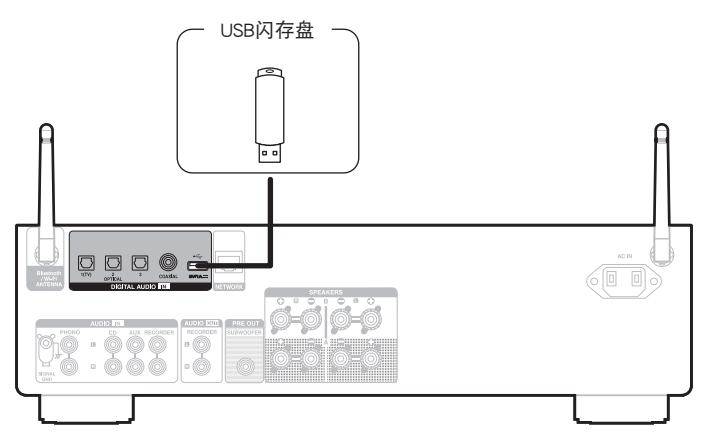

 $\rightarrow$ 

• Denon 不保证所有 USB 闪存盘都能工作或接收功率。当使用可以通过 AC 适配器连接电源的便携式 USB 连接型硬盘时,请使用 AC 适配器。

#### 注

- 0 USB 闪存盘通过 USB 集线器将无法正常工作。
- 0 通过 USB 电缆将本机的 USB 端口连接到计算机时无法使用本机。
- 连接 USB 闪存盘时,不要使用延长电缆。这可能会导致无线电干扰其他设备。

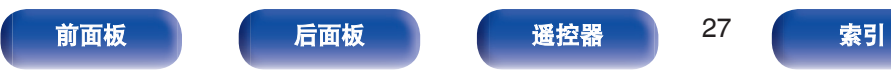

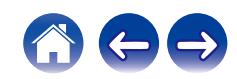

## <span id="page-27-0"></span>连接至家庭网络(**LAN**)

本机可使用有线 LAN 或无线 LAN 连接至网络。 您可以将本机连接到您的家庭网络(LAN)以执行如下的各类播放

和操作。

- 播放网络音频, 如网络电台和媒体服务器
- 播放流媒体音乐服务
- 0 使用 Apple AirPlay 功能
- 诵讨网络对本机讲行操作
- 使用 HEOS 无线多房间音响系统操作
- 0 固件更新

关于互联网连接,请与 ISP (Internet Service Provider)或计 算机销售店联系。

• 当本机的显示屏上显示  $\heartsuit$  时, 本机未连接到网络。

### 有线 **LAN**

要通过有线 LAN 进行连接, 请使用 LAN 电缆将路由器连接到本 机,如下图所示。

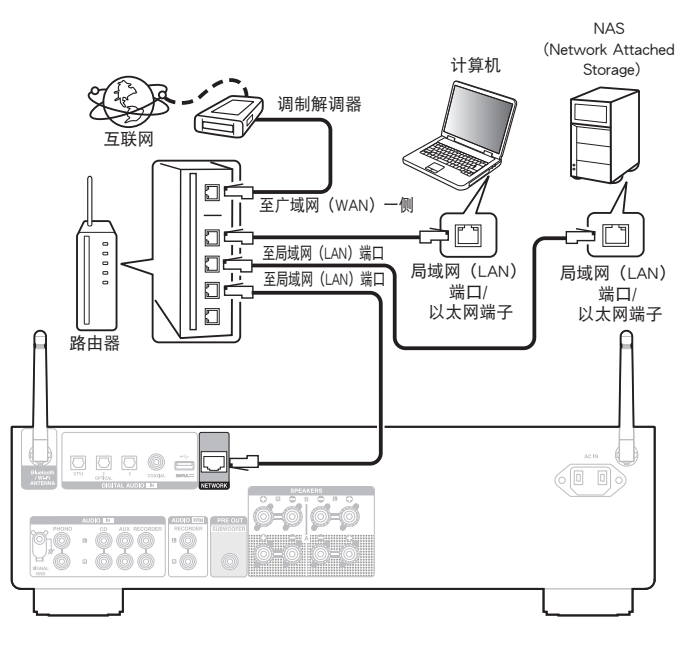

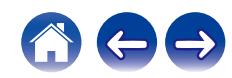

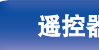

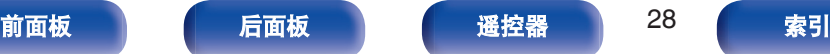

### <span id="page-28-0"></span>无线局域网

通过无线 LAN 连接至网络时, 请将蓝牙/无线连接用外置天线连接 至后面板,并将它们直立起来。 如需连接到无线 LAN 路由器,请将 HEOS App 下载到您的智能手

机上, 然后设置本机。  $(\mathcal{C}\widehat{\sigma})$  第 41 页)

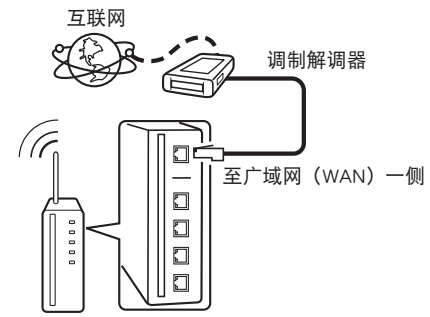

具有接入点的路由器

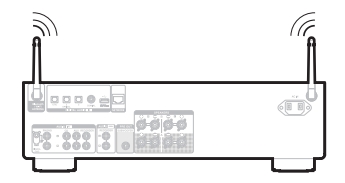

- 在使用本机时, 我们建议您使用配备下列功能的路由器;
	- 内置的 DHCP (动态主机配置协议) 服务器 该功能自动分配局域网(LAN)上的 IP 地址。
	- 内置的 100BASE-TX 开关 当连接多台设备时,我们建议使用速度为 100Mbps 或更高速度的开 关集线器。
- 请务必仅使用屏蔽 STP 或 ScTPLAN 电缆 (可从零售商那里买到)。(建 议使用 CAT-5 或更高版本)
- 推荐使用普通的屏蔽型以太网电缆。如果使用平面型电缆或无屏蔽型电 缆,其他设备可能受噪声影响。
- 当使用已连接至没有 DHCP 功能的网络的本机时, 将 HEOS App 下载到 您的移动设备,然后在该 App 上配置 IP 地址和其他设置。 (cg 第41 [页](#page-40-0))

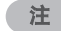

- 可使用的路由器类型取决于 ISP。有关详情请与 ISP 或计算机销售店联 系。
- 本机与 PPPoE 不兼容。如果未使用 PPPoE 设置您的连接线路, 则需要 PPPoE 兼容路由器。
- 请勿将 NETWORK 端子直接连接到计算机上的 LAN 端口/以太网端子。
- 可能中止各类在线服务, 恕不另行通知。

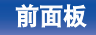

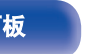

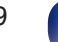

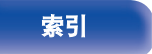

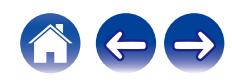

<span id="page-29-0"></span>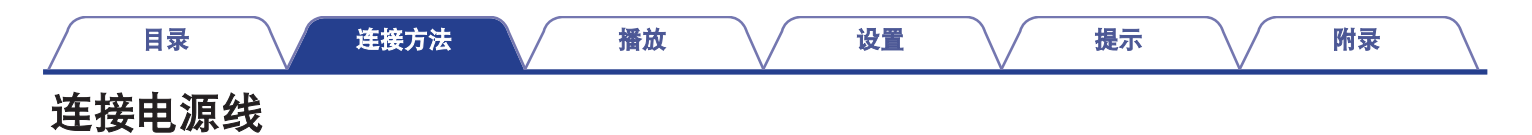

在完成所有连接后,将电源插头插入电源插座。

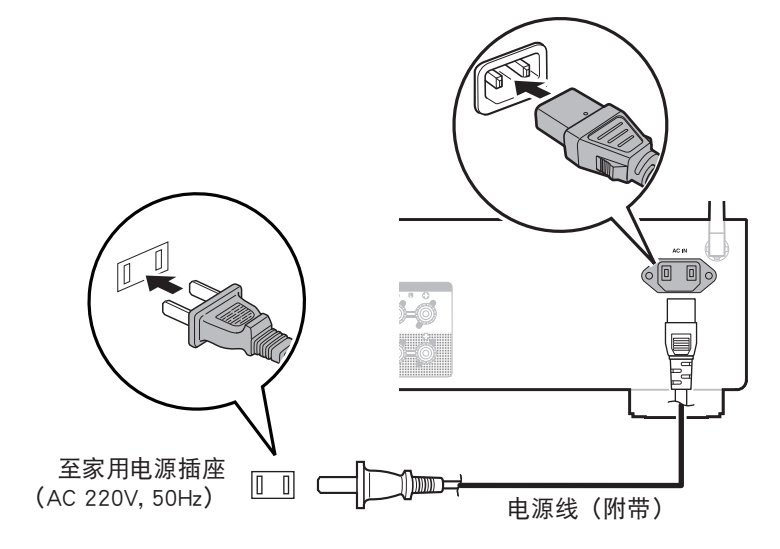

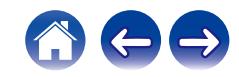

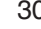

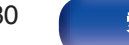

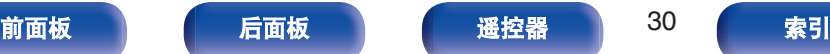

### <span id="page-30-0"></span>■目录

### 基本操作

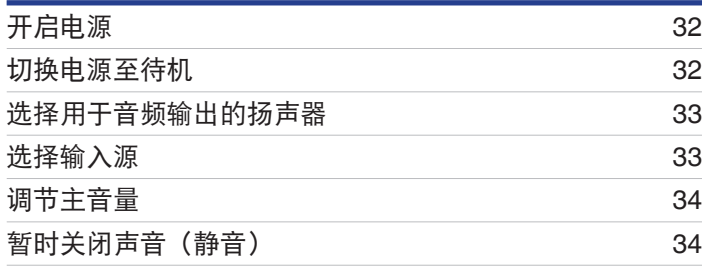

### 播放网络音频 **/**服务

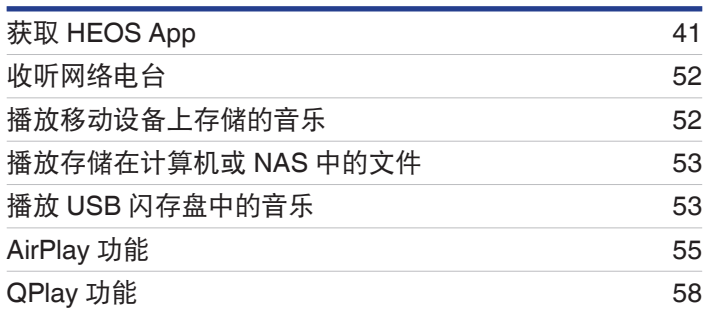

### 播放设备

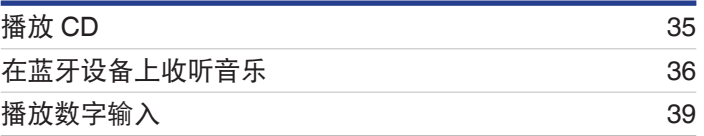

### 便捷功能

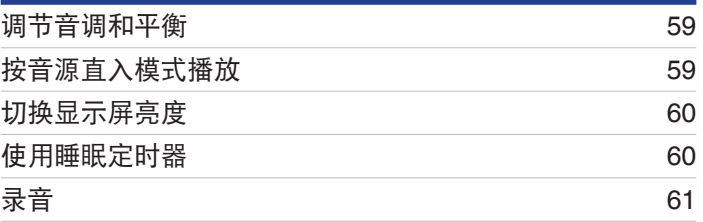

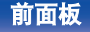

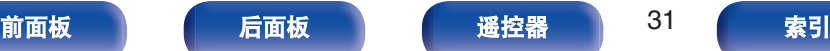

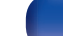

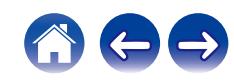

## <span id="page-31-0"></span>基本操作

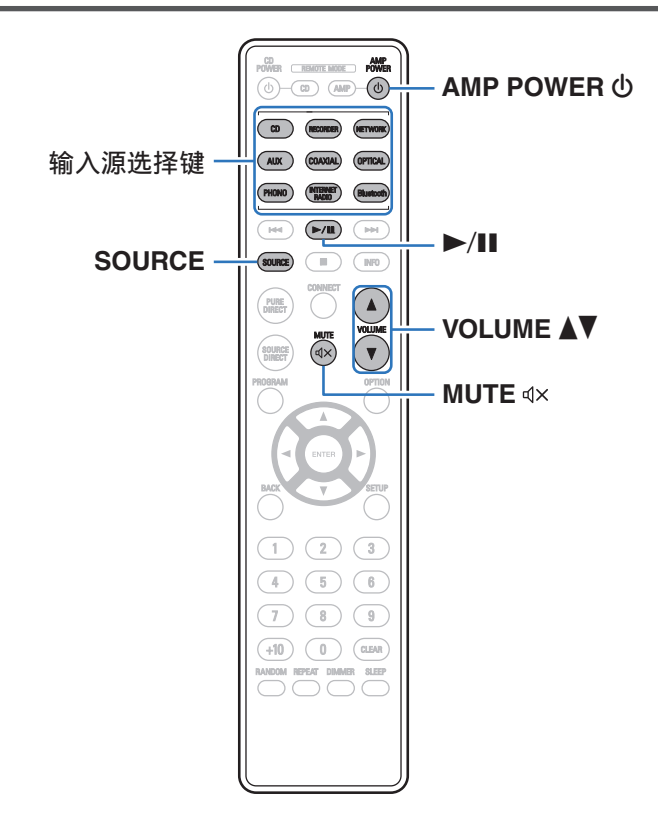

### 开启电源

**1** <sup>按</sup> **AMP POWER** <sup>X</sup> 键开机。 电源指示灯亮绿色。

- 也可按本机上的 <br />
的 键从待机模式开启电源。
- 也可按 ▶/Ⅱ 键从待机模式开启电源。

### 切换电源至待机

**1** <sup>按</sup> **AMP POWER** <sup>X</sup> 键。 本机将切换到待机模式。

• 您还可以通过按主机上的 < 键切换到待机状态。

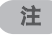

• 即使电源处于待机模式时, 但仍对某些电路供电。当长期离家或外出度 假时,从插座上拔掉电源线。

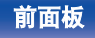

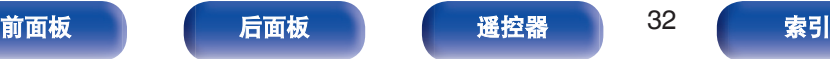

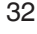

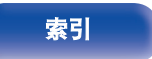

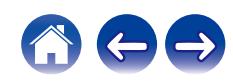

### <span id="page-32-0"></span>选择用于音频输出的扬声器

#### **1** 按主机上的 **SPEAKERS** 键选择用于播放的扬声器系统。

每次该键被按下时,设置都会改变。

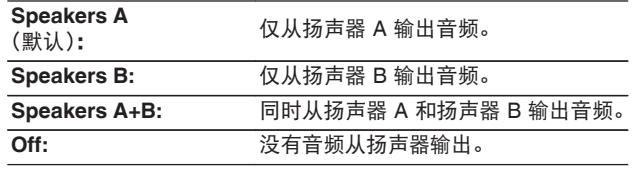

### 选择输入源

**1** 按想要播放的输入源的选择键。

显示屏上显示选择的输入源。

### $\overline{\mathscr{L}}$

- 您也可以按 SOURCE 键选择输入源。
- 也可旋转主机上的 INPUT SELECTOR 旋钮选择输入源。
- 如果您按 NFTWORK 键,输入源将切换到先前在网络上播放的输入源。 如果您无法访问先前在网络上播放的输入源,请打开显示屏上的 " HEOS Music " 。
- 如需使用网络功能播放流媒体或 USB 闪存盘, 请使用 HEOS App。 ([v](#page-40-0)) 第 [41](#page-40-0) 页)
- 如果您在本设备的电源处于打开的状态时从 HEOS App 播放, 将会自动 切换到正在播放的输入源。
- 每次按下 OPTICAL 键, 本机均将在光纤 1、2 和 3 之间切换。

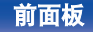

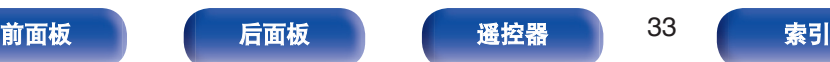

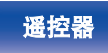

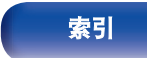

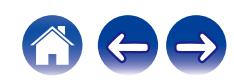

<span id="page-33-0"></span>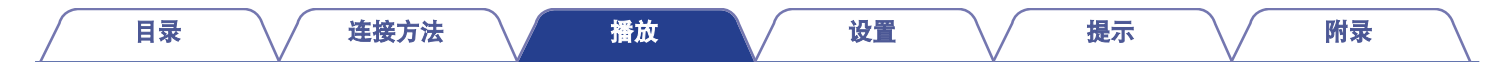

### 调节主音量

**1** 使用 **VOLUME** df 键调节音量。

显示屏上将显示音量。

### $\overline{\mathscr{L}}$

0 您还可以通过在主机上转动 VOLUME 旋钮调节音量。

## 暂时关闭声音(静音)

### 1 按<<br />  $\Phi$

显示屏上显示 " Mute " 。

#### $\overline{\mathscr{L}}$

· 若要取消静音, 可调节音量或再次按dX键。

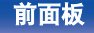

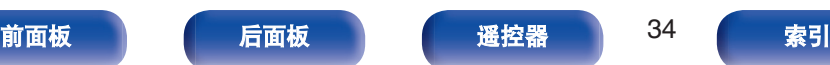

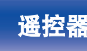

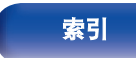

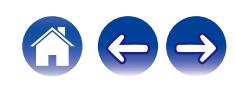

<span id="page-34-0"></span>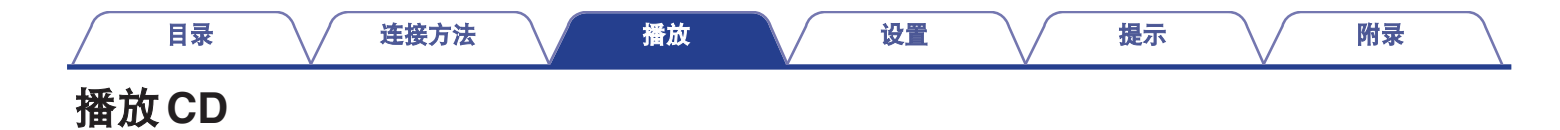

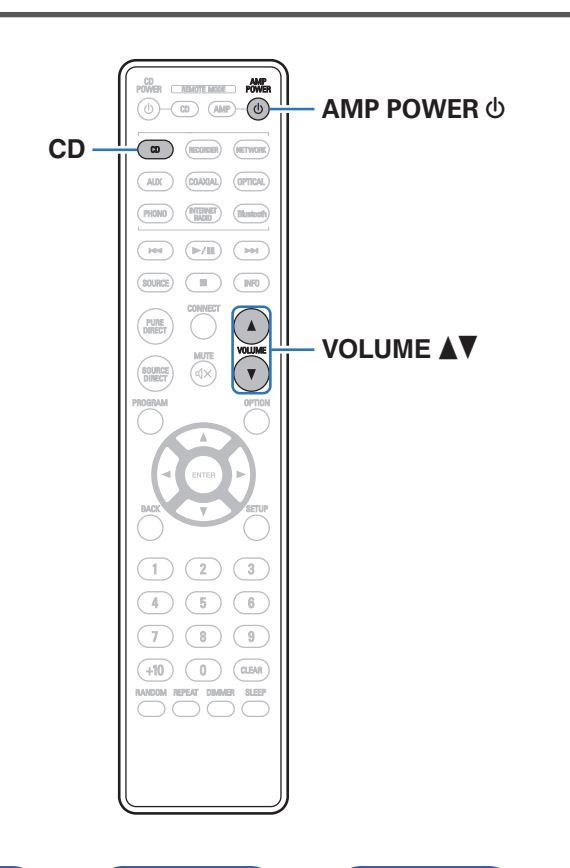

#### **1** 准备播放。

检查连接,然后开启本机。[\("连接播放设备](#page-22-0)" (工)第23页))

- **2** 按 AMP POWER **b** 键开机。
- **3** 按输入源选择键(**CD**)切换输入源为 " **CD** " 。 显示屏上显示 " CD " 。
- **4** 播放 **CD**。
- **5** 使用 VOLUME ▲▼ 键调节音量。

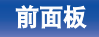

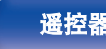

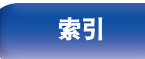

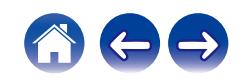

<span id="page-35-0"></span>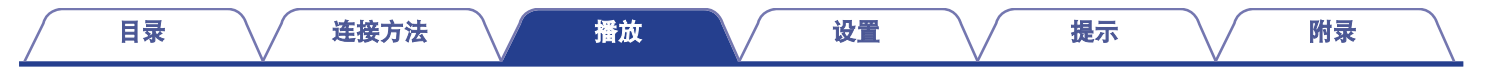

## 在蓝牙设备上收听音乐

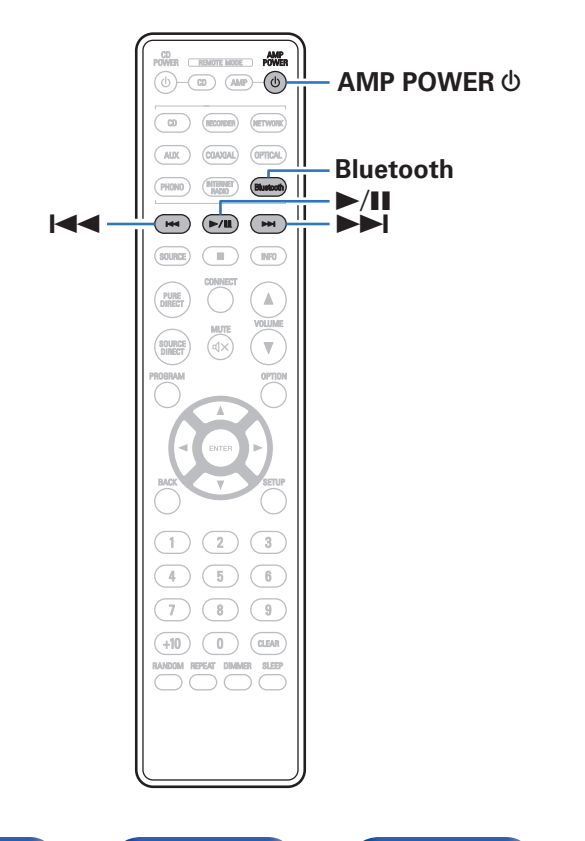

可通过配对并连接本机和蓝牙设备(例如智能手机和数字音乐播放 机),在本机上欣赏蓝牙设备上存储的音乐文件。 最远通信距离约 30 米。

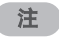

0 要播放蓝牙设备上的音乐,蓝牙设备需要支持 A2DP 协议。

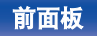

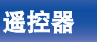

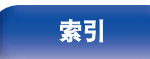

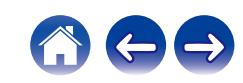
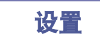

# 在蓝牙设备上收听音乐

要在本机上欣赏蓝牙设备上的音乐,蓝牙设备首先必须与本机配 对。

一旦蓝牙设备进行配对后,则无需重新配对。

### **1** 准备播放。

A 将随附的蓝牙/无线连接用外置天线连接至后面板上的蓝 牙/无线 LAN 天线端子。 ([v](#page-11-0)第 12 页) ② 按 AMP POWER (b 键开启本机电源。

### **2** <sup>按</sup> **Bluetooth** 键。

第一次在本机上通过蓝牙播放内容时,本机将自动进入配对 模式,且本机屏幕上显示 " Bluetoorh Pairing... " 。

### **3** 启用移动设备上的蓝牙设置。

#### **4** 当蓝牙设备屏幕上显示的设备列表中显示有本机名称 时,选择本机。

当本机显示屏上显示"蓝牙配对模式"时,连接到蓝牙设备。 连接蓝牙设备并使蓝牙设备靠近本机(约 1 米)。

### **5** 使用蓝牙设备上的任何应用程序播放音乐。

- 也可使用本机遥控器操作蓝牙设备。
- 下一次在遥控器上按蓝牙键时, 本机自动连接至上次连接 的蓝牙设备。

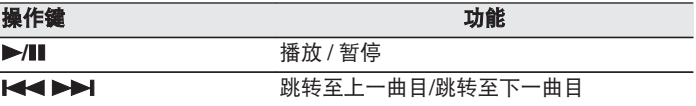

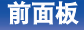

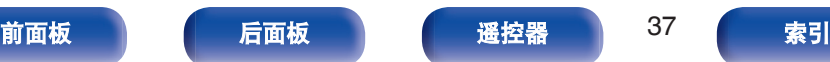

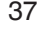

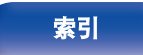

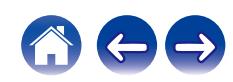

# 与其他蓝牙设备配对

将本机与蓝牙设备配对。

- **1** 启用移动设备上的蓝牙设置。
- **2** 长按遥控器上的蓝牙键至少 **<sup>3</sup>** 秒。

本机将进入配对模式。

- **3** 当蓝牙设备屏幕上显示的设备列表中显示有本机名称 时,选择本机。
- 
- 本机最多可与 8 个蓝牙设备配对。配对第 9 个蓝牙设备时, 将注册该设 备,以替代最早注册的设备。

#### 注

- 要使用本机遥控器操作蓝牙设备,蓝牙设备需要支持 AVRCP 协议。
- 本机遥控器并不保证适用于所有蓝牙设备。
- 根据蓝牙设备类型, 本机输入的音频与蓝牙设备设置的音量耦合。

# 从蓝牙设备重新连接至本机

匹配完成后,无需在本机上进行任何操作即可连接蓝牙设备。 切换用于播放的蓝牙设备时,也需要进行此操作。

#### **1** 如果当前已连接了一个蓝牙设备,请禁用该设备的蓝牙 设置,断开其连接。

- **2** 启用要连接蓝牙设备的蓝牙设置。
- **3** 从蓝牙设备的蓝牙设备列表中选择本机。
- **4** 使用蓝牙设备上的任何应用程序播放音乐。
- 如果连接且播放了蓝牙设备, 当本机电源和本机的蓝牙功能开启后, 输 入源将自动切换为 " Bluetooth " 。
- 当本机的 " Network Control " 设置设定为 " On " 目蓝牙设备与处 干待机状态下的本机相连接并播放时,将自动开启本机电源。 (《客 第 [68](#page-67-0) 页)

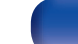

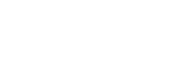

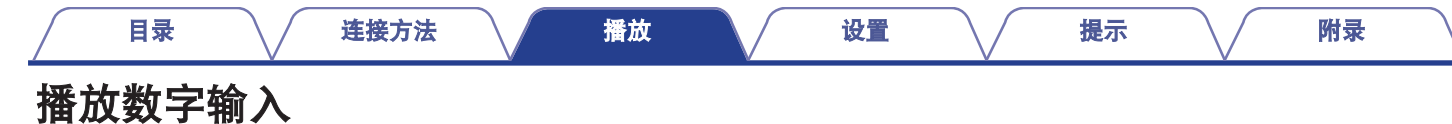

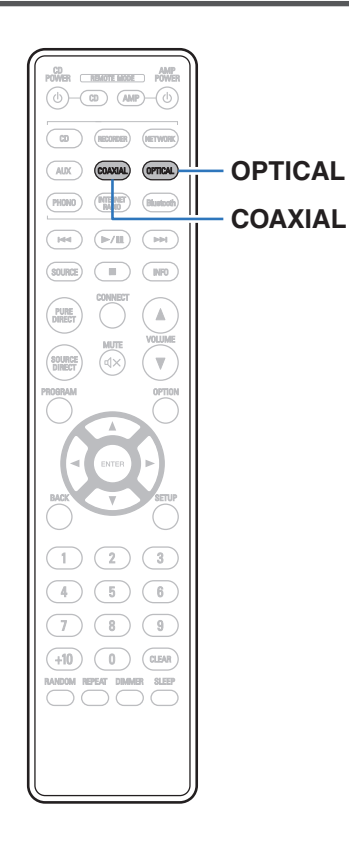

#### **1** 准备播放。

检查连接,然后开启本机。[\("连接带有数字音频端子的设](#page-24-0) 备" (② 第 25 页))

**2** <sup>按</sup> **COAXIAL** <sup>或</sup> **OPTICAL** 键将输入源切换为 " **COAXIAL** " 或 " **OPTICAL** " 。

#### **3** 播放连接至本机的设备。

- 0 如果检测不到采样频率,则将显示 " Unlocked " 。
- 当输入了本机不支持的音频信号时, 将显示 " Unsupported " 。

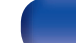

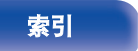

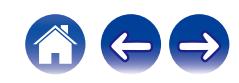

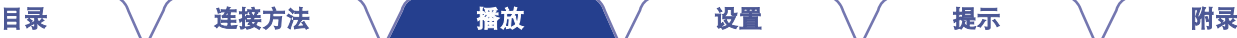

• 当在菜单中设置 " TV Input " 时, 在开启连接到本机的电视机并且输 入源切换为 "COAXIAL"或 "OPTICAL" 时, 本机会自动开 启。(2 第65页)

#### 注

• 请勿输入非 PCM 信号, 例如: Dolby Digital、DTS 和 AAC。可能导致噪 音并损坏扬声器。

#### ■ 支持的音频格式规格

请参阅["数模转换器](#page-92-0)" (cg 第 93 页)。

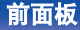

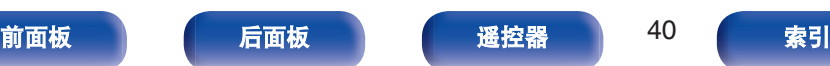

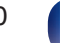

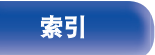

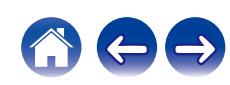

<span id="page-40-0"></span>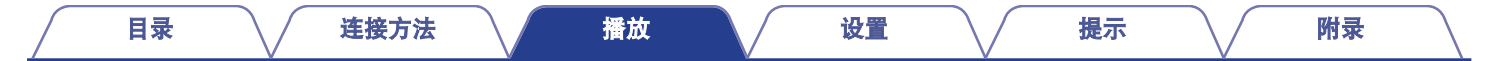

# 获取**HEOS App**

您可以使用 HEOS App 中的许多在线音乐流媒体服务。根据您所处的地理位置,可提供几种选择。 有关详情,请访问 **http://www.denon.com.cn**

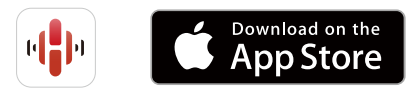

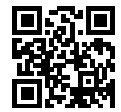

 $\rightarrow$ 

• 出于改进的目的, HEOS App 的规格可能会更改, 恕不另行通知。

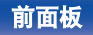

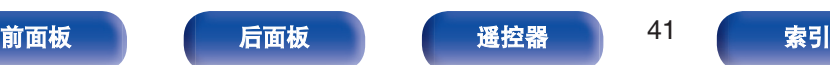

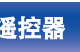

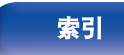

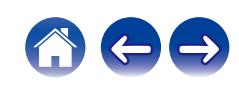

# 使用内置 **HEOS** 的设备首次设置 **HEOS App**

将本机放置在您的聆听室并下载了 HEOS App 之后,您即对配置本 机进行音乐播放准备就绪。以下几个简单步骤可使本机连接到您现 有的家庭网络:

• 如果要将本机连接到无线网络,请勿连接以太网电缆。如果要将本机连 接到有线网络,请使用单独出售的以太网电缆将本机连接到您的网络或 路由器。

**1** 请确保您的移动设备已连接到您的无线网络(您想要连 接本设备的网络)。

您可以在 iOS 或安卓设备的 " 设置 " - " Wi-Fi " 菜单中 确认。

#### $\rightarrow$

• 启用您的移动设备上的蓝牙设置。

- 如果您的无线网络安全, 请确保您知道加入网络的密码。
- **2** 启动您的移动设备上的 **HEOS App**。

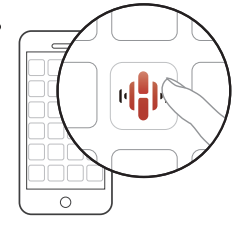

- **3** 点击屏幕顶部的 " 现在设置 " 键。
- **4** 按照说明将本机添加到您的无线网络并选择本机上的输 入。

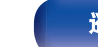

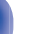

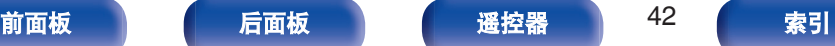

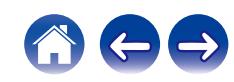

# 在 **HEOS App** 中添加内置 **HEOS** 的设备 的注册

HEOS 系统是真正的多房间音频系统,可以自动同步多个内置 HEOS 的设备之间的音频播放,使来自不同房间的音频完全同步,始终悦 耳动听!您可以轻松地将多达 32 个内置 HEOS 的设备添加到您的 HEOS 系统。

# ■ 添加内置 HEOS 的有线设备

只需使用以太网电缆将内置 HEOS 的设备连接到家庭网络, 内 置 HEOS 的设备就会作为房间屏幕中的新房间出现在您的 HEOS App 上。关于有线 LAN 连接的信息, 请参阅["连接至家](#page-27-0) 庭网络 (LAN)" ( $\sqrt{\epsilon}$  第 28 页)。 在您方便的时候,您可以对内置 HEOS 的设备分配一个名称, 以指示您将其放置在哪个房间中。

# ■ 添加内置 HEOS 的无线设备

通过从 HEOS App 的设置菜单中选择 "添加设备",您可以 将其他内置 HEOS 的无线设备添加到您的 HEOS 系统中, 然后 按照说明进行操作:

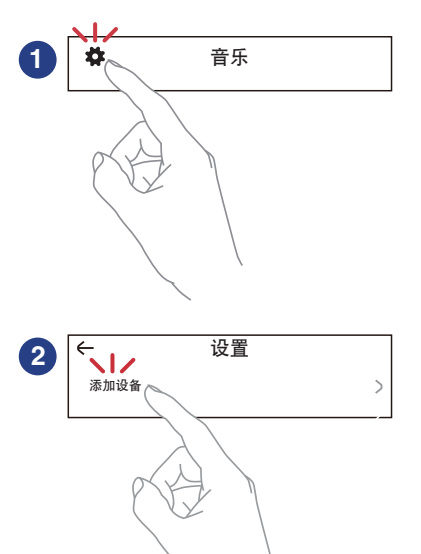

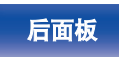

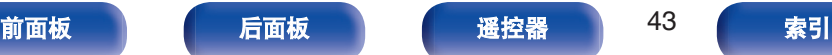

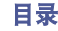

HEOS 账户可以在本机菜单中的 " HEOS 账户 " (L? 第44 页) 中进行注册, 或在 HEOS App 中点击 "音乐"选项卡 - "设置" 图标整讲行注册。

### ■ HEOS 账户是什么?

HEOS 账户是使用一个用户名和密码管理所有 HEOS 音乐服务 的主账户或"钼匙串"。

## ■ 为什么我需要 HEOS 账户?

使用 HEOS 账户,您只需输入一次您的音乐服务登录名和密码。 可使您轻松快速地在不同设备上使用多个控制器应用程序。 即使您在朋友家中聆听他们的 HEOS 系统上的音乐, 您只需在 任何设备上登录您的 HEOS 账户即可访问所有您的相关音乐服 务、播放历史记录和自定义播放列表。

### ■ 注册 HEOS 账户

首次尝试从 HEOS App 的主 " 音乐 " 菜单访问任何音乐服务 时,将指导您注册 HEOS 账户。按照 HEOS App 中的说明完成 操作。

#### ■ 变更 HEOS 账户

**1** 点击 " 音乐 " 选项卡。

- 2 选择屏幕左上角的设置图标 \$。
- **3** 选择 " **HEOS** 账户 " 。
- **4** 变更您的位置、变更密码、删除账户或退出账户。

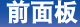

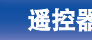

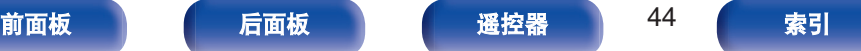

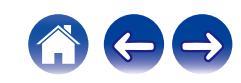

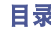

# 从流媒体音乐服务播放

音乐服务是一家在线音乐公司,通过免费和/或付费订阅可提供对庞 大音乐收藏的访问。根据您所处的地理位置,可提供几种选择。

#### 注

0 HEOS App 和品牌不隶属于任何移动设备的任何制造商。音乐服务的可 用性可能因地区而各异。并非所有服务在购买时均可用。某些服务可能 会基于音乐服务提供商或其他人的决定不定时地被添加或中断。

### ■ 选择房间/设备

**1** 点击 " 房间 " 选项卡。如果存在多个 **HEOS** 设备, 请选择 " **Denon PMA-900HNE** " 。

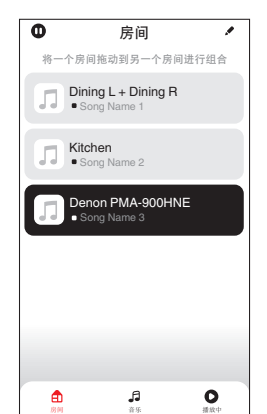

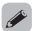

● 占击右上角的铅笔图标 ● 切换编辑模式。您可以变更显示的名称。

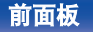

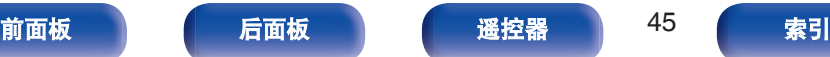

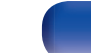

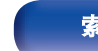

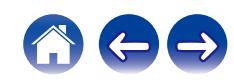

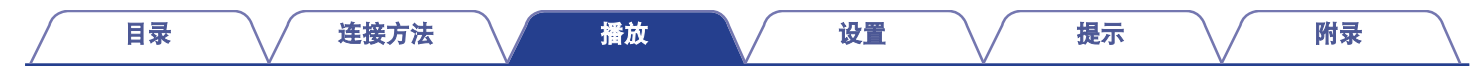

## ■ 选择音乐源中的音乐曲目或电台

 $\rightarrow$ 

**1** 点击 " 音乐 " 选项卡,然后选择音乐源。

0 显示的所有音乐服务在您的位置可能不可用。

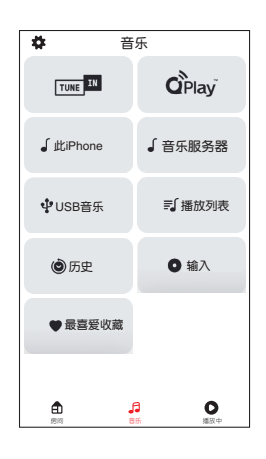

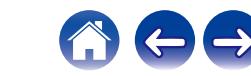

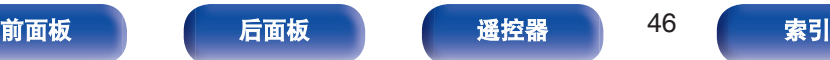

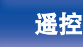

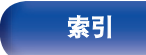

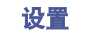

## **2** 浏览需要播放的音乐。

选择音乐曲目或广播电台后, 应用程序将自动切换到 "播放 中 " 屏幕。

#### $\overline{\mathscr{L}}$

• 当您选择需要播放的音乐曲目时, 系统会询问您希望如何将音乐 进行排队。

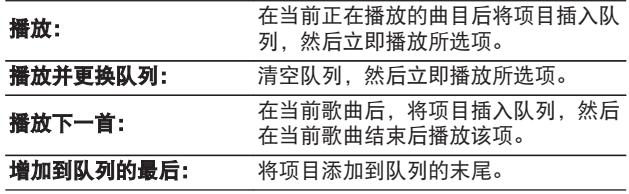

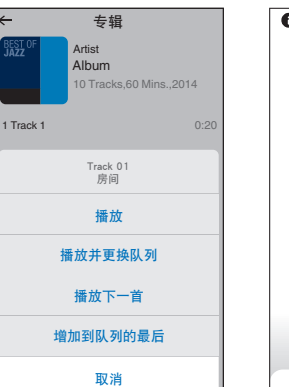

мита се наричното на селото на селото на селото на селото на селото на селото на селото на селото на селото на

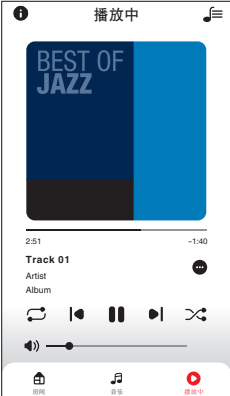

0 选择广播电台时,会显示以下项目。

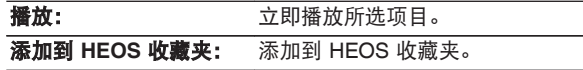

#### $\rightarrow$

• 将设置菜单的 " Network Control " 设置为 " On ", 以便在 本设备处于待机状态时您从 HEOS App 播放时,本设备会自动开 启。(["Network Control" \(](#page-67-0)2 第68页))

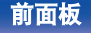

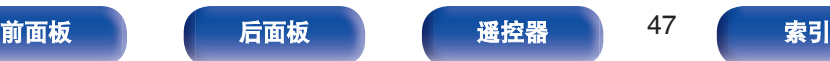

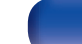

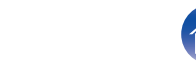

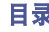

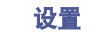

# 在多个房间聆听相同的音乐

HEOS 系统是真正的多房间音频系统,可以自动同步多个 HEOS 设 备之间的音频播放,使来自不同房间的音频完全同步,始终悦耳动 听! 您可以轻松地将多达 32 个 HEOS 设备添加到您的 HEOS 系 统。可以将多达 16 个单独的 HEOS 设备加入或组合成一组 HEOS 设备,如同是单个的 HEOS 设备在工作。

## ■ 对房间分组

- **1** 将手指长按在没有播放音乐的房间。
- **2** 将其拖入正在播放音乐的房间,然后抬起手指。
- **3** 两个房间将被组合到单一的设备组,两个房间将完全同 步播放相同的音乐。

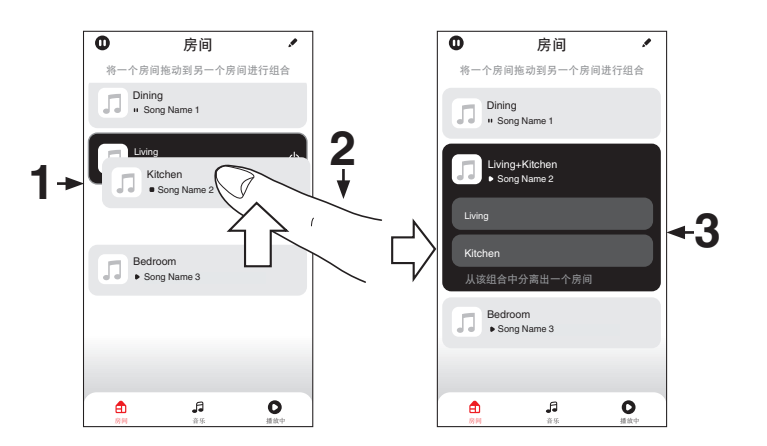

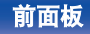

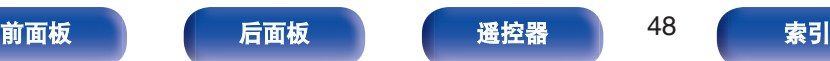

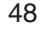

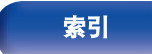

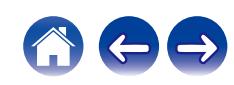

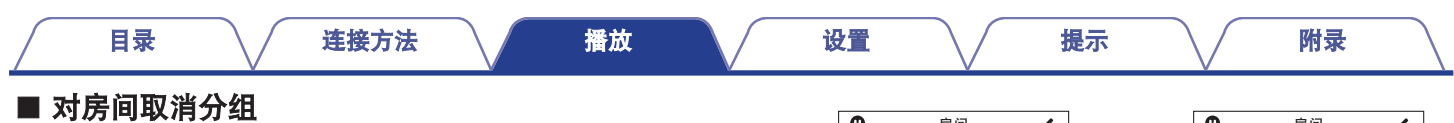

- **1** 将手指长按在您需要从组中移除的房间。
- **2** 将其从组中拖出,然后抬起手指。

#### 注

0 您不能移除分组之前开始播放音乐的第一个房间。

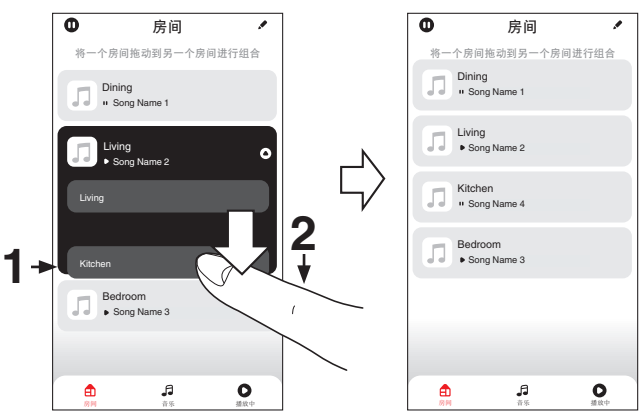

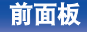

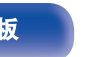

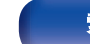

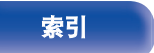

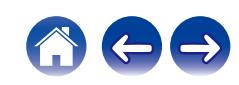

■ 对所有房间分组(派对模式)

使用"捏"手势可以轻松地将 16 个房间组合成派对模式。

- **1** 将两根手指放在房间列表的屏幕上。
- **2** 快速将两根手指捏在一起,然后放开。
- **3** 所有的房间将被组合在一起,然后开始完全同步播放相 同的音乐。

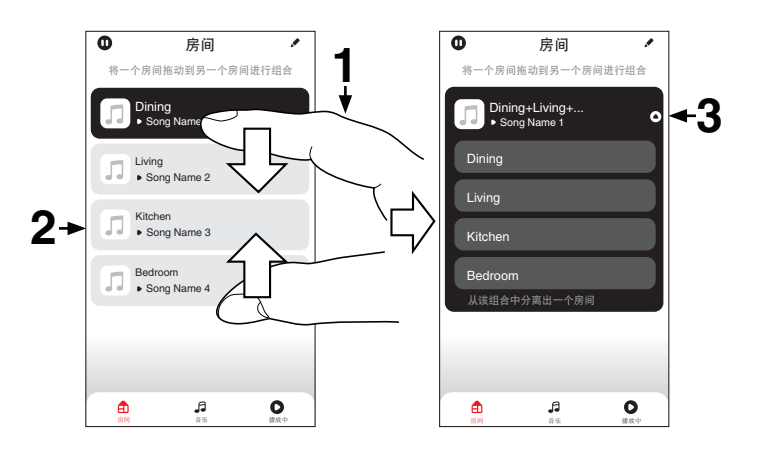

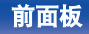

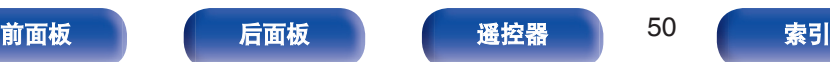

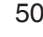

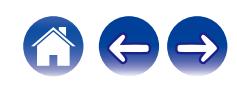

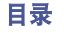

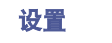

### ■ 对所有房间取消分组

使用"展开"手势可以轻松取消对所有房间的分组,并退出派 对模式。

- **1** 将两根手指闭合放在房间列表的屏幕上。
- **2** 快速将两根手指分开,然后放开。
- **3** 所有的房间将被取消分组。

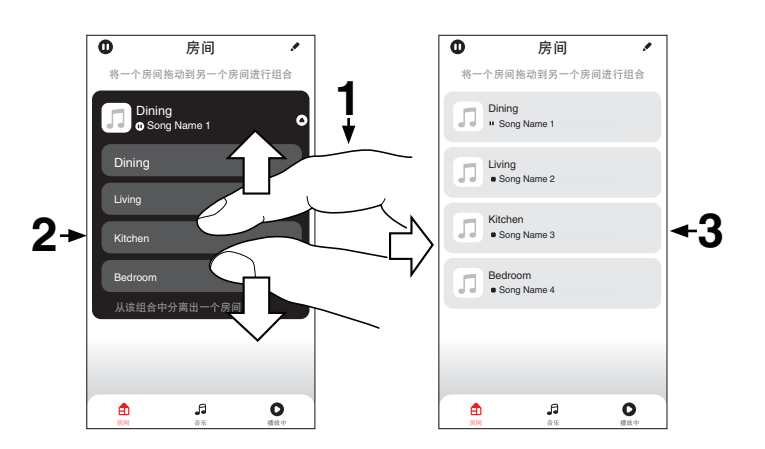

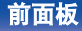

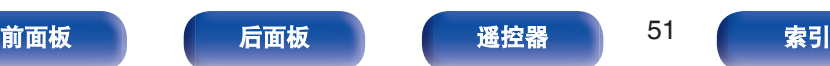

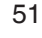

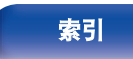

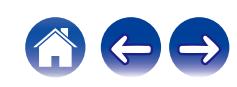

# 收听网络电台

在 HEOS App 上执行此操作。预先将 HEOS App 下载到您的 iOS 或安卓设备中。 (cg 第41页)

HEOS 系统包括通过 TuneIn 广播服务访问来自世界各地的 100,000 多个免费互联网广播流媒体。只需从主 " 音乐 " 菜单中选择 TuneIn 徽标,并在整齐地组织成流行类别的 100,000 个电台中浏 览,然后选择一个符合您心情的电台。

- 如果您有 TuneIn 帐户, 您可以在 " 设置 " " 音乐资源 " "TuneIn" 下登录 TuneIn 服务,并访问所有您的 " 我的最爱 " TuneIn 电台。
- 有关本机上可播放的音频格式的类型和规格, 请参[阅"播放网络收音](#page-95-0) 机" (cm 第 96 页)。
- 按遥控器上的 INTERNET RADIO 键可恢复播放先前播放的 TuneIn 电 台。

#### 注

• 可能暂停电台数据库服务, 恕不另行通知。

# 播放移动设备上存储的音乐

在 HEOS App 上执行此操作。预先将 HEOS App 下载到您的 iOS 或安卓设备中。 (2) 第41页)

- **1** 点击 " 音乐 " 选项卡。
- **2** 选择 " <sup>此</sup> **iPhone/iPod/iPad/**手机 " 。
- **3** 浏览手机上的本地音乐,然后选择需要播放的内容。

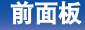

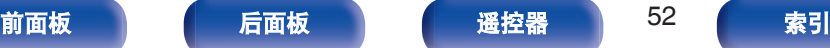

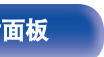

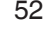

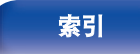

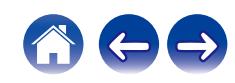

 $\rightarrow$ 

# 播放存储在计算机或**NAS**中的文件

在 HEOS App 上执行此操作。预先将 HEOS App 下载到您的 iOS 或安卓设备中。 (2) 第41页)

- **1** 选择 " 音乐 " 选项卡中的 " 音乐服务器 " 。
- **2** 选择联网的 **PC** <sup>或</sup> **NAS**(**Network Attached Storage**) 服务器的名称。
- **3** 浏览 **PC/NAS** 上的音乐,然后选择需要播放的内容。
- 有关本机上可播放的音频格式的类型和规格, 请参[阅"播放存储在计算](#page-94-0) 机和 NAS [中的文件](#page-94-0)" (cg 第 95 页)。

# 播放**USB**闪存盘中的音乐

在 HEOS App 上执行此操作。预先将 HEOS App 下载到您的 iOS 或安卓设备中。 (2) 第41页)

- **1** <sup>将</sup> **FAT32** <sup>或</sup> **NTFS** 格式的 **USB** 闪存盘插入本机后面板 上的 **USB** 端口。
- **2** 选择 " 音乐 " 选项卡中的 " **USB** 音乐 " 。
- **3** 选择本机的名称。
- **4** 浏览 **USB** 闪存盘上的音乐,然后选择需要播放的内容。

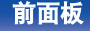

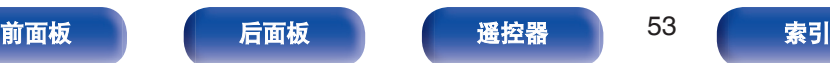

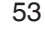

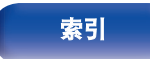

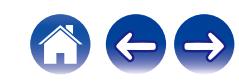

- 如果 USB 闪存盘上有大量文件,本机的名称可能需要几分钟的时间才能 出现在 " USB 音乐 " 列表中。
- 不能使用 USB 电缆通过本机的 USB 端口连接和使用计算机。
- 有关本机上可播放的音频格式的类型和规格, 请参[阅"播放](#page-91-0) USB 闪存 盘" (cg 第92页)。

注

- 请注意, 当组合使用本机和 USB 存储设备时, 对于 USB 存储设备上的 数据所产生的任何问题,Denon 将不承担任何责任。
- 当 USB 闪存盘连接到本机时, 本机将加载 USB 闪存盘上的所有文件。 如果 USB 闪存盘包含大量文件夹和/或文件,加载可能需要一段时间。

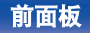

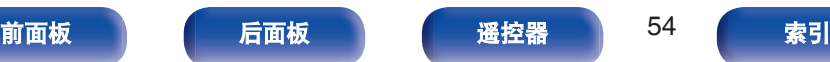

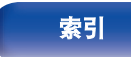

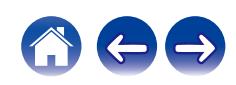

# **AirPlay**功能

可在本机上通过网络播放存储在 iPhone、iPod touch、iPad 或 iTunes 中的音乐文件。

#### $\overline{\mathscr{E}}$

- 当 AirPlav 播放开始时, 输入源将切换至"AirPlay"。
- 您可以通过选择其他输入源停止 AirPlay 播放。
- 有关如何使用 iTunes 的信息, 另请参见 iTunes 的帮助文件。
- 0 屏幕可能会有差异,视 OS 和软件版本而定。

#### 注

 $\overline{\rightarrow}$ 

● 若使用 AirPlay 功能播放, 将以 iPhone、iPod touch、iPad 或 iTunes 中 设定的音量水平输出。 播放前,请先将 iPhone、iPod touch、iPad 或 iTunes 的音量设为最小

后,再调节至合适的音量。

#### 本设备支持 **AirPlay 2**。

同步多个 AirPlay 2 兼容设备/扬声器进行同步播放。

• 本机支持 AirPlay 2, 并需要 iOS 11.4 或更高版本。

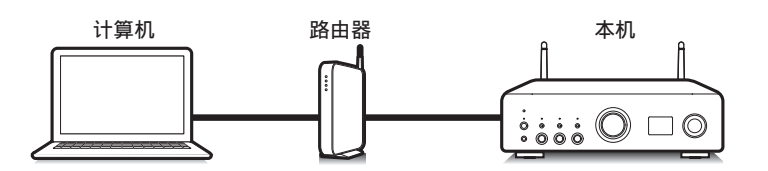

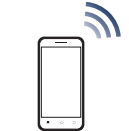

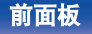

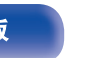

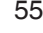

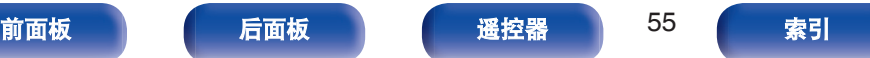

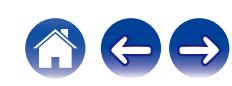

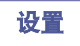

# 从 **iPhone**、**iPod touch** 或 **iPad** 播放歌 曲

如果把"iPhone/iPod touch/iPad"升级到 iOS 10.0.2 或更高版本, 可 以直接将"iPhone/iPod touch/iPad"存储的音乐流入本机。

- **1** <sup>将</sup> **iPhone**、**iPod touch** <sup>或</sup> **iPad Wi-Fi** 设置连接到与本 机所属的同一网络。
	- 0 有关详情,请参阅您设备的手册。
- **2** <sup>在</sup> **iPhone**、**iPod touch** <sup>或</sup> **iPad** 上播放歌曲。 AirPlay 图标显示在 iPhone, iPod touch 或 iPad 屏幕上。
- **3** 轻触 **AirPlay** 图标,然后选择本机。

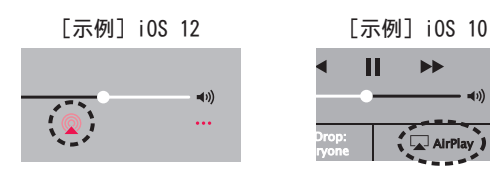

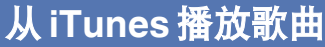

- **1** 在与本机连接到同一网络的 **Mac** <sup>或</sup> **Windows PC** 上安 装 **iTunes 10** 或更高版本。
- **2** 启动 **iTunes** 并点击 **AirPlay** 图标以选择主机。

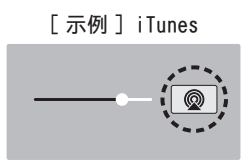

**3** <sup>在</sup> **iTunes** 中选择一首歌曲并点击播放。

音乐将流入本机。

• 当 " Network Control " 设置为 " On " , 您可以通过操作 iTunes 开启本机。 (cg 第68页)

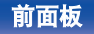

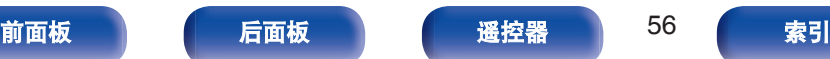

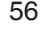

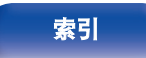

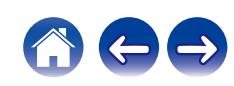

# 在多个同步设备上播放 **iPhone**、**iPod touch** 或 **iPad** 上的曲目 **(AirPlay 2)**

运行 iOS 11.4 或更高版本的 iPhone、iPod touch 或 iPad 上的曲目 可以与多个支持 AirPlay 2 的设备同步,便于同时播放。

#### **1** <sup>在</sup> **iPhone**、**iPod touch** <sup>或</sup> **iPad** 上播放歌曲。

AirPlay 图标显示在 iPhone, iPod touch 或 iPad 屏幕上。

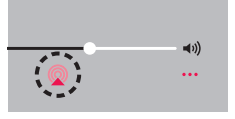

## **2** 点击 **AirPlay** 图标。

- 显示可在同一网络上播放的设备/扬声器列表。
- AirPlay 2 兼容设备右侧显示一个圆圈。

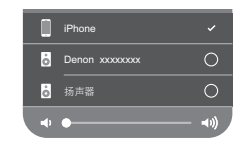

## **3** 点击您需要使用的设备**/**扬声器。

- 可以选择多个 AirPlay 2 兼容设备。
- 可以单独为每个设备调节音量, 或同时为所有同步的设备 调节音量。

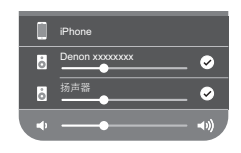

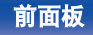

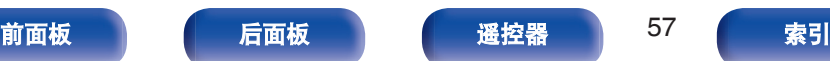

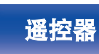

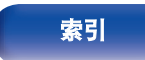

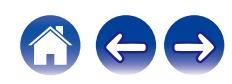

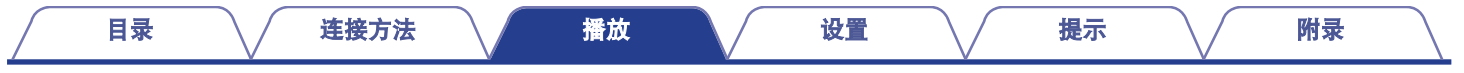

# **QPlay**功能

音乐流媒体服务"QQ 音乐"上的音乐文件可以通过网络在本机上播 放。

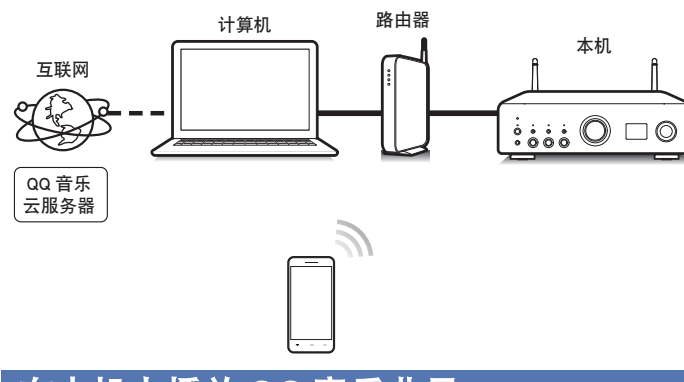

# 在本机上播放 **QQ** 音乐曲目

事先下载"QQ 音乐应用程序"到您的 iOS 或 Android 设备上。

- **1** <sup>将</sup> **iOS** <sup>或</sup> **Android** 设备的 **Wi-Fi** 设置连接到与本机相 同的网络。
	- 0 有关详情,请参阅您设备的手册。
- **2** 启动**"QQ** 音乐应用程序"。
- **3** 选择您想要播放的曲目。

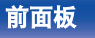

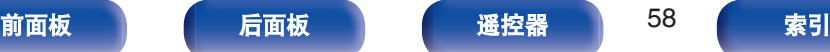

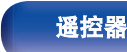

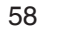

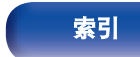

# **4** 点击 **QPlay** 图标。

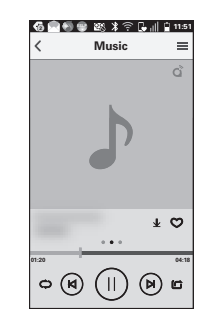

# **5** 选择要使用的扬声器。

播放开始。

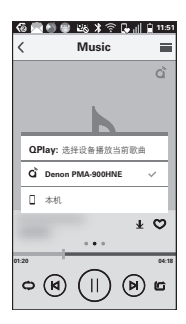

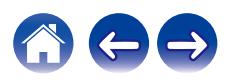

<span id="page-58-0"></span>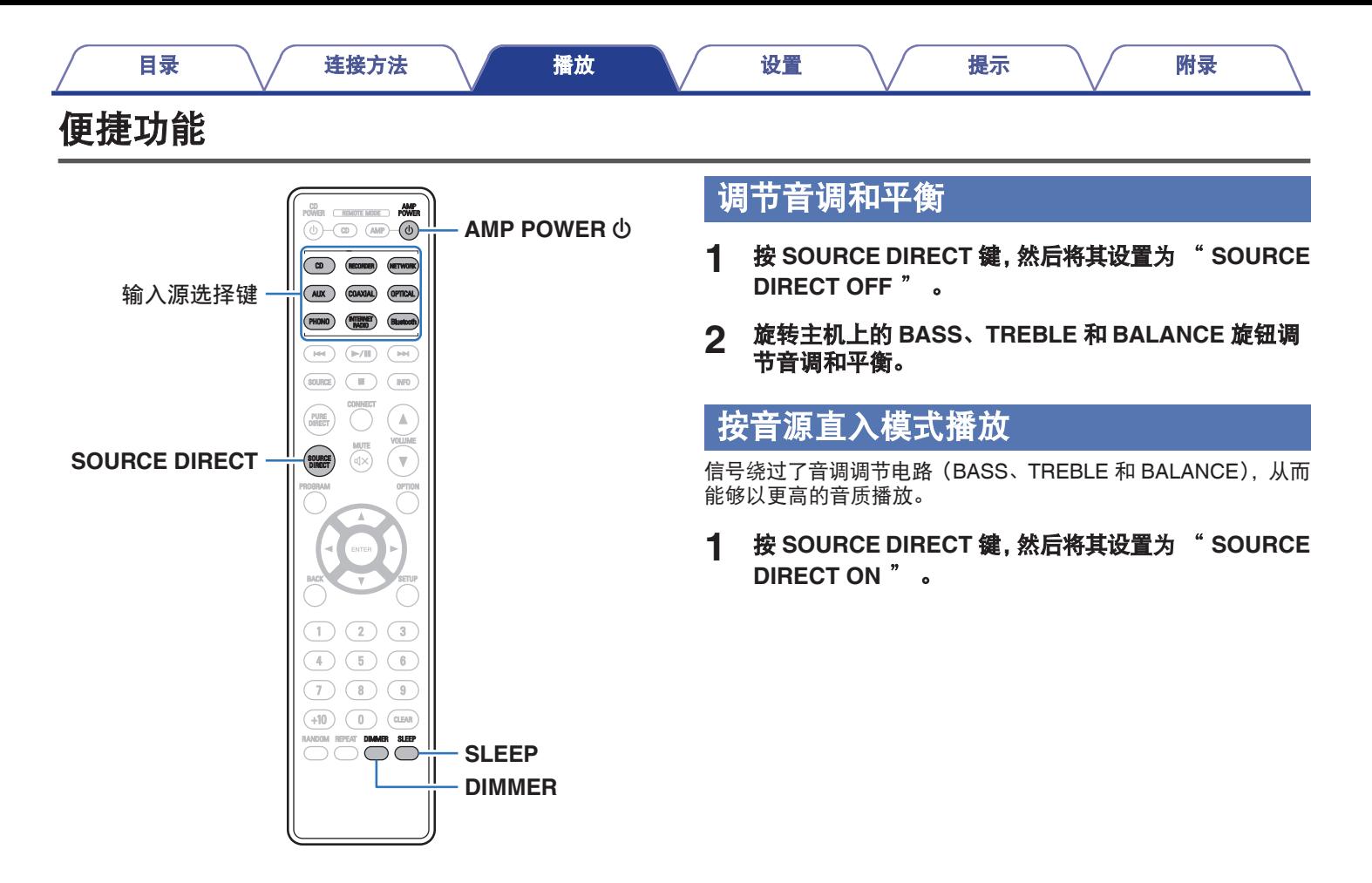

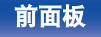

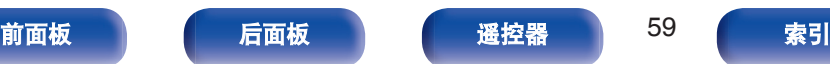

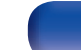

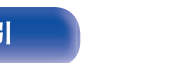

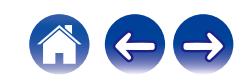

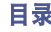

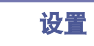

# 切换显示屏亮度

显示亮度可在四个等级之间调节。关闭显示屏可降低影响音质的噪 声源,从而实现更高的音质播放。

## **1** <sup>按</sup> **DIMMER** 键。

0 每次按下时,显示屏亮度都会切换。

- 如果在显示屏关闭的情况下操作按键, 信息会短暂显示。
- 显示屏亮度默认设置为最亮。

# 使用睡眠定时器

您可以使电源在设定时间过后自动切换到待机状态。这是为了方便 在临睡前聆听。

#### **1** 播放期间按 **SLEEP** 键并选择设置时间。

- 可将睡眠定时器设置为最高 90 分钟, 以 10 分钟为增量。
- 5 秒后, 将输入此设置, 且显示屏返回到原先状态。

### ■ 取消睡眠定时器

**1** <sup>按</sup> **SLEEP** 键设置 " **Sleep Off** " 。

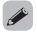

• 当本机切换到待机模式时, 会取消睡眠定时器设置。

• 若要检查睡眠定时器激活前剩余的时间, 按 SLEEP 键。

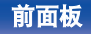

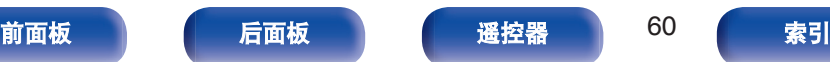

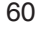

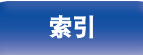

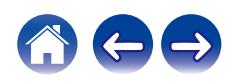

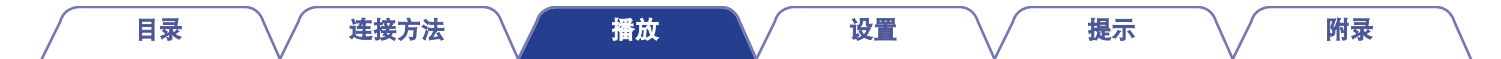

# 录音

输入到本机的音频信号可输出到外部录音设备。当录制连接到本机 的播放设备中的音频时,音频录制过程中播放设备仍可连接到本 机。

- **1** 按 AMP POWER **少** 键开机。
- **2** 按输入源选择键切换到你想要录音的输入源。 显示屏上显示选择的输入源。
- **3** 开始录音。
	- 0 有关操作的信息,请参阅录音设备的操作说明书。

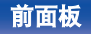

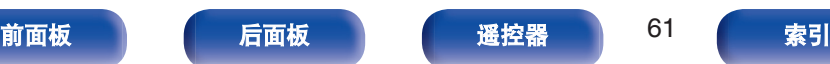

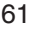

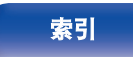

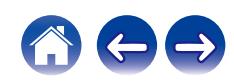

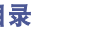

# <span id="page-61-0"></span>菜单图

有关菜单操作,请参阅下页。 默认情况下,本机定义了推荐设置。您可以根据现有系统和参数自定义本机。

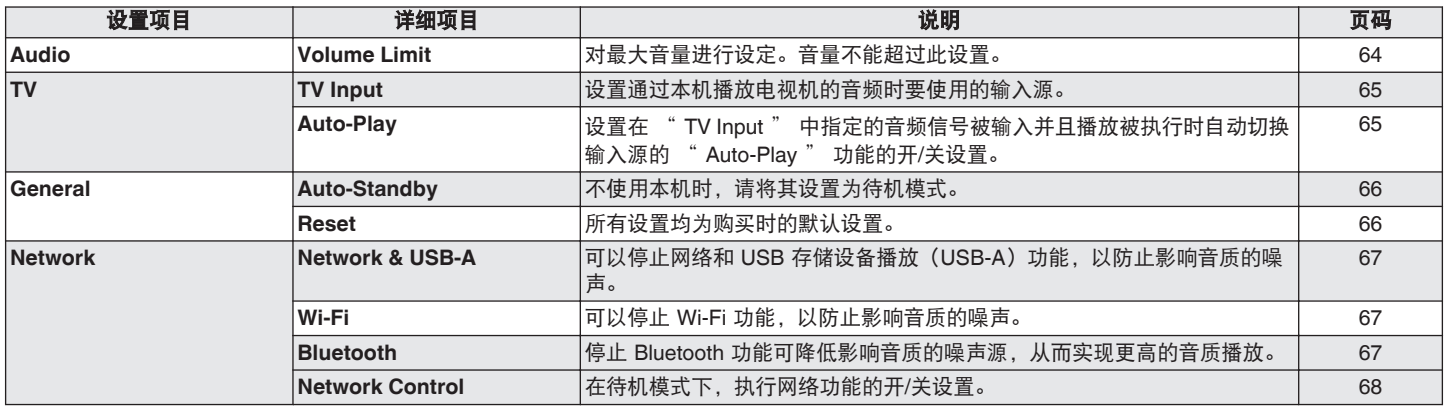

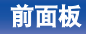

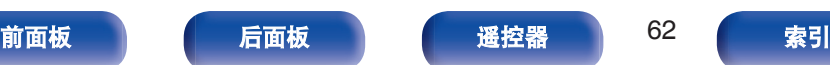

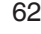

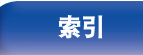

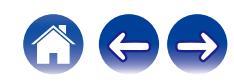

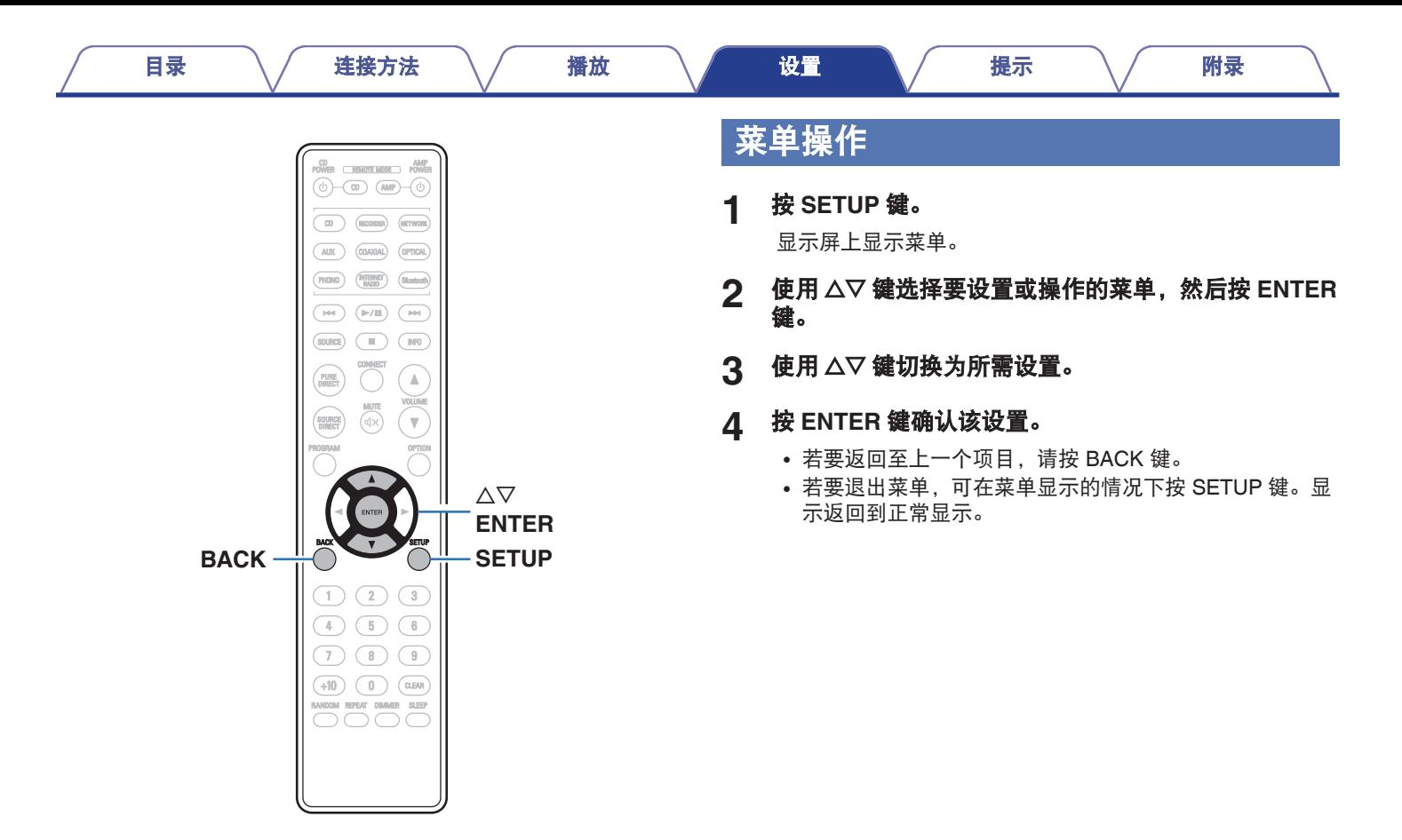

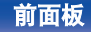

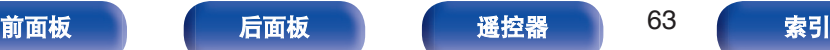

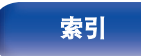

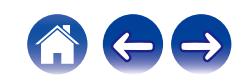

<span id="page-63-0"></span>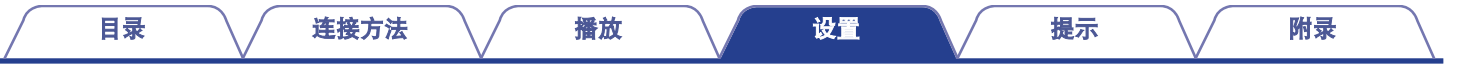

# **Audio**

进行音频相关的设置。

# **Volume Limit**

对最大音量进行设定。音量不能超过此设置。

**Off** (默认):

不设定最大音量。(100)

**95 / 90 / 85 / 80**

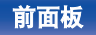

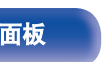

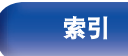

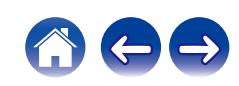

# <span id="page-64-0"></span>**TV**

# **TV Input**

设置通过本机播放电视机的音频时要使用的输入源。请根据本机上 用于连接到电视机的插孔设置此项。

**None / Optical1 / Optical2 / Optical3 / Coaxial** (默认:Optcal1)

# **Auto-Play**

当电视机音频源输入到本机时,本机会自动切换为在 " TV Input " 中设置的输入源,并设置本机上播放电视机音频的 " Auto-Play " 功能。

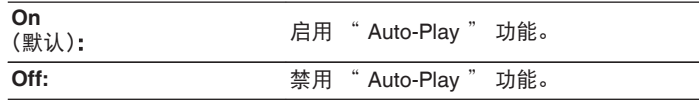

- 当 " TV Input " 设置为 " None " 时, " Auto-Play " 功能不起作 用。提前设置 " TV Input " 。
- 根据您的电视机的不同, " Auto-Play " 功能可能无法工作。

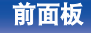

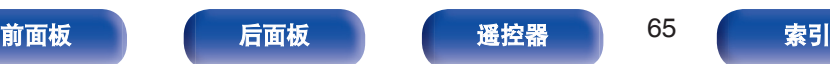

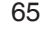

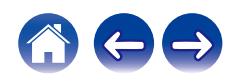

# <span id="page-65-0"></span>**General**

# **Auto-Standby**

设置本机在自动进入待机状态前必须经过的无操作或无输入信号的 时间量。

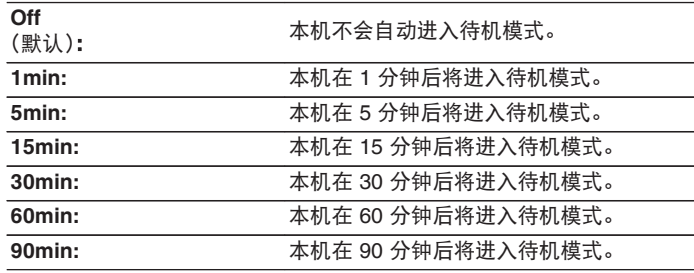

### **Reset**

如果显示异常或无法进行操作,请执行该步骤。将所有设置的内容 恢复为出厂设置。请配置设置。

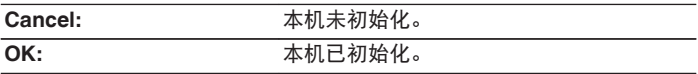

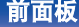

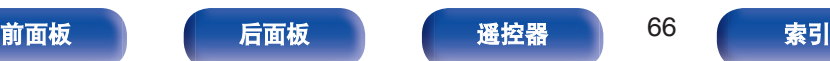

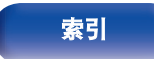

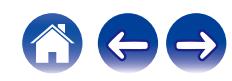

# <span id="page-66-0"></span>**Network**

# **Network & USB-A**

可以停止网络和 USB 播放 (USB-A) 功能, 以阻止影响音质的噪 声。当使用 CD 播放和数模转换器功能时,可以播放高音质。

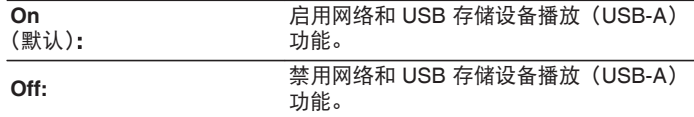

0 如果更改 " Network & USB-A " 设置,本设备将重新启动。

### **Wi-Fi**

可以停止 Wi-Fi 功能, 以防止影响音质的噪声。使用有线 LAN 将本 机连接到网络可以播放高音质。

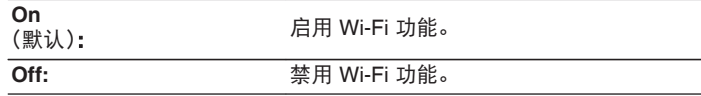

# **Bluetooth**

停止 Bluetooth 功能可降低影响音质的噪声源,从而实现更高的音 质播放。

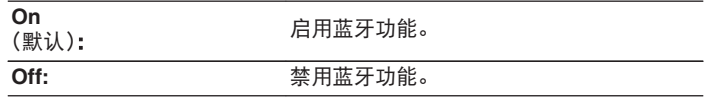

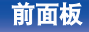

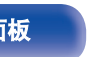

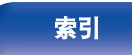

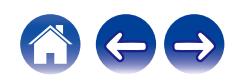

# <span id="page-67-0"></span>**Network Control**

在备用电源模式下,允许网络通信。

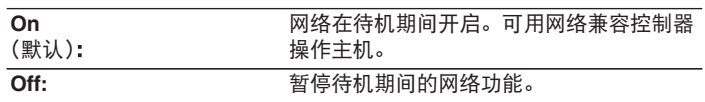

### $\rightarrow$

• 使用 HEOS App 时, 请使用设置为 "On " 的 " Network Control " 设置。

#### 注

• 当 " Network Control " 设置为 " On " 时, 设备消耗的待机功率较 大。

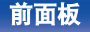

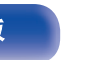

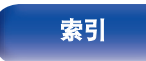

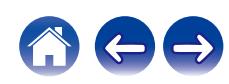

# 共享和连接至**iOS**设备的**Wi-Fi**设置

本机支持 Apple Inc.的 " WAC (Wireless Accessory Configuration) " 设置模式。在 WAC 设置模式下,使用您的 iOS 设备(iPhone/iPod/iPad)连接至网络。通过将您的 iOS 设备与本 设备相连接,本设备可自动连接至同一网络。

**1** <sup>按</sup> **OPTION** 键。

显示屏上显示选项菜单。

**2** 选择 " **AirPlay Setup** " ,然后按 **ENTER** 键。

显示屏上显示 " Network Setup ", 本设备切换至 WAC 设 置模式。

- **3** <sup>在</sup> **iOS** 设备的 **Wi-Fi** 设置画面的底部,选择 " 设置新 的 **AIRPLAY** 播放器**...** " 中的 " **Denon PMA-900HNE** " 。
	- 请确保 iOS 设备已连接到无线 LAN (Wi-Fi)路由器。
- 选择本设备要连接的网络, 然后按 " 下一步 "
- **5** 按照画面上的说明完成连接。

连接后,显示屏上显示 " Connected " 。

注

- 您的 iOS 设备的固件版本必须支持 iOS 10.0.2 或更高版本。
- 0 WAC 设置模式持续约 15 分钟。如果 15 分钟内未完成设置,WAC 设置 模式将自动取消。如果您手动取消 WAC 设置模式,请按 BACK 键。

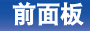

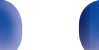

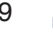

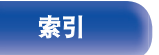

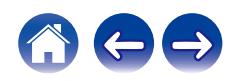

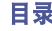

# 使用路由器上的**WPS**按钮连接

如果您使用的是支持 WPS (Wi-Fi Protected Setup™)的无线路由 器,请使用"按键方式"连接到网络。(Wi-Fi Protected Setup™是 Wi-Fi Alliance 的商标。)

- **1** 按路由器上的 **WPS** 键。
- **2** <sup>在</sup> **<sup>2</sup>** 分钟内,按住遥控器上的 **CONNECT** <sup>键</sup> **<sup>5</sup>** 秒钟。

显示屏上显示 "WPS Connecting ", 开始连接。

• 连接后, 显示屏上显示 " WPS Connected " 。

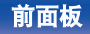

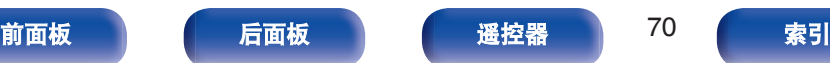

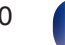

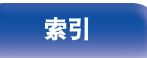

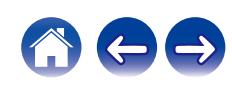

#### [目录](#page-1-0) \ / [连接方法](#page-17-0) \ / [播放](#page-30-0) \ / [设置](#page-61-0) \ <u>/ 提示 \</u> / [附录](#page-91-0)

## <span id="page-70-0"></span>■目录

# 提示

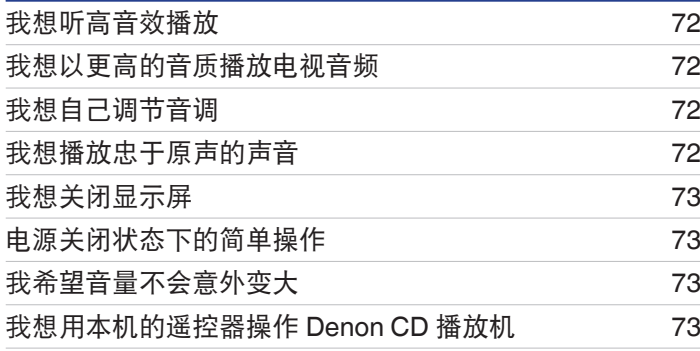

# 故障诊断

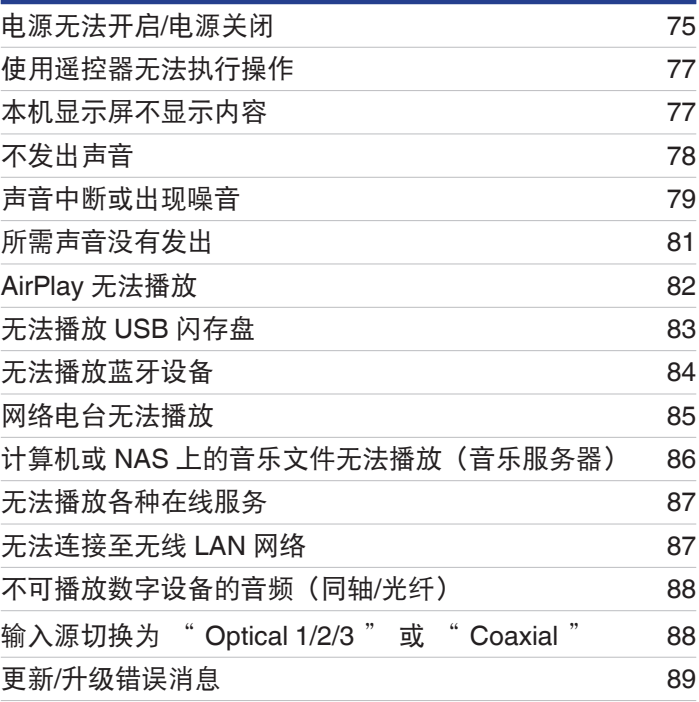

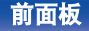

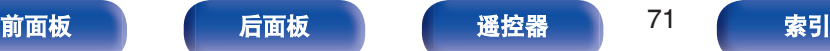

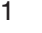

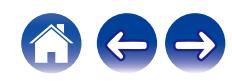

<span id="page-71-0"></span>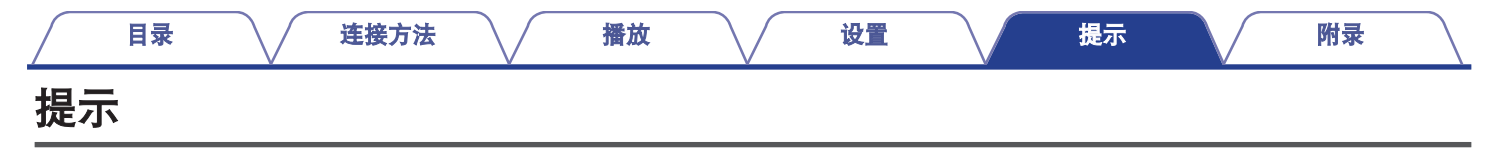

#### 我想听高音效播放

- 可以停止网络和 USB 存储设备播放 (USB-A) 功能, 以防止影响音质的噪声。将菜单中的 " Network & USB-A " 设置为 " Off " 。 (r)查 第 [67](#page-66-0) 页)
- 可以停止 Wi-Fi 功能, 以防止影响音质的噪声。请将 " Off " 设置为 " Wi-Fi " 。 (re 第67页)
- 停止 Bluetooth 功能可降低影响音质的噪声源, 从而实现更高的音质播放。请将 " Off " 设置为 " Bluetooth " 。 (rep 第 67 页)

#### 我想以更高的音质播放电视音频

- 在电视机的数字音频输出端子和本机的数字音频输入端子(COAXIAL 或 OPTICAL 1/2/3)之间连线,并将输入源切换为连线所连接的 端子 (COAXIAL 或 OPTICAL  $1/2/3$ )。  $(\sqrt{27})$  第 25 页)
- 仅可将 2 声道线性 PCM 作为数字音频信号输入到本机。

#### 我想自己调节音调

• 根据需要使用 BASS、TREBLE 和 BALANCE 旋钮调节声音。 ( $C \rightarrow T$  第 59 页)

#### 我想播放忠于原声的声音

• 将音源直入模式设置为开启。 (cg 第59页)

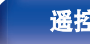

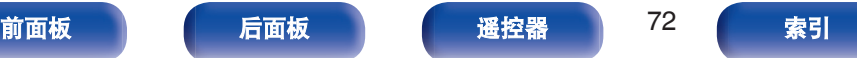

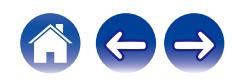
### 我想关闭显示屏

• 按下 DIMMER 键关闭显示屏。  $(CF)$  第 60 页)

# 电源关闭状态下的简单操作

- 按 ▶/Ⅱ 键自动打开本机的电源并开始播放上一次选择的输入源。
- 当 " Network Control " 功能设置为 " On " 时,可以通过 AirPlay 或 HEOS App 进行播放或其他操作。 (rg 第68 页)

# 我希望音量不会意外变大

• 事先在菜单中设置 " Volume Limit " 的音量上限。这可防止小孩或其他人误将音量调得太高。 (re 第64页)

# 我想用本机的遥控器操作 **Denon CD** 播放机

• 使用本机的遥控器可以操作 Denon CD 播放机。也请参阅 CD 播放机的操作说明书。 (L字 第 17 页)

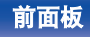

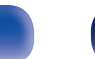

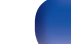

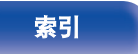

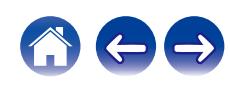

<span id="page-73-0"></span>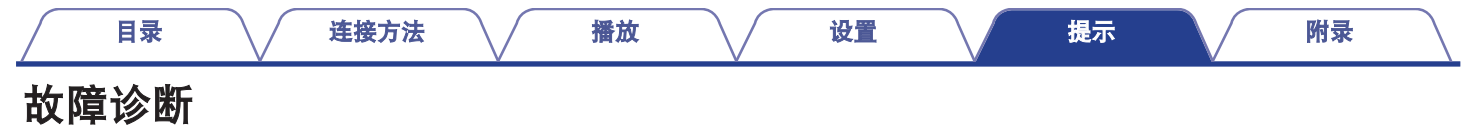

若出现问题,请先检查以下各项 :

- **1.** 连接是否正确?
- **2.** 是否按照操作说明书操作设备?
- **3.** 其它设备是否正常运转?
- $\overline{\mathscr{O}}$
- 如果上述第 1 步到第 3 步未能解决这一问题, 重启设备将可以解决此问题。 按住本机上的 (b) 键, 直到"Restart"出现在显示屏上,或者拔下并重新插上本机的电源线。

若本机运转不正常,请先查看本节中的相应症状。

如果症状与此处介绍的所有症状都不相符,请咨询您的经销商,可能是由于本机故障而导致的。在这种情况下,请立即断开电源,并与购 得本机的商家联系。

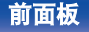

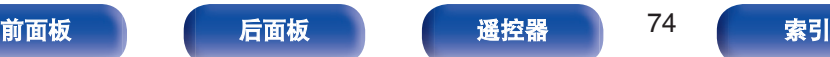

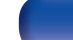

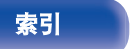

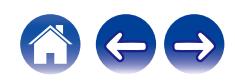

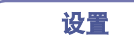

# 电源无法开启 **/** 电源关闭

### 电源无法开启。

- 检查电源插头是否已正确插入电源插座中。 (126F 第 30 页)
- 本机处于待机模式。按本机上的 (b 键或遥控器上的 AMP POWER (b 键。 (rg 第 32 页)

### 电源自动关闭。

- 设置睡眠定时器。重新开启电源。 (126) 第 60 页)
- 已设置 " Auto-Standby " 。当在指定时间内不执行任何操作时, 将触发 " Auto-Standby " 。要禁用 " Auto-Standby " , 将菜单 上的 " Auto-Standby " 设置为 " Off " 。 (2 第66页)

### 电源关闭,保护电路指示灯红色长闪烁一次和短闪烁两次。

- 停止在播放设备上播放, 然后关闭电源, 再重新开启电源。
- 如果通过关闭电源再开启电源不能解决问题,则表明本机的放大器电路已经出现故障。拔掉电源线,联系客户修理中心。

### 电源关闭,保护电路指示灯红色长闪烁一次和短闪烁三次。

• 本机的电源电路出现故障。拔下电源线,然后联系本公司的客户服务中心。

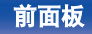

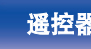

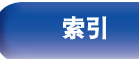

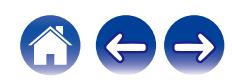

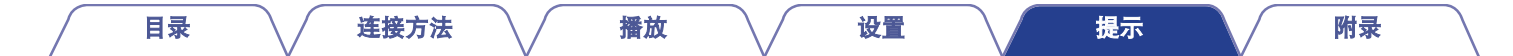

#### 电源关闭,保护电路指示灯红色长闪烁一次和短闪烁四次。

- 由于本机内温度升高,激活了保护电路。关闭电源,等待约一个小时,直到本机充分冷却,然后再次开启电源。
- 请将本机重新安装在通风良好处。
- 停止在播放设备上播放, 然后关闭电源, 再重新开启电源。

### 电源关闭,保护电路指示灯红色长闪烁一次和短闪烁五次。

- 确认扬声器的连接。保护电路可能已激活,由于扬声器电缆的芯线相互接触或芯线从端子断开并与本机的后面板接触。拔下电源线后, 采取改正措施,如重新牢固缠绕芯线或维护处理端子,然后重新连接芯线。 (kg 第 19 页)
- 停止在播放设备上播放,然后关闭电源,再重新开启电源。
- 如果通过关闭电源再开启电源不能解决问题,则表明本机的放大器电路或电源自路已经出现故障。拔下电源线,然后联系本公司的客户 服务中心。

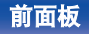

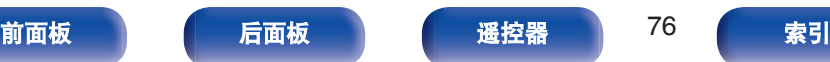

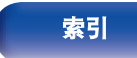

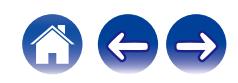

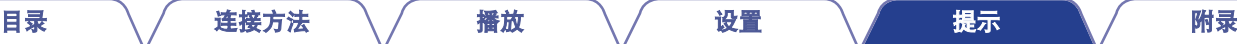

# 使用遥控器无法执行操作

### 使用遥控器无法执行操作。

- 电池耗尽。更换为新电池。 (cg 第7页)
- 在距本机约 7 米的距离以内的 30°角范围内操作遥控器。 ( $\mathcal{C}$  第 7 页)
- 0 移开本机和遥控器之间的任何障碍物。
- 遵照  $\Theta$  和  $\Theta$  标记, 以正确方向插入电池。 ( $\mathcal{C}$ ) 第 7 页)
- 机器的遥控器感应窗受强光 (直射阳光、逆变式荧光灯等) 直射。将机器移至遥控感应窗不受强光直射的地方。
- 使用 3D 视频设备时,本机遥控器可能因设备(如电视和 3D 观看用眼镜)之间红外通信的影响而无效。在这种情况下,请调整具有 3D 通信功能的设备的方向及其距离,以确保不会影响本机遥控器的操作。
- 按 REMOTE MODE AMP 键, 将遥控操作模式切换为 " AMP " 。 (② 第 14 页)

# 本机显示屏不显示内容

### 显示屏关闭。

• 按 DIMMER 键, 将设置更改为非关状态。 ( $\mathcal{C}$ ) 第 60 页)

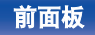

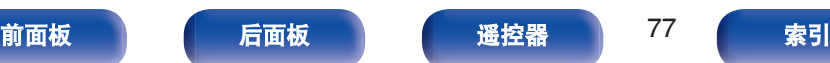

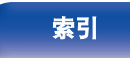

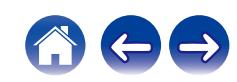

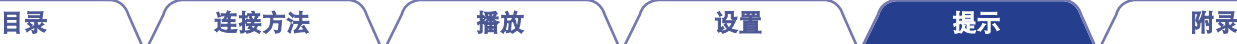

# 不发出声音

### 扬声器不发出声音。

- 检查所有设备的连接。 (cg 第 18 页)
- 0 将连接电缆全部插入。
- 0 检查输入端子和输出端子是否未接反。
- 0 检查电缆是否有损坏。
- 检查扬声器电缆是否已正确连接。检查电缆芯线是否与扬声器端子的金属部分接触。 (《客 第 19 页)
- 紧紧地固定扬声器端子。检查扬声器端子是否有松动。 (《f》第 19 页)
- 检查是否选择了正确的输入源。 (cg 第 33 页)
- 调节音量。 (cg 第 34 页)
- 取消静音模式。 (cg 第 34 页)
- 检查从外部设备向本机输入音频时是否选择了正确的输入源。 (cg 第33页)
- 检查所连接设备上的数字音频输出设置。视具体设备而定, 初始设置可能已关闭。
- 请确保输出音频的扬声器的设置适当。 (cg 第 33 页)
- 请勿输入非 PCM 信号, 例如: Dolby Digital、DTS 和 AAC。可能导致噪音并损坏扬声器。
- 要通过蓝牙连接播放, 在本机与蓝牙设备之间进行配对。 (e 第36页)

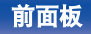

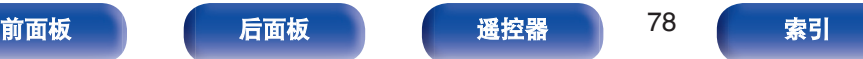

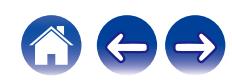

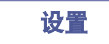

# 声音中断或出现噪音

### 播放网络电台或 **USB** 闪存盘期间,声音偶尔会中断。

- 当 USB 闪存盘的传输速度较慢时, 声音可能会偶尔中断。
- 网络通信速度较慢或电台忙碌。

### 在手机上进行通话时,本机的音频输出会出现噪音。

• 讲行通话时, 确保手机和本机之间的距离为 20 厘米或更长。

### 使用 **Wi-Fi** 连接时声音切断。

- 微波炉、无绳电话、无线游戏控制器和其他无线局域网设备也使用无线局域网所使用的频带。如果在使用本机的同时使用此类设备,可 能会由于电子干扰导致声音切断。可使用以下方法改进声音切断。 ([v](#page-27-0) 音 第 28 页)
	- 将导致干扰的设备安装在远离本机的地方。
	- 关闭产生干扰设备的电源。
	- 将路由器频道设置更改为本机所连接频道的设置。(有关如何更改频道的详情,请参阅无线路由器的操作说明书。)
	- 切换到有线局域网连接。
- 尤其是当您播放较大的音乐文件时,播放声音可能会被中断,取决于您的无线 LAN 环境。在这种情况下,请进行有线 LAN 连接。 (r)李 第 [67](#page-66-0) 页)

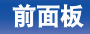

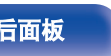

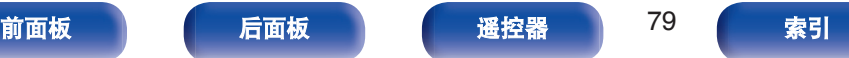

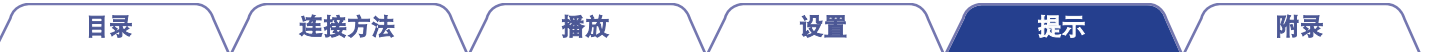

### 播放唱片时,声音失真。

- 0 调节至适当针压。
- 0 检查唱针尖。
- 0 更换唱头。

### 播放唱片时,扬声器中发出交流声。

- 检查电唱机是否正确连接。 (cg 第23页)
- 如果电唱机附近存在电视机或 AV 设备,此类设备会干扰播放声音。将电唱机安装在尽可能远离电视机或其他 AV 设备的位置。

### 当播放唱片过程中音量较高时,扬声器中发出交流声。(啸叫现象)

- 尽可能将电唱机和扬声器相互远离放置。 (cg 第 23 页)
- 扬声器的振动通过地面传给播放机。使用垫子等吸收扬声器的振动。

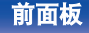

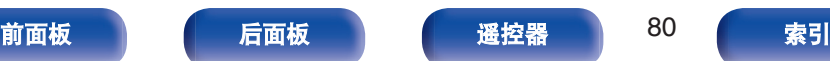

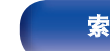

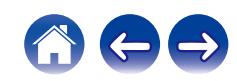

# 所需声音没有发出

# 音量没有增大。

• 最大音量设置得过低。使用菜单上的 " Volume Limit " 设置最大音量。 (cr 第64页)

### 左**/**右音量平衡不平衡。

• 调整 BALANCE 控制旋钮。 ( $\sqrt{2}$  第 59 页)

### 低音炮不发出声音。

- 检查低音炮的连接。 (cg 第 20 页)
- 0 开启低音炮的电源。

### **BASS**、**TREBLE** 和 **BALANCE** 旋钮的设置未被应用。

• 按 SOURCE DIRECT 键关闭音源直入模式。 ([v](#page-58-0)g 第 59 页)

# 左侧和右侧立体声颠倒了。

• 检查左侧和右侧扬声器是否连接至正确的扬声器端子。 (© 第 21 页)

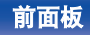

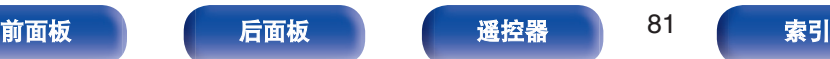

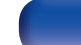

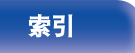

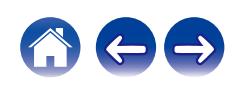

# **AirPlay** 无法播放

### **AirPlay** 图标不显示在 **iTunes / iPhone / iPod touch / iPad** 上。

- 本机和 PC / iPhone / iPod touch / iPad 未连接到同一网络 (LAN)。将其连接到与本机同属的同一 LAN。 ( $\mathbb{Z}$ ) 第 28 页)
- 0 iTunes / iPhone / iPod touch / iPad 上的固件不兼容 AirPlay。将固件更新为最新版本。
- 请将 " On " 设置为 " Network & USB-A " 。当 " Network & USB-A " 为 " Off " 时, AirPlay 功能不起作用。 (r 第 67 页)

[目录](#page-1-0) \ / [连接方法](#page-17-0) \ / [播放](#page-30-0) \ / [设置](#page-61-0) \ <u>/ [提示](#page-70-0) \</u> / [附录](#page-91-0)

### 无法输出音频。

- iTunes / iPhone / iPod touch / iPad 上的音量设置为最小音量级别。iTunes / iPhone / iPod touch / iPad 上的音量与本机的音量相关。设 置合适的音量级别。
- 不执行 AirPlay 播放或未选择本机。单击 iTunes / iPhone / iPod touch / iPad 屏幕上的 AirPlay 图标,选择本机。 (re 第 56 页)

### 在 **iPhone / iPod touch / iPad** 上进行 **AirPlay** 的播放过程中,音频被中断。

- 退出 iPhone/iPod touch/iPad 在后台运行的应用程序, 然后使用 AirPlay 播放。
- 一些外部因素可能会影响无线连接。通过采取一些措施来更改网络环境,如缩短离无线 LAN 接入点的距离。

### 使用遥控器无法播放 **iTunes**。

• 启用 iTunes 上的"允许从远程扬声器控制 iTunes(L)"设置。然后,可通过遥控器执行播放、暂停和跳过操作。

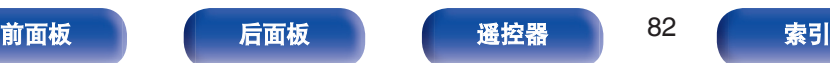

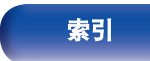

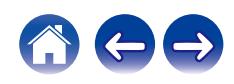

# 无法播放 **USB** 闪存盘

### 无法识别 **USB** 闪存盘。

- 断开 USB 闪存盘, 然后重新连接。 (eg 第 27 页)
- 0 支持兼容大容量存储的 USB 闪存盘。
- 本机不支持通过 USB 集线器进行连接。直接将 USB 闪存盘连接至 USB 端口。
- 必须将 USB 闪存盘格式化为 FAT32 或 NTFS 格式。
- 不保证所有的 USB 闪存盘都可使用。某些 USB 闪存盘无法识别。使用需要 AC 适配器电源的兼容 USB 连接的便携式硬盘时,请使用 硬盘随附的 AC 适配器。
- 请将 " On " 设置为 " Network & USB-A " 。当 " Network & USB-A " 设置为 " Off " 时, USB 闪存盘的播放功能不工作。 (r? 第 [67](#page-66-0) 页)

### **USB** 闪存盘上的文件不显示。

- 本机不会显示文件的类型不受支持的文件。 (eq 第 92 页)
- 本机可显示最多 8 个文件夹层中的文件。还可显示每个层的最多 5000 个文件(文件夹)。更改 USB 闪存盘的文件夹结构。
- 当 USB 闪存盘上存在多个分区时, 仅显示第一个分区中的文件。

# **iOS** 和 **Android** 设备无法识别。

• 本机的 USB 端口不支持从 iOS 和 Android 设备中进行播放。

# **USB** 闪存盘上的文件不能播放。

- 文件以本机不支持的格式创建。确认本机所支持的格式。 (t? 第 92 页)
- 您正在尝试播放受版权保护的文件。受版权保护的文件无法在本机上播放。
- 如果艺术专辑文件大小超过 2 MB, 则可能无法进行播放。

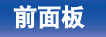

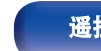

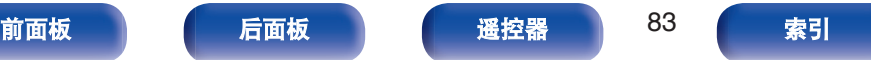

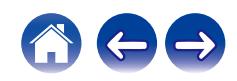

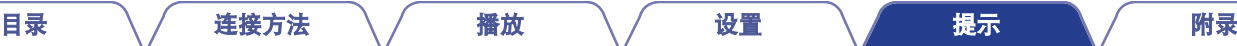

# 无法播放蓝牙设备

### 蓝牙设备无法连接到本机。

- 未启用蓝牙设备上的蓝牙功能。要启用蓝牙功能, 请参阅蓝牙设备的操作说明书。
- 0 使蓝牙设备靠近本机。
- 如果蓝牙设备不兼容 A2DP 协议, 蓝牙设备无法连接本机。
- 关闭并重新开启蓝牙设备的电源, 然后重试。
- 请将 " On " 设置为 " Bluetooth " 。当 " Bluetooth " 为 " Off " 时, 蓝牙功能不起作用。 (re 第67页)

### 声音衰减。

- 0 使蓝牙设备靠近本机。
- 0 清除蓝牙设备与本机之间的障碍物。
- 为防止电磁干扰, 使本机远离微波炉、无线 LAN 设备和其他蓝牙设备。
- 0 重新连接蓝牙设备。

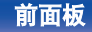

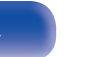

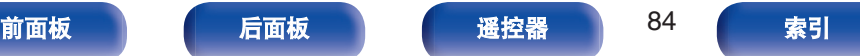

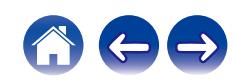

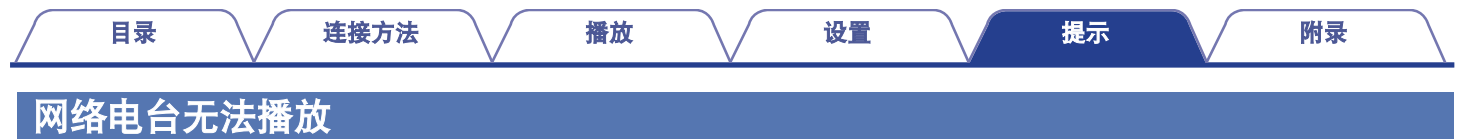

#### **HEOS App** 中不显示电台列表。

• LAN 电缆未正确连接或网络断开。检查连接状态。 ([v](#page-27-0) 音 第 28 页)

#### 不能播放网络收音机。

- 所选电台以本机不支持的格式广播。本机可播放的格式有 WMA、MP3 和 MPEG-4 AAC。 (re 第 96 页)
- 路由器上启用了防火墙功能。 检查防火墙设置。
- 检查路由器的电源是否打开。
- 某些电台在某些时间段可能会以静音广播。在这种情况下,不输出音频。等待片刻,选择相同的电台或选择其他电台。 (k宥 第 52 页)
- 0 所选电台未运行。选择正在运行的电台。

#### 无法连接到使用 **HEOS App** 注册至收藏夹的电台。

0 电台当前不工作。注册正在运行的电台。

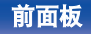

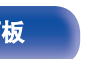

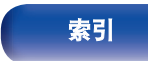

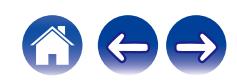

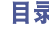

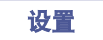

# 计算机或 **NAS** 上的音乐文件无法播放(音乐服务器)

### 不能播放存储在计算机上的文件。

- 文件以非兼容格式储存。以兼容格式录制。 (cg 第 95 页)
- 受版权保护的文件无法在本机上播放。
- 即使将 PC 连接到本机上的 USB 端口,其上的音乐文件也无法播放。通过网络将 PC 连接到本机。 (《產 第 28 页)
- 服务器或 NAS 上的媒体共享设置不允许使用本机。变更设置以允许使用本机。有关详情,请参阅服务器或 NAS 的用户手册。

### 没有找到服务器,或不能连接至服务器。

- 计算机或路由器的防火墙启动。检查计算机或路由器的防火墙设定。
- 0 计算机的电源未接通。接通电源。
- 0 服务器没有运行。启动服务器。

### **HEOS App** 不显示计算机或 **NAS** 中的文件。

• 本机不支持的文件类型无法显示。 (cg 第 95 页)

# 无法播放存储在 **NAS** 上的音乐。

- 如果您使用符合 DLNA 标准的 NAS,请在 NAS 设置中启用 DLNA 服务器功能。
- 如果您使用的 NAS 不符合 DLNA 标准,请通过计算机播放音乐。设置 Windows Media Player 的媒体共享功能并将 NAS 添加到选定的 播放文件夹。
- 如果连接被限制, 请将音频设备设置为连接目标。

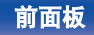

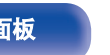

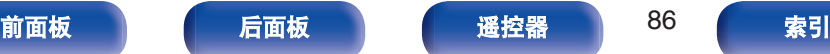

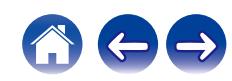

# 无法播放各种在线服务

### 无法播放各种在线服务。

0 在线服务可能已中止。

# 无法连接至无线 **LAN** 网络

#### 无法连接至网络。

- 请确保在设置本机之前您的移动设备已连接到您的无线网络。 ([v](#page-41-0)育 第 42 页)
- 您可以使用单独出售的以太网电缆将本机连接到网络路由器。通过以太网连接后,HEOS App 应该识别出本机,您可以使用 " 设置 " - "我的设备 " - ("设备名称") - "网络"手动将其移至无线网络。
- 缩短离无线 LAN 接入点的距离,并移除障碍物以先改善接入,然后再重新连接。将本机放在远离微波炉和其他网络接入点的位置。
- 配置接入点声道设置远离正被其他网络使用的声道。
- 本机与 WEP(TSN)不兼容。

### 无法连接至 **WPS** 路由器。

- 检查路由器的 WPS 模式是否正在运行。
- 按路由器上的 WPS 键后, 在两分钟之内长按遥控器上的 CONNECT 键五秒钟或更长时间。 ([v](#page-69-0) 第70页)
- 需要与 WPS 2.0 标准兼容的路由器/设置。将加密时间设置为 "无 "、WPA-PSK(AES)或 WPA2-PSK(AES)。
- 如果路由器加密方法为 WEP/WPA-TKIP/WPA2-TKIP,则无法通过使用路由器上的 WPS 键进行连接。在这种情况下,请使用 HEOS App 连接或通过共享您的 iOS 设备的 Wi-Fi 设置进行连接。 ( $\mathcal{C}$ ) 第 69 页)

### 不能使用 **iPhone/iPod touch/iPad** 连接至网络。

- 将 iPhone/iPod touch/iPad 固件更新为最新版本。
- 通过无线连接配置设置时, 需要支持 iOS 10.0.2 或更高版本。

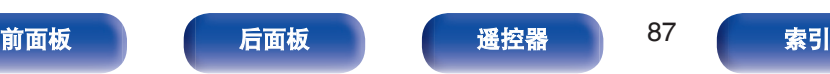

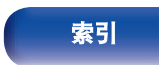

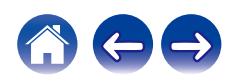

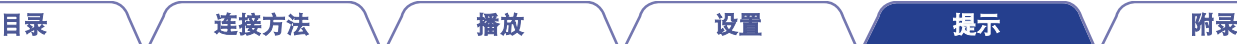

# 不可播放数字设备的音频(同轴**/**光纤)

# 显示 " **Unlocked** " 。

 $\bullet$  当无法正确检测数字音频信号时, 将显示 "Unlocked " 。 ( $\mathcal{C}$  第 39 页)

# 显示 " **Unsupported** " 。

• 当输入了本机不支持的音频信号时, 将显示 "Unsupported " 。检查您的数字设备中的音频输出信号格式。 (© 第39页)

# 输入源切换为 " **Optical 1/2/3** " 或 " **Coaxial** "

# 当连接至本机的电视机开启时,输入源自动切换为 " **Optical 1/2/3** " 或 " **Coaxial** " 。

• 请将 " Off " 设置为 " Auto-Play " 。 (L 字 第 65 页)

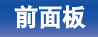

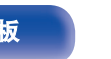

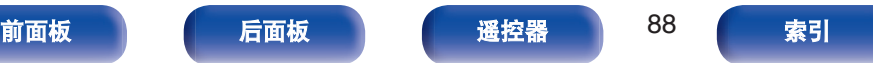

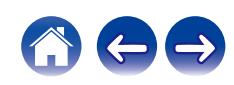

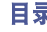

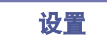

# 更新**/**升级错误消息

如果更新/升级中断或失败,将显示错误消息。

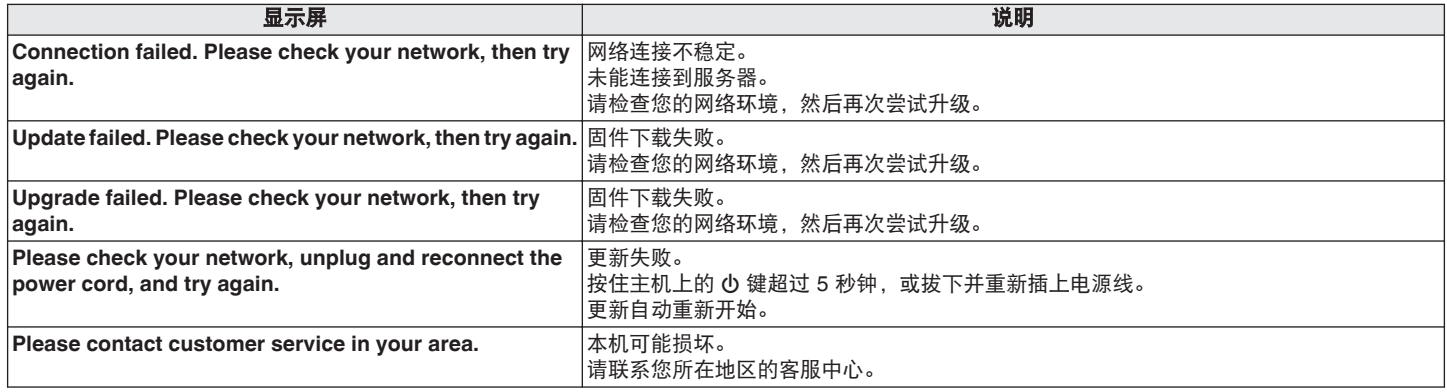

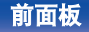

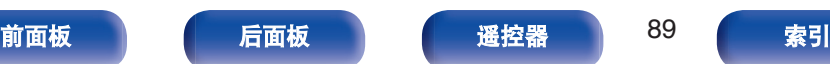

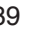

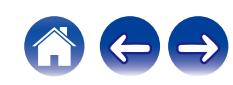

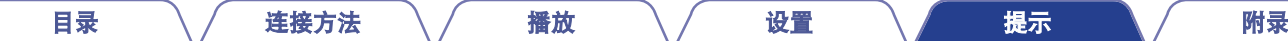

# 恢复固件至出厂默认设置

本机或网络功能不能正常工作时,通过恢复固件至出厂默认设置功能可改善操作。 尝试设置菜单的 " General " - " Reset " 后, 如果其不工作, 请执行此操作。 ( $C_F$  第66页) 固件恢复后,各种设置被重置为默认设置。请配置设置并再次更新固件。

**SOURCE DIRECT**

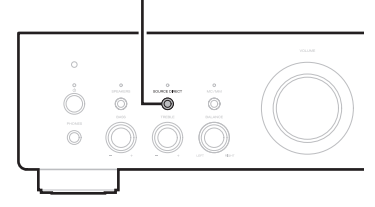

# **1** 从电源插座拔出电源线。

**2** 按住 **SOURCE DIRECT** 键的同时插入电源线。

**3** 显示屏上出现 " **Factory Restore** " 时,松开这三个 按键。

固件恢复完成时, " Restore Completed " 出现在显示屏 上约 5 秒钟,然后本机自动重启。

- 此操作需要一些时间,因为需要重新连接至网络、恢复和更新固件。
- 如果此操作不能解决问题,请联系本公司客户服务中心。

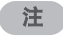

• 固件恢复完成之前, 请勿关闭申源。

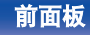

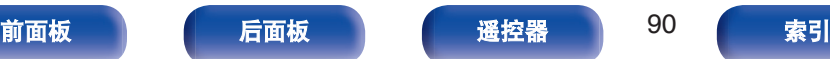

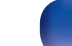

# 保修和修理

### ■ 保修

0 本产品提供保修。 保修应由商店提供,务必检查"商店名称和购买日期"等。 请仔细阅读内容,并妥善保管。

### ■ 保修期间的修理

我们将根据保修卡中所述的条款和条件提供修理。 请参见保修卡中的详细信息。

### 注

• 请注意如果未提供保修卡, 将收取修理费用。

### ■ 保修到期后的修理

如果可修理,我们将根据您的要求提供有偿修理。

### ■ 备件的保持期

本机中对性能有关键作用的备件的保持期为制造后的五年。

### ■ 请求修理时

#### 请求修理前

- 请阅读操作说明书中的"故障诊断"。
- 未正确使用功能时,可能需要请求修理。请阅读操作说明书, 并检查产品搬运。

#### 请求修理时

• 如果必须请求修理,建议保留包装材料。

### ■ 请求修理时, 需要以下信息

- 您的姓名、地址和电话号码。
- 0 产品名称…位于操作说明书的封面。
- 0 序列号…位于保修卡上和产品背后。
- 0 问题或异常现象的详细说明。

# ■ 客户个人信息

- 请务必事先知悉, 我们将复制保修, 其中包含客户提供的信 息,可用于后续维修活动和保修期间修理后的安全监测活动。
- 产品保修无意限制客户对保修发行商 (即担保人) 和其他业务 拥有的合法权利。

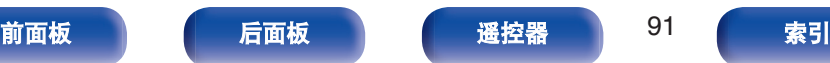

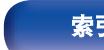

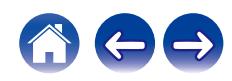

<span id="page-91-0"></span>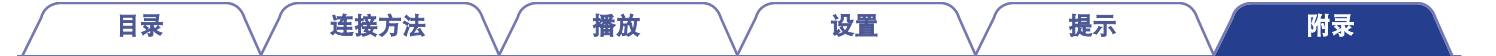

# 播放**USB**闪存盘

- 本机与 MP3 ID3-Tag (版本 2) 标准兼容。
- 本机与 WMA META 标签兼容。
- 如果专辑封面的图像大小(像素)超过 500×500(WMA/MP3/Apple Lossless/DSD)或 349×349(MPEG-4 AAC),则音乐可能无法正 常播放。

# ■ 支持的文件规格

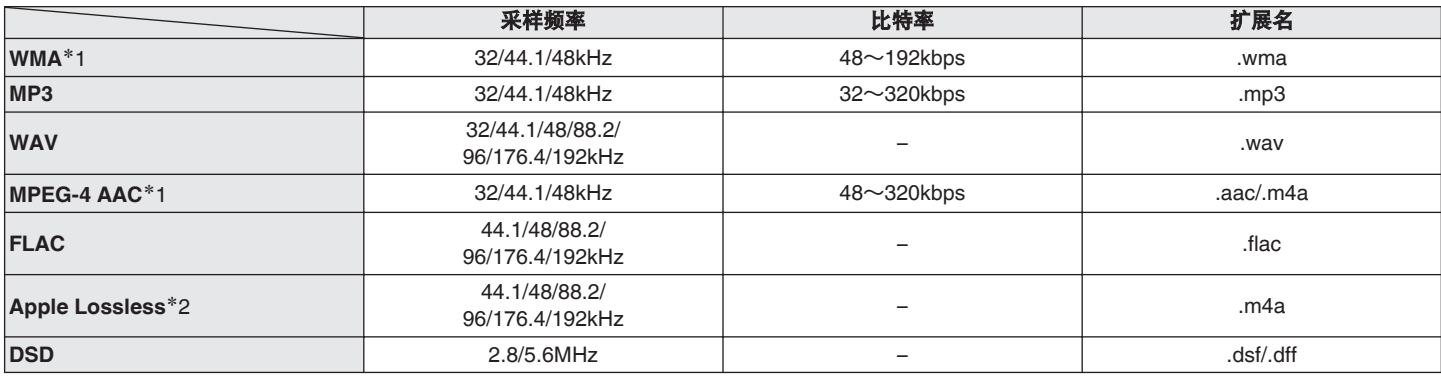

\*1 本机仅能播放非版权保护的文件。 从付费网站上下载的内容受版权保护。同样,根据计算机的设定不同,从 CD 等上刻录下来以 WMA 格式编码的文件也可能受版权保护。

z2 在 Apache 许可证 2.0 版本下分发 Apple Lossless Audio Codec(ALAC)解码器(**http://www.apache.org/licenses/LICENSE-2.0**)。

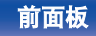

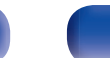

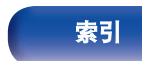

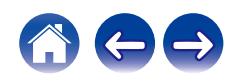

# ■ 可播放的文件和文件夹的最大数量

本机可显示的文件夹和文件的数量限制如下。

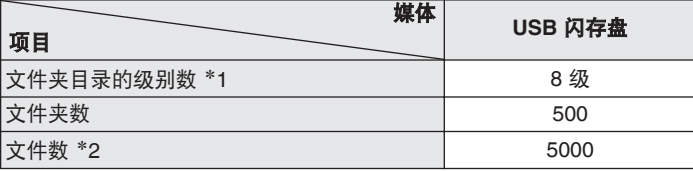

\*1 限定数目包括根文件夹。

\*2 根据 USB 闪存盘容量和文件大小的不同, 允许的文件数可能会各异。

# 数模转换器

# ■ 支持的音频格式规格

### □ 同轴/光纤

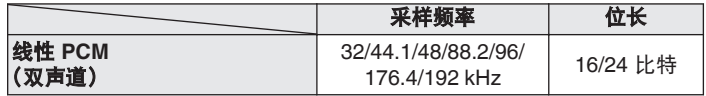

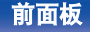

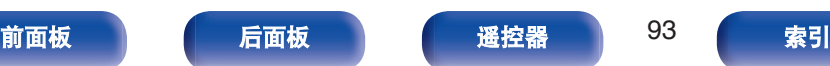

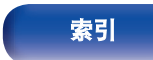

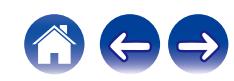

#### [目录](#page-1-0) \ / [连接方法](#page-17-0) \ / [播放](#page-30-0) \ / [设置](#page-61-0) \ / [提示](#page-70-0) \ / [附录](#page-91-0)

# 播放蓝牙设备

本机支持以下蓝牙协议。

- A2DP (Advanced Audio Distribution Profile): 当连接了能够支持此标准的蓝牙设备后,可对非立体声和立体声 数据进行高品质的流传输。
- AVRCP (Audio/Video Remote Control Profile): 当连接了能够支持此标准的蓝牙设备后,可从本机操作此蓝牙设 备。

# ■ 关于蓝牙通信

本机传播的无线电波可能会干扰医疗设备的操作。由于无线电 波干扰可能会导致发生故障,请务必在以下地点关闭本机和蓝 牙设备的电源。

- 医院、火车、飞机、加油站、以及其他可能产生可燃气体的 地点。
- 自动门和火警报警器装置附近。

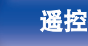

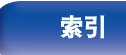

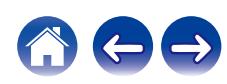

# <span id="page-94-0"></span>播放存储在计算机和**NAS**中的文件

- 本机与 MP3 ID3-Tag (版本 2)标准兼容。
- 本机与 WMA META 标签兼容。
- 如果像册的图像大小(像素)超过 500×500(WMA/MP3/WAV/FLAC)或 349×349(MPEG-4 AAC),则音乐可能无法正常播放。
- 要求使用与相应格式分布兼容的服务器或服务器软件, 通过网络播放音乐文件。

为通过网络播放所述音频格式,需要将服务器软件(例如 Twonky Media Server 或 iRiver Media Server)安装在计算机或 NAS 上以获 得完全支持。也可使用其他服务器软件。请检查所支持的格式。

# ■ 支持的文件规格

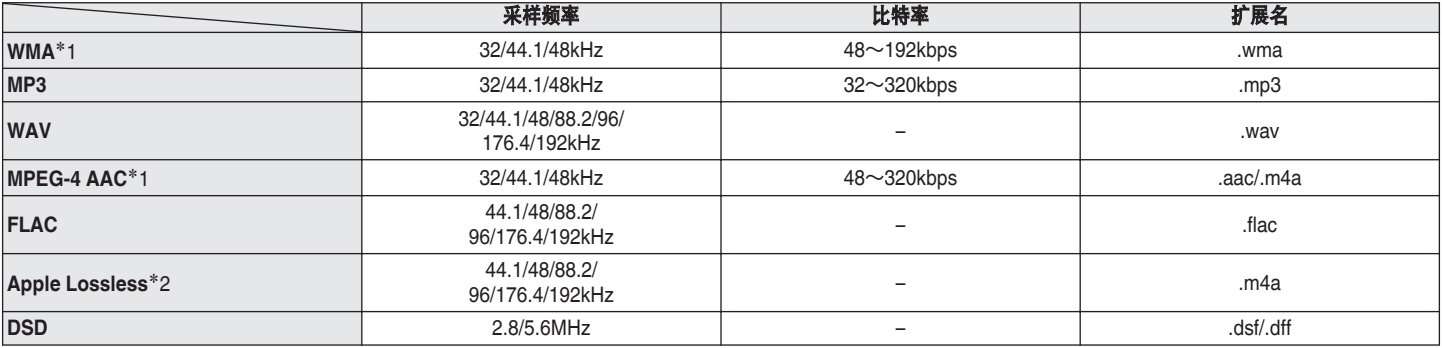

\*1 本机仅能播放非版权保护的文件。

从付费网站上下载的内容受版权保护。此外,根据计算机的设置,在计算机上从 CD 等媒体提取的 WMA 格式编码的文件可能受版权保护。

z2 在 Apache 许可证 2.0 版本下分发 Apple Lossless Audio Codec(ALAC)解码器(**http://www.apache.org/licenses/LICENSE-2.0**)。

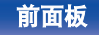

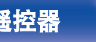

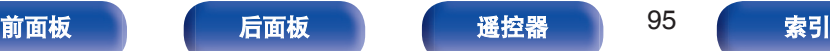

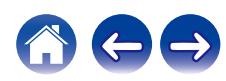

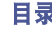

#### [目录](#page-1-0) \ / [连接方法](#page-17-0) \ / [播放](#page-30-0) \ / [设置](#page-61-0) \ / [提示](#page-70-0) \ / [附录](#page-91-0)

# <span id="page-95-0"></span>播放网络收音机

# ■ 可播放的广播电台规格

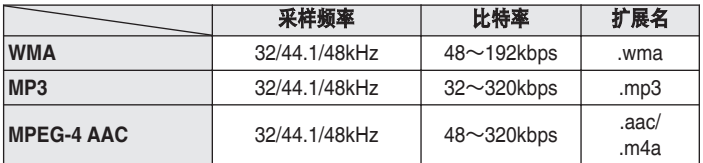

# 最新功能记忆

该功能可储存在进入候用模式之前所作的设定。

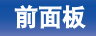

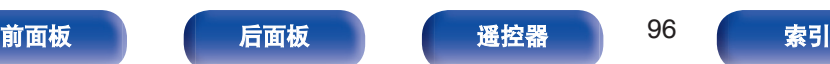

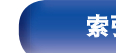

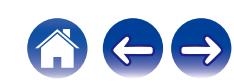

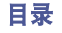

# 术语解释

# o 音频

### **Apple Lossless Audio Codec**

这是由 Apple Inc.开发的无损音频压缩方法的编解码器。此编解码 器可在 iTunes、iPod 或 iPhone 上播放。压缩为约 60~70 %的数 据可解压缩为完全相同的原始数据。

### **DSD**(**Direct-Stream Digital**)

这是音频数据录制方法之一,是用于将音频信号存储在 Super Audio CD 上的信号示象,也是 Δ-Σ 调制数字音频。

### **FLAC**(**Free Lossless Audio Codec**)

FLAC 代表免费无损音频编解码器,是一种免费的无损音频文件格 式。无损意味着音频是压缩的但无任何质量损失。 FLAC 许可证如下所示。

Copyright(C)2000, 2001, 2002, 2003, 2004, 2005, 2006, 2007, 2008, 2009 Josh Coalson

Redistribution and use in source and binary forms, with or without modification, are permitted provided that the following conditions are met:

- Redistributions of source code must retain the above copyright notice, this list of conditions and the following disclaimer.
- Redistributions in binary form must reproduce the above copyright notice, this list of conditions and the following disclaimer in the documentation and/or other materials provided with the distribution.
- Neither the name of the Xiph.org Foundation nor the names of its contributors may be used to endorse or promote products derived from this software without specific prior written permission.

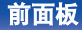

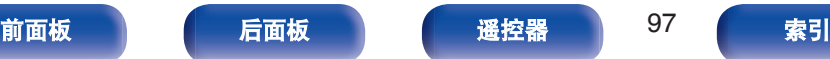

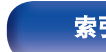

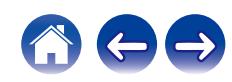

THIS SOFTWARE IS PROVIDED BY THE COPYRIGHT HOLDERS AND CONTRIBUTORS "AS IS" AND ANY EXPRESS OR IMPLIED WARRANTIES, INCLUDING, BUT NOT LIMITED TO, THE IMPLIED WARRANTIES OF MERCHANTABILITY AND FITNESS FOR A PARTICULAR PURPOSE ARE DISCLAIMED. IN NO EVENT SHALL THE FOUNDATION OR CONTRIBUTORS BE LIABLE FOR ANY DIRECT, INDIRECT, INCIDENTAL, SPECIAL, EXEMPLARY, OR CONSEQUENTIAL DAMAGES (INCLUDING, BUT NOT LIMITED TO, PROCUREMENT OF SUBSTITUTE GOODS OR SERVICES; LOSS OF USE, DATA, OR PROFITS; OR BUSINESS INTERRUPTION) HOWEVER CAUSED AND ON ANY THEORY OF LIABILITY, WHETHER IN CONTRACT, STRICT LIABILITY, OR TORT (INCLUDING NEGLIGENCE OR OTHERWISE)ARISING IN ANY WAY OUT OF THE USE OF THIS SOFTWARE, EVEN IF ADVISED OF THE POSSIBILITY OF SUCH DAMAGE.

### **MP3**(**MPEG Audio Layer-3**)

这是国际标准化的音频数据压缩方案,采用"MPEG-1"视频压缩标 准。该技术可将数据压缩到原大小的十一分之一左右,同时还能保 持相当于音乐 CD 的音质。

### **MPEG**(**Moving Picture Experts Group**)、**MPEG-2**、 **MPEG-4**

这是数字压缩格式标准的名称,用于对视频和音频进行编码。视频 标准包括"MPEG-1 Video"、"MPEG-2 Video"、"MPEG-4 Visual"和 "MPEG-4 AVC"。音频标准包括"MPEG-1 Audio"、"MPEG-2 Audio" 和"MPEG-4 AAC"。

### **WMA**(**Windows Media Audio**)

这是 Microsoft Corporation 开发的音频压缩技术。 WMA 数据可采用 Windows Media® Player 软件进行编码。 如要编码 WMA 文件,只准使用 Microsoft Corporation 授权的应用 程序。如果使用未授权应用程序,文件可能无法正常工作。

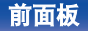

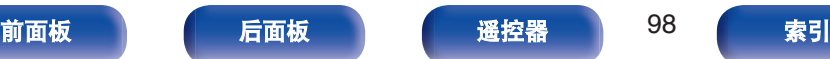

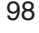

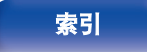

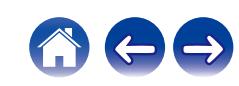

[目录](#page-1-0) \ / [连接方法](#page-17-0) \ / [播放](#page-30-0) \ / [设置](#page-61-0) \ / [提示](#page-70-0) \ / [附录](#page-91-0)

#### 采样频率

采样是指以规则的间隔采集声波(模拟信号)读数,并以数字化的 格式表达声波的波幅(产生数字信号)。

1 秒钟内采集读数的次数称为"采样频率"。该值越大,则重新生成 的声音越接近原声。

#### 扬声器阻抗

是指交流阻抗值,以 Ω(欧姆)为单位。 该值越小,则获得的功能越大。

#### 比特率

这表示碟片中录制的视频/音频数据的每秒读取量。较大的数字表示 较高的音质,但也意味着较大的文件大小。

# ■ 网络

#### **AirPlay**

AirPlay 通过网络将在 iTunes 中或 iPhone/iPod touch/iPad 上录制 的内容发送(播放)到兼容设备。

#### **QPlay**

通过网络播放来自"QQ 音乐"音乐流媒体服务上的音乐文件。为了 享受使用 QPlay 功能,您需要提前在您的 iOS 或 Android 设备上 下载"QQ 音乐应用程序"。

#### **WEP** 密钥(网络密钥)

这是用于在执行数据传送时对数据进行加密的密钥信息。在本机 上,数据加密和解密采用相同的 WEP 密钥,所以必须在两个设备 上设置相同的 WEP 密钥, 以便在它们之间建立通信。

#### **Wi-Fi®**

Wi-Fi 认证确保通过 Wi-Fi Alliance(对无线 LAN 设备之间的互操作 性进行认证的团体)对互操作性进行测试和验证。

#### **WPA**(**Wi-Fi Protected Access**)

这是 Wi-Fi Alliance 建立的安全标准。除传统的 SSID(网络名称) 和 WEP 密钥(网络密钥)以外, 还采用用户标识功能和加密协议 实现更强的安全性。

#### **WPA2**(**Wi-Fi Protected Access 2**)

这是 Wi-Fi Alliance 建立的新版本 WPA, 与更安全的 AES 加密兼 容。

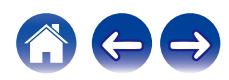

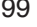

#### **WPA-PSK/WPA2-PSK**(**Pre-shared Key**)

这是无线 LAN 接入点和客户端上的预设字符串一致时用于相互认 证的简易认证系统。

### 网络名称(**SSID: Service Set Identifier**)

形成无线 LAN 网络时,将形成数据组以防干扰、数据盗窃等。这 些组基于"SSID(网络名称)"。为加强安全, 需设置 WEP 密钥, 以 便通信不可用,直至"SSID"和 WEP 密钥匹配。适合构建简易网络。

# ■ 其他

### 音源直入

能够以更高的保真度播放音源,因为输入音频信号的输出绕过了音 频质量控制电路(BASS/TREBLE/BALANCE)。

### 配对

配对(注册)是使用蓝牙功能将蓝牙设备连接到本机的一个必要的 操作。配对后,两个设备彼此验证身份并可进行连接,而不会出现 误连情况。

第一次使用蓝牙连接功能时,需要对本机和要连接的蓝牙设备进行 配对。

### 保护电路

该功能可在因任何原因出现过载、过压或温度过高等异常情况时, 保护电源组件免遭损坏。

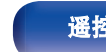

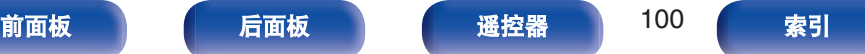

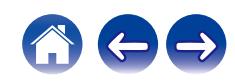

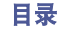

# 商标信息

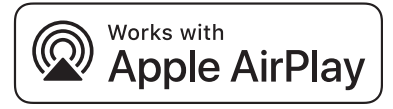

Apple, AirPlay, iPad, iPad Air, iPad Pro and iPhone are trademarks of Apple Inc., registered in the U.S. and other countries.

The trademark "iPhone" is used in Japan with a license from Aiphone K.K.

Use of the Works with Apple badge means that an accessory has been designed to work specifically with the technology identified in the badge and has been certified by the developer to meet Apple performance standards.

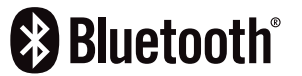

Bluetooth®字样的商标和标识是 Bluetooth SIG, Inc.所拥有的注册商标, D&M Holdings Inc.对任何此类商标的使用均已获得授权。其他商标和商品 名称是其各自所有者的商标和商品名称。

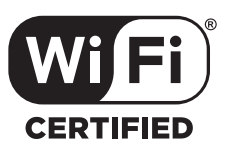

Wi-Fi CERTIFIED 是 Wi-Fi Alliance 的注册商标。 Wi-Fi 认证确保本机通过了 Wi-Fi Alliance(对无线 LAN 设备之间的互操作 性进行认证的团体)执行的互操作性测试。

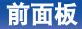

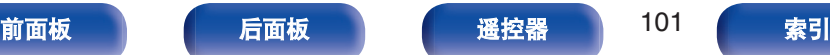

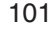

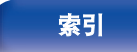

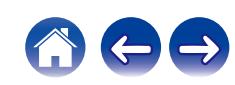

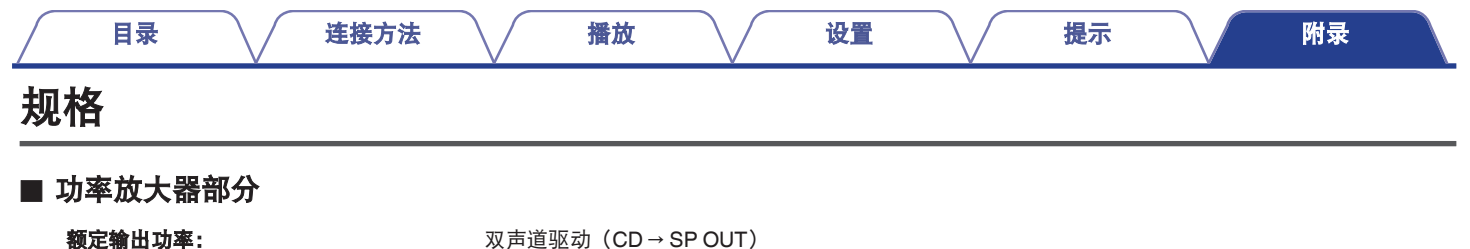

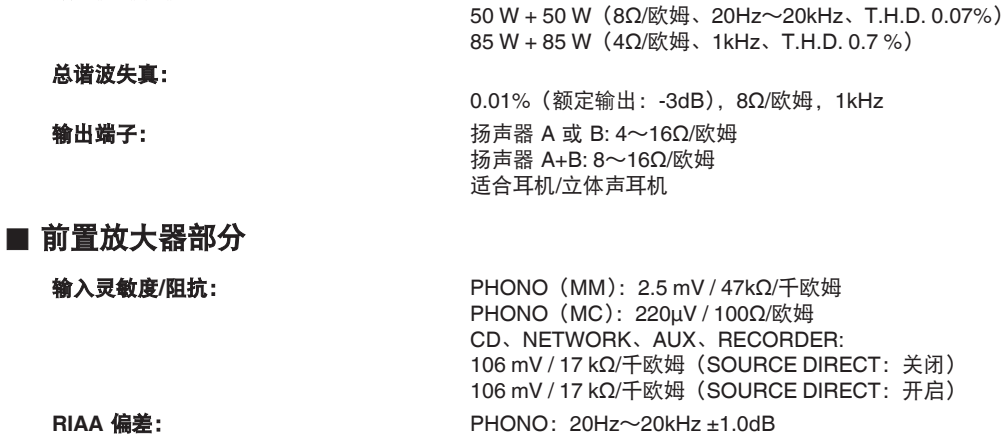

最大输入: The South Common Section PHONO (MM): 120 mV/1kHz

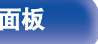

PHONO (MC): 10 mV/1kHz

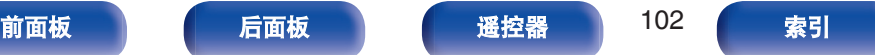

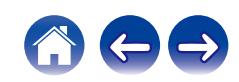

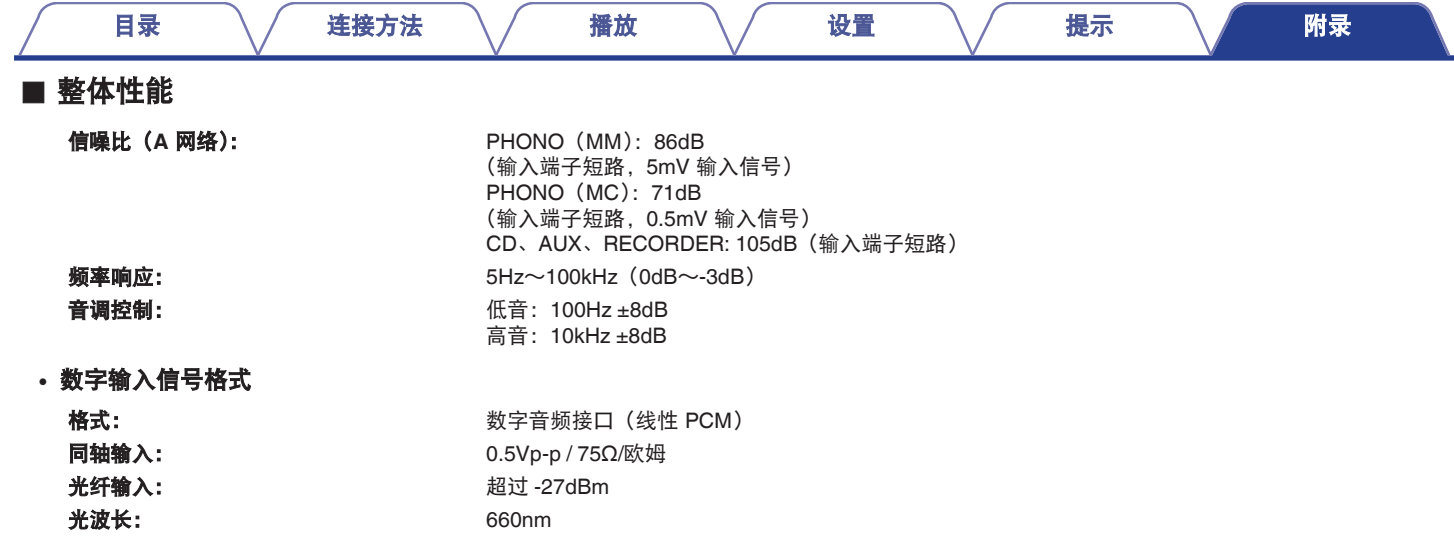

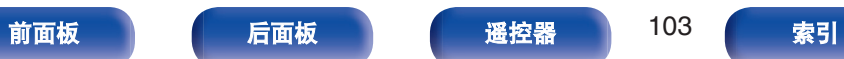

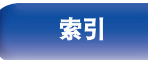

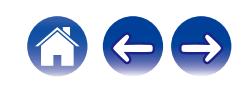

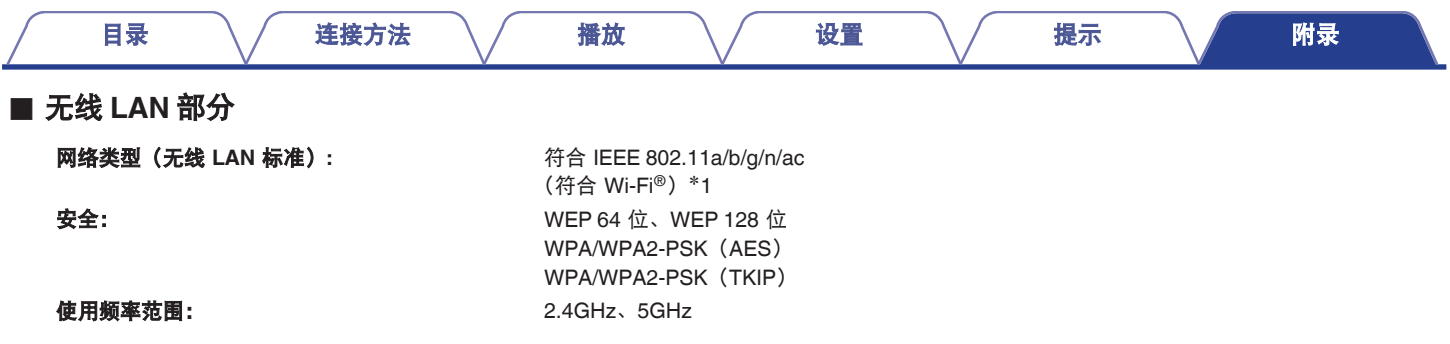

\*1 Wi-Fi® CERTIFIED 标识和 Wi-Fi CERTIFIED On-Product 标识是 Wi-Fi Alliance 的注册商标。

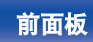

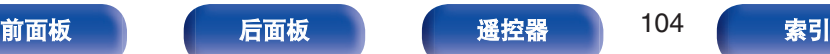

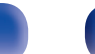

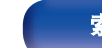

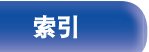

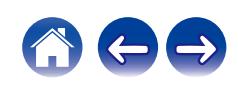

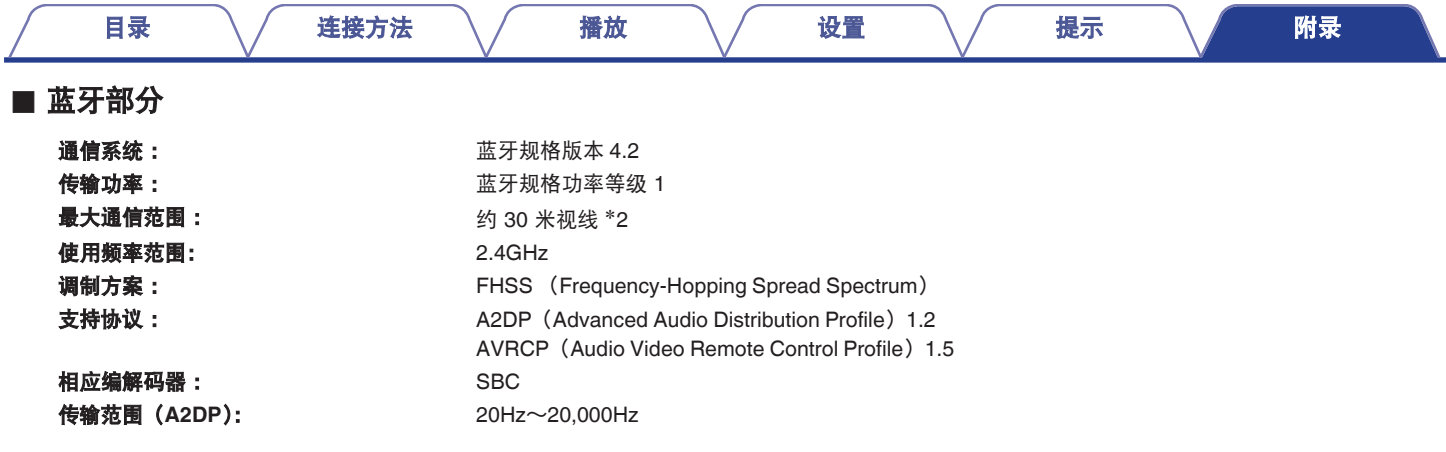

z2 实际通信范围因设备间的障碍物、微波炉电磁波、静电、无绳电话、接收灵敏度、天线性能、操作系统、应用程序软件等各种因素的影响而不同。

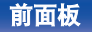

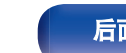

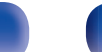

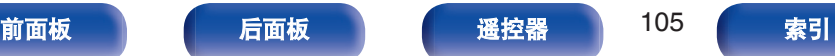

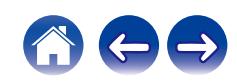

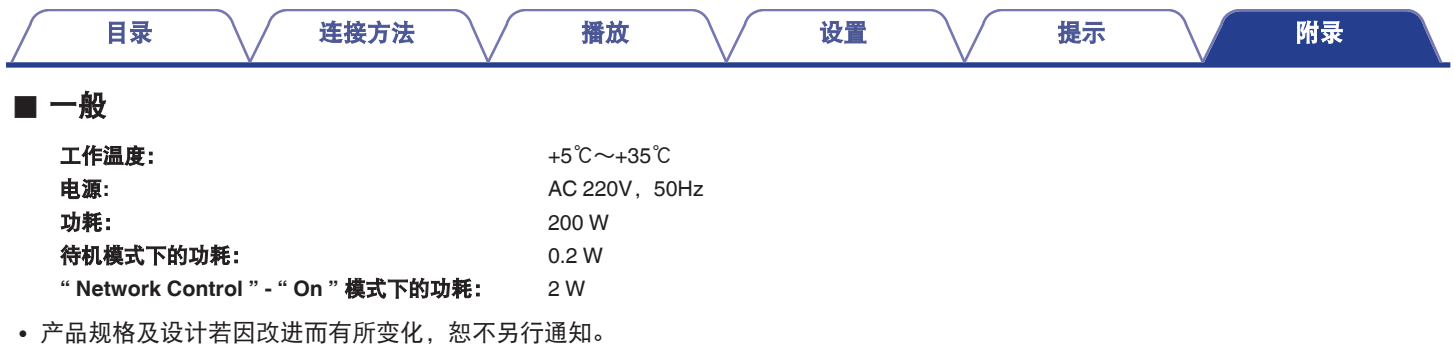

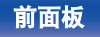

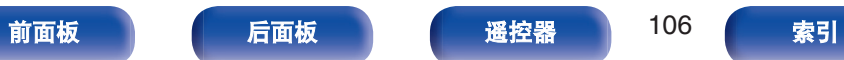

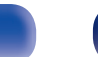

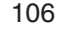

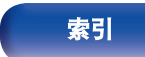

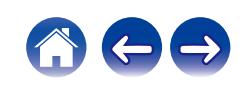

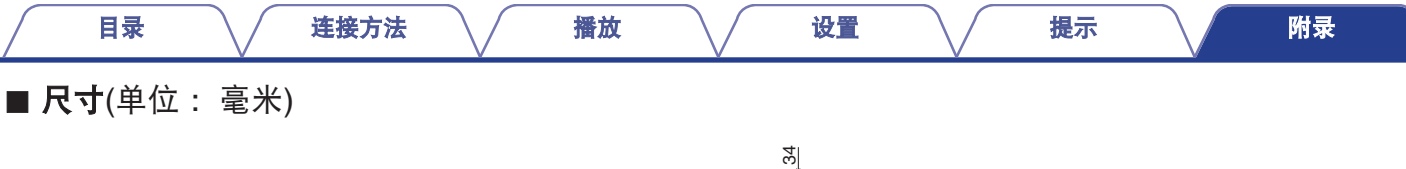

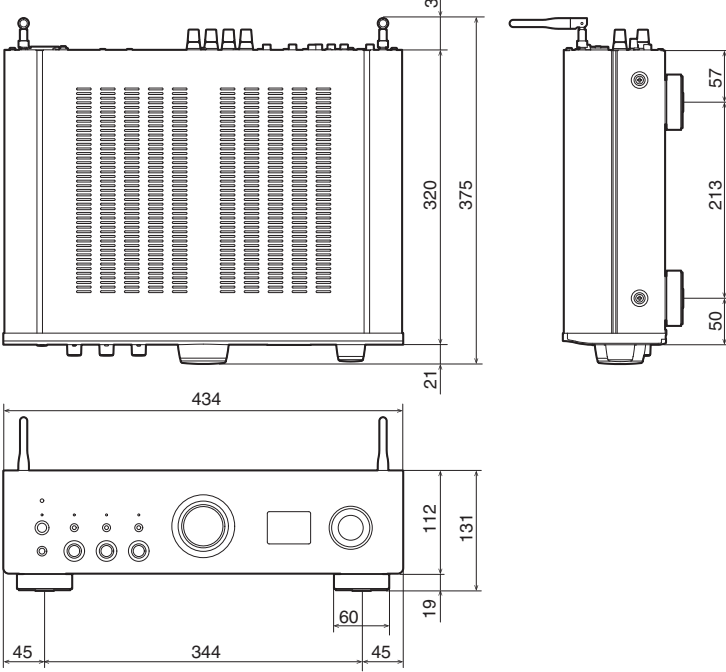

■ 重量: 8.3 千克

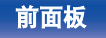

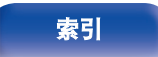

57

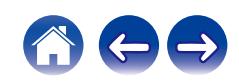

<span id="page-107-0"></span>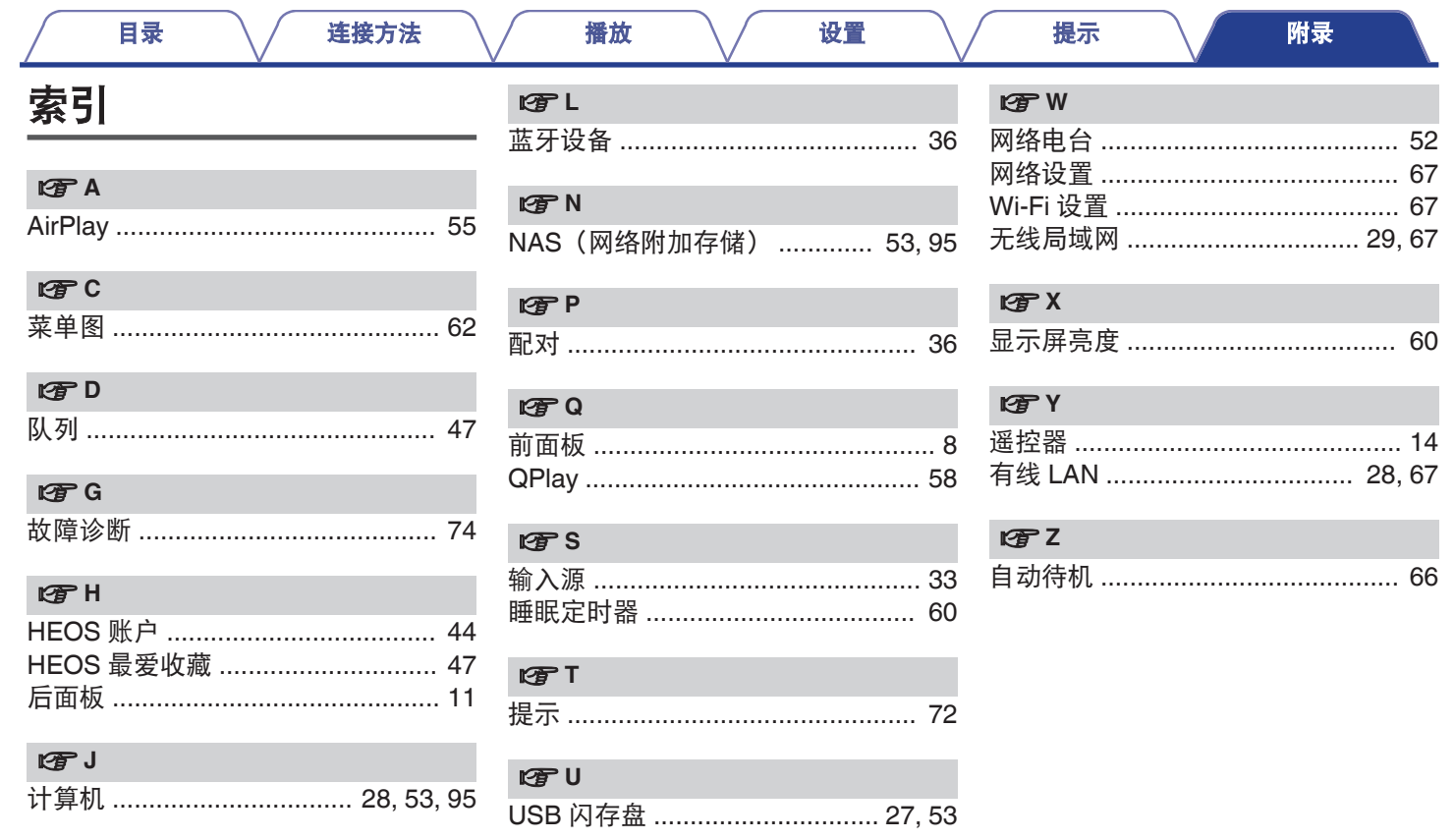

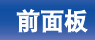

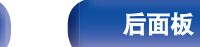

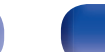

108

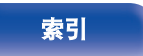

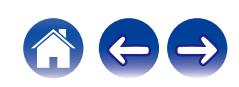
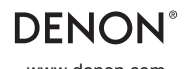

www.denon.com 3520 10840 00AD ©2022 Sound United. All Rights Reserved.